# **Information Management Platform for Data Analytics and Aggregation (IMPALA) System Design Document**

Human Health and Performance Directorate Human Systems Engineering and Development Division

Configuration Controlled HHPD TRB

Verify that this is the correct version before use.

August 2016 Baseline

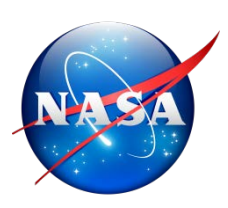

**National Aeronautics and Space Administration** Lyndon B. Johnson Space Center Houston, Texas 77058

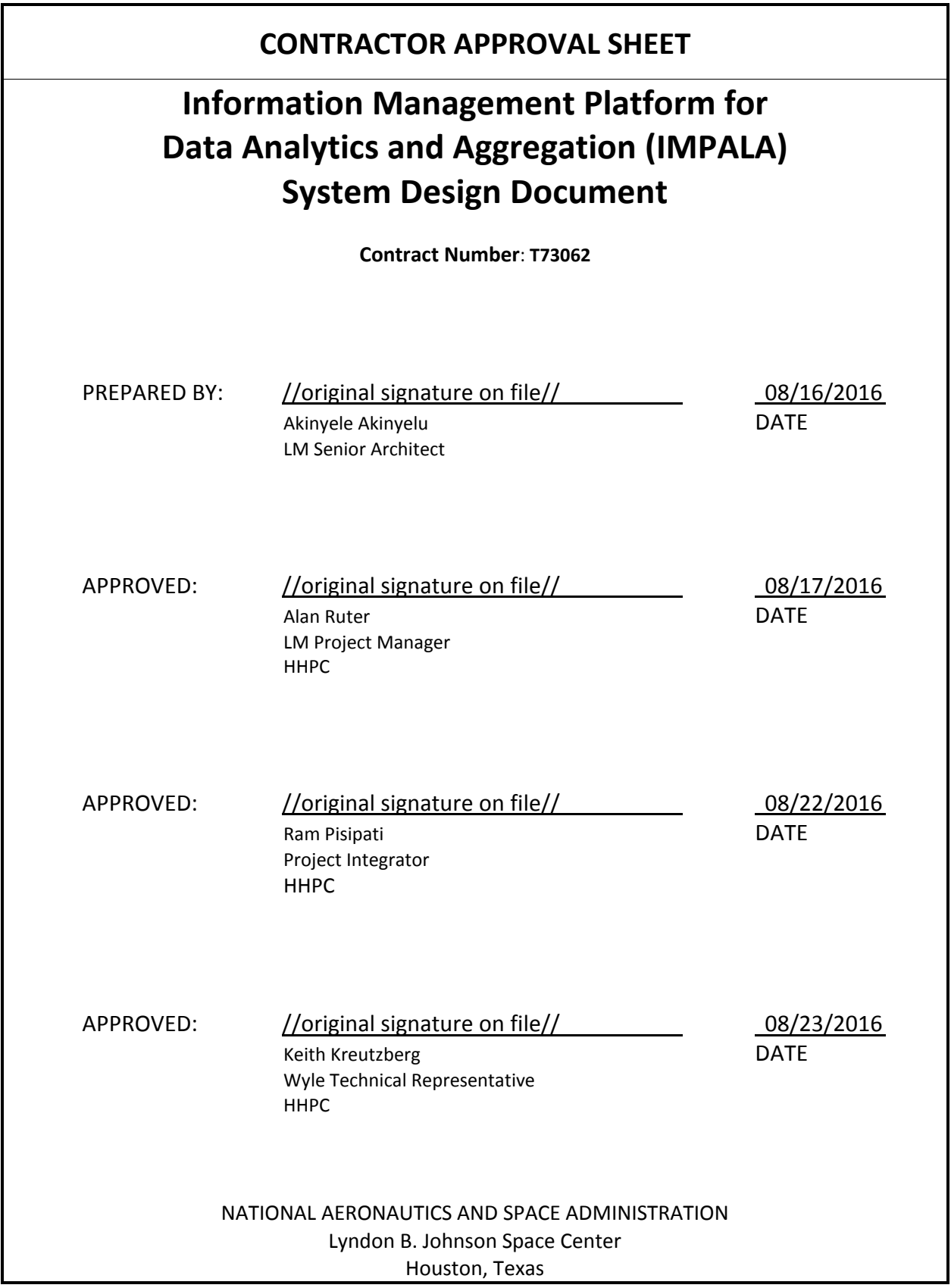

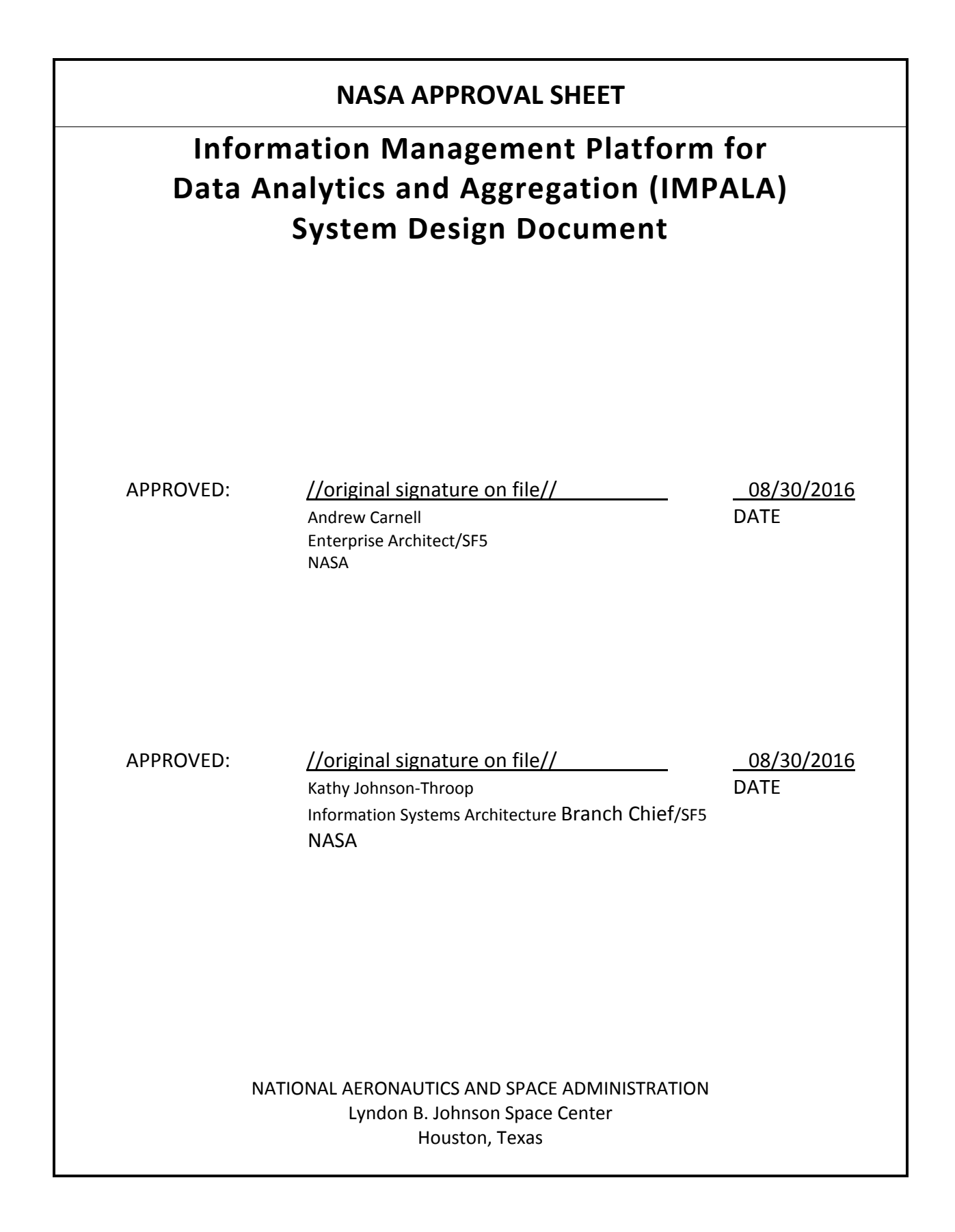

# **CHANGE HISTORY**

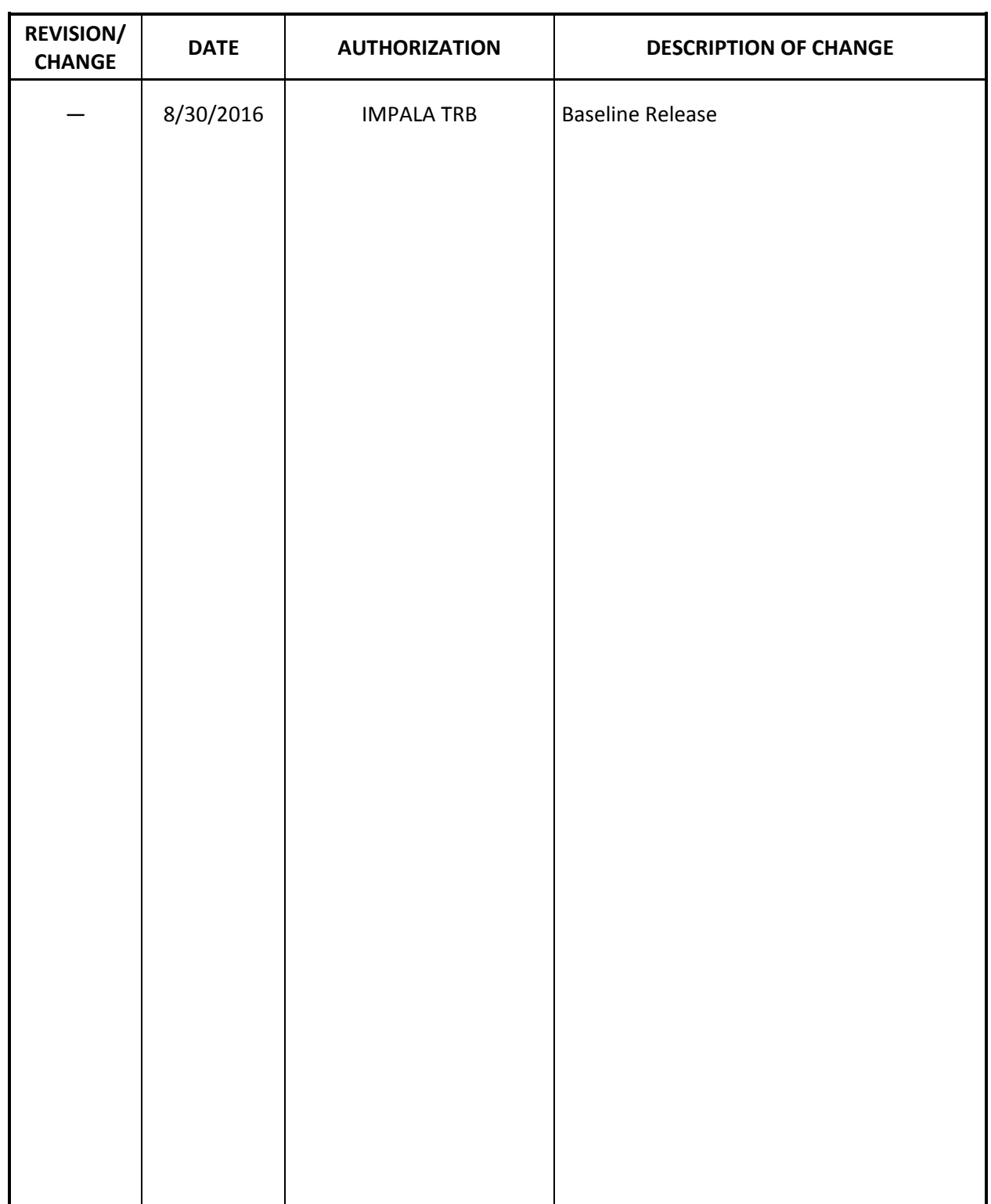

## **TABLE OF CONTENTS**

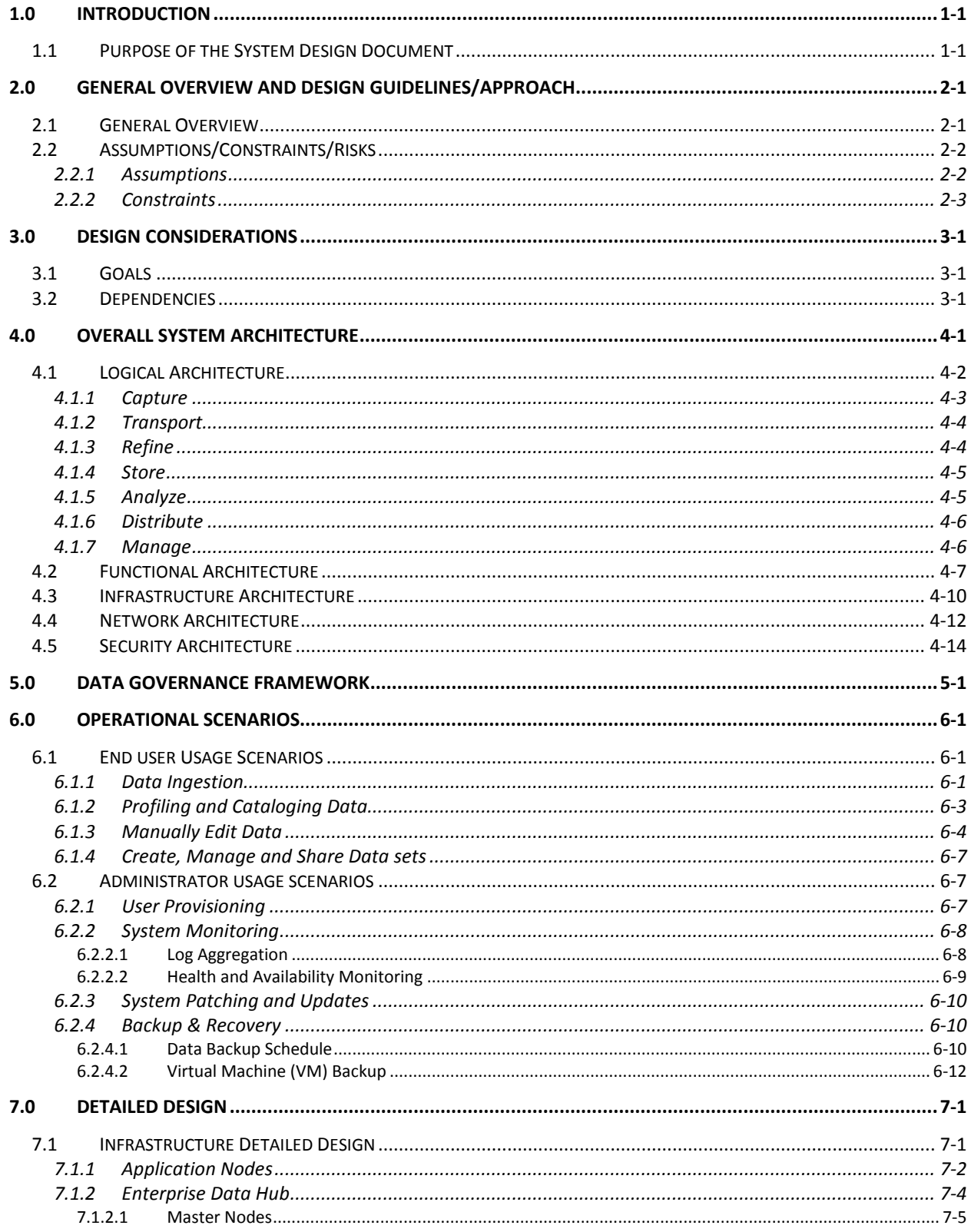

# **TABLE OF CONTENTS (Cont'd)**

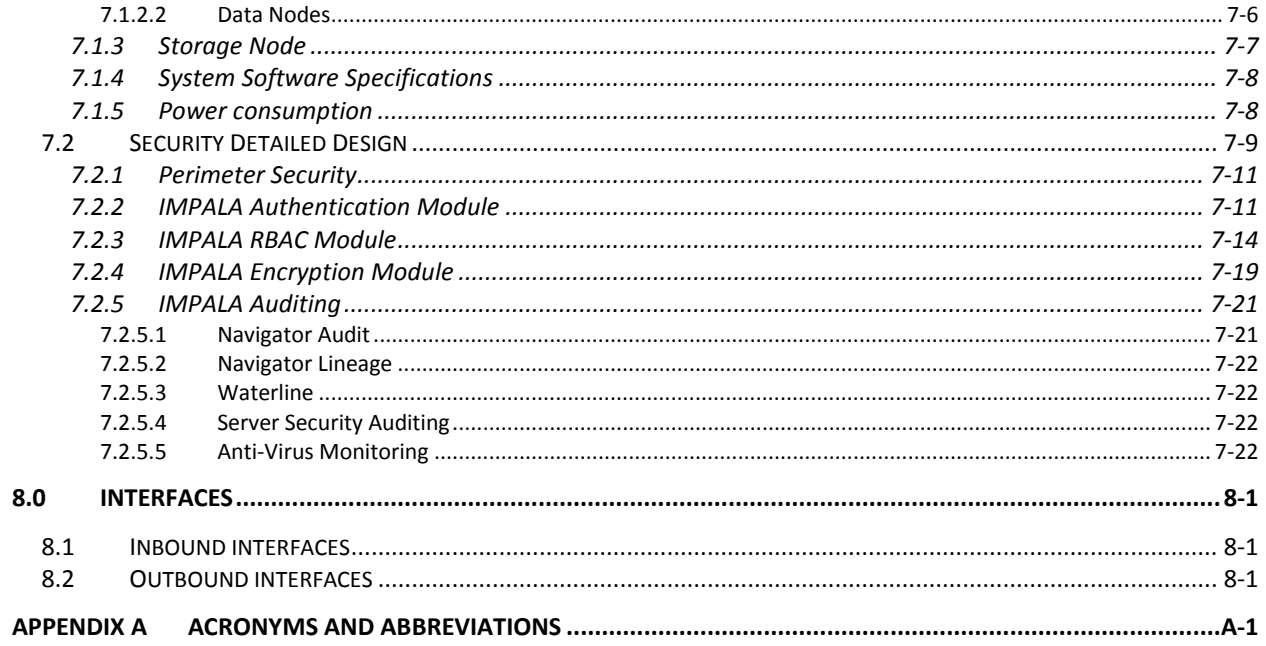

#### **LIST OF TABLES**

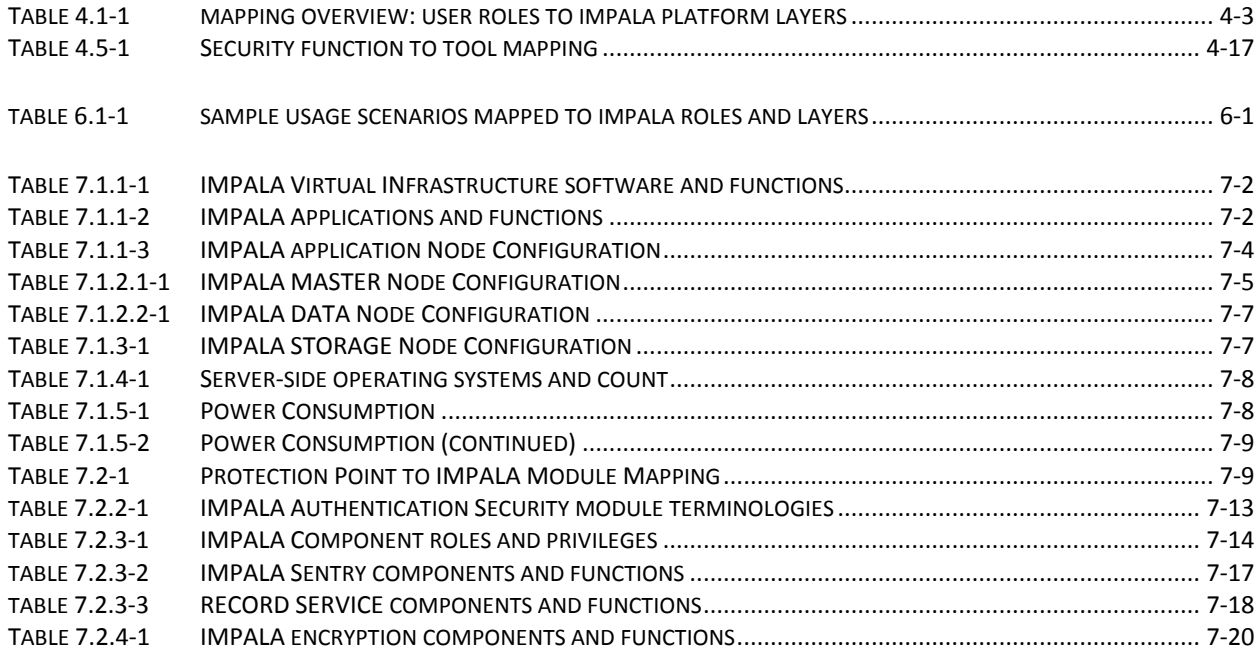

## **LIST OF FIGURES**

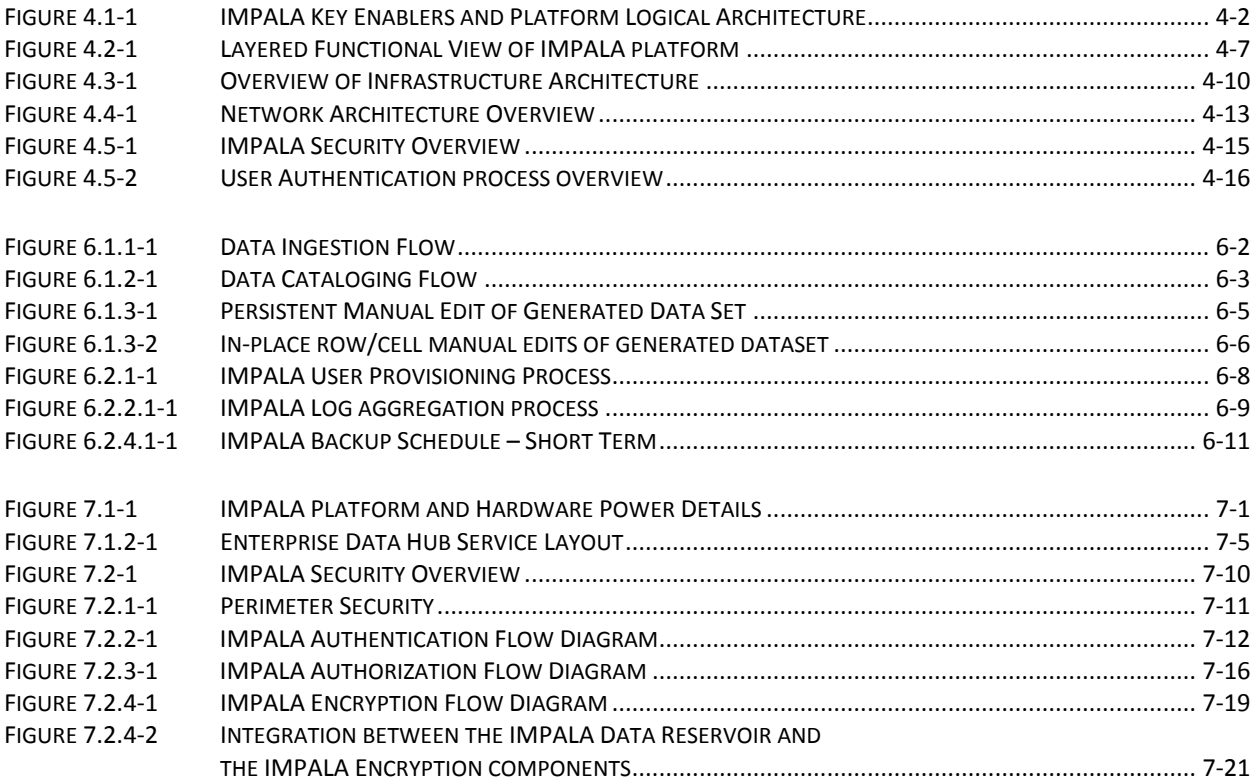

# **1.0 INTRODUCTION**

The System Design Document (SDD) is a compendium of three documents, providing a single source for requirements, system design, and data design. The functional and non-functional requirements are drawn from the Information Management Platform for Data Analytics and Aggregation (IMPALA) System Requirements document. The three elements of requirements, user design, and data design form the baseline from which to build a set of more technical system design specifications for the final product, providing both high-level system design and low-level detailed design.

NOTE: For the remainder of this document, the Information Management Platform for Data Analytics and Aggregation (IMPALA) is referred to as the IMPALA Platform.

The SDD delineates design goals and considerations, provides a high-level overview of the system architecture, and describes the system data design, the human-machine interfaces, and operational scenarios. The high-level system design is decomposed into low-level detailed design specifications for each system component, including hardware, internal communications, software, system integrity controls, and interfaces.

## **1.1 PURPOSE OF THE SYSTEM DESIGN DOCUMENT**

The System Design document tracks the design activities that are performed to guide the integration, installation, verification, and acceptance testing of the IMPALA Platform. The inputs to the design document are derived from the activities recorded in Tasks 1 through 6 of the Statement of Work (SOW), with the proposed technical solution being the completion of Phase 1-A. With the documentation of the architecture of the IMPALA Platform and the installation steps taken, the SDD will be a living document, capturing the details about capability enhancements and system improvements to the IMPALA Platform to provide users in development of accurate and precise analytical models. The IMPALA Platform infrastructure team, data architecture team, system integration team, security management team, project manager, NASA data scientists and users are the intended audience of this document.

The IMPALA Platform is an assembly of commercial-off-the-shelf (COTS) products installed on an Apache-Hadoop platform. User interface details for the COTS products will be sourced from the COTS tools vendor documentation. The SDD is a focused explanation of the inputs, design steps, and projected outcomes of every design activity for the IMPALA Platform through installation and validation.

# **2.0 GENERAL OVERVIEW AND DESIGN GUIDELINES/APPROACH**

This section describes the principles and strategies used as guidelines in the design of and implementation of the IMPALA Platform.

#### **2.1 GENERAL OVERVIEW**

Wyle Science, Technology, and Engineering Group (Wyle) is the prime contractor of NASA's Human Health and Performance Contract (HHPC), providing engineering, clinical, occupational health surveillance, and flight hardware support to NASA's Human Health and Performance Directorate (HH&P). To meet its mission, HH&P collects, analyzes, and generates reports from a plethora of data in support of crewmember occupational health surveillance and epidemiologic investigation activities, laboratory testing, crew safety evaluations, scenario modeling, intelligence and evidence gathering, environmental assessments, and medical countermeasures deployment.

While Wyle is currently able to meet our NASA customer's data integration needs to meet mission objectives with the current system and processes, NASA faces a number of process and technical challenges.

- Inefficient, manual processes to gain access to internal and external data
- Legacy system challenges that prevent/limit automated integration of data from multiple sources and a comprehensive view (and reuse) of laboratory, crew health records, environmental and epidemiological data
- Lack of common processes, advanced analytics capability, and formats and controls needed to effectively analyze, visualize, and share/reuse data across multiple systems and users
- Labor-intensive data request fulfillment processes that depend on manual data aggregation and manual quality control reviews
- Limited or inefficient data visualization, management, governance and data sharing capabilities (tools, skills and processes)
- Insufficient controls to store, process, and analyze longitudinal crewmember health data with changes to metrics, data types, and units over time.
- Inability to apply descriptive, predictive, and prescriptive analytics tools across an array of constantly changing data sets
- Inability to capture and retain meta-data on analysis and use of data, in principle, by any and all users

A more effective method to manage astronaut health data and increase personnel productivity must be developed. To meet the above challenges and needs, Wyle seeks to implement a data analytics platform that will electronically integrate, manage, analyze, visualize, report on and create/share datasets of surveillance, epidemiologic, laboratory, environmental and other data in an efficient, costeffective, and timely manner.

The envisioned IMPALA Platform will enable Wyle to standardize a core set of processes, metrics, and capabilities across multiple monitoring and surveillance activities, human space flight-related research programs, and data requests in a more efficient and consistent manner, as well as integrate new and existing data types and unstructured data.

The goal of this project is to plan, design, build, test, and deploy an extensible, flexible, and modular data integration, management, collaboration, analysis, and visualization platform in support of NASA HH&P's occupational health monitoring and surveillance activities, and human space flight-related research activities.

#### **2.2 ASSUMPTIONS/CONSTRAINTS/RISKS**

#### **2.2.1 Assumptions**

The IMPALA Platform infrastructure is built on both hardware and software technologies that are influenced by industry standards. Some of these standards are in a state of evolution. To promote the portability of software applications and to reduce overall infrastructure costs, industry standards will be used to implement functions where they are deemed appropriate.

The following items are design assumptions for IMPALA's initial implementation.

- 1. The MEME network team will provide cabling between the IMPALA rack and the Mission Extended Medical Enterprise (MEME) network.
- 2. End users laptops and /or workstations used in accessing the IMPALA platform will be provided by NASA JSC and not as a not part of the IMPALA platform.
- 3. Upstream connectivity to the MEME network will provided by the MEME network team.
- 4. The MEME network and security team will provide security and system health monitoring tools to ensure the health and security posture of the platform.
- 5. The IMPALA platform will leverage the existing MEME network virtual center metadata store, which uses an external SQL database.
- 6. Infrastructure services such as Domain Name Server (DNS), Active Directory (AD) are not part of the IMPALA platform but made available from the Information Resource Directorate (IRD) through the Network Access Control Board (NACB).
- 7. The IMPALA platform will not automatically patch or update applications or operating systems. Patching and updating schedule is dependent on the MEME environment.
- 8. Routable addresses used for end user communication are supplied by the MEME network team and not a part of the IMPALA platform design.
- 9. The MEME network team, to cover all required IMPALA systems, will provide non-routable addresses for internal (intra-IMPALA systems) rack communications.
- 10. Power consumption for each IMPALA rack is not to exceed 5000 watts.
- 11. The IMPALA platform websites and/or web services will be registered in the System for Tracking and Registering Applications and Websites (STRAW) by the HH&P IT Security team.

## **2.2.2 Constraints**

- 1. The IMPALA platform will only be accessible through NASA networks via approved, dedicated connections or Virtual Private Network (VPN) [e.g., the MEME- Secure Socket Layer (SSL) VPN appliance].
- 2. The NASA/Wyle Technical Review Board (TRB) must approve all software and hardware technologies and products selected by the Contractor before implementation.
- 3. The IMPALA Platform constraints may be influenced by NASA JSC Security center policies, procedures and protocols.

## **3.0 DESIGN CONSIDERATIONS**

#### **3.1 GOALS**

The goals of the IMPALA system are to:

- Increase accessibility to accurate and actionable data without compromising security
- Increase confidence in data through defined data governance processes and controls
- Enable users to improve the quality of data analysis, reports, recommendations, and decisions substantiated by data stored in the IMPALA Platform
- Seamlessly ingest, integrate, and manage clinical, life sciences, epidemiological, environmental, laboratory and astronaut's longitudinal health monitoring and surveillance data
- Provide automated processes to extract, cleanse, validate, transform and curate data in multiple formats from a variety of sources based on analyst defined rules and controls
- Extract and store metadata and establish relationship between known entities and fields in the source data
- Provide a highly scalable and available infrastructure to store, process and analyze data as well as continuously refresh the data from the source data
- Facilitate stakeholder collaboration and real-time data sharing internally and externally with trusted partners, universities and other government agencies to facilitate collateral exploratory analyses and hypothesis testing by trusted outsiders and for more extensive peer review
- Provide a secure single point of access to the data in the platform for all approved users across multiple end user devices (mobile, desktop, laptop and tablet) with appropriate platformspecific security protocols
- Comply with NASA's security requirements and be certified to operate within the NASA environment and comply with federal requirements for security and handling of medical PII
- Interoperate with existing NASA and HHPD systems
- Analyze and visualize data from multiple data sources in a single unified view including data from external investigators and programs
- Correlate, aggregate, create and share datasets from multiple data sources for analysis by internal and external scientists as well as reuse these datasets as sources for future data requests
- Provide advanced analytics capabilities to perform data mining, data exploration and discovery that retains meta-data on analyses and uses of the data by all users
- Support timely processing and provisioning of new data sources for platform users

#### **3.2 DEPENDENCIES**

Implementing the IMPALA system is dependent upon the following:

- MEME Infrastructure team will provide the tools for monitoring the health of the IMPALA platform.
- HHPIT security team will provide the tools such as the CIS benchmarking software for hardening the IMPALA systems.
- HHPIT security team will provide the security tools such as log aggregation agents, and processes for auditing the IMPALA platform.
- MEME Infrastructure team will provide Antivirus package and license instructions for agents installed on the IMPALA servers.
- IMPALA virtual center database will be backed up by the MEME Infrastructure team post deployment of the platform.
- The MEME Infrastructure team will execute updates and patching of the IMPALA platform's Operating Systems.
- A Domain Name System (DNS) will be provided by the MEME network for identifying servers and service.
- JSC Active Directory will be provided by the MEME for user profiles and authentication, as well as group membership.
- Access to the Launchpad application will be provided for PIV card authentication.
- MEME Network will be provide network connectivity for access to the IMPALA platform for connectivity and access.
- MEME Infrastructure team will generate template for user requests through NASA Access Management System (NAMS)
- MEME will provide the peripherals needed for testing the IMPALA platform within the JSC environment (laptops, network connection to IMPALA platform)

# **4.0 OVERALL SYSTEM ARCHITECTURE**

The IMPALA platform uses an open framework designed to make adding, updating or swapping components easy. The IMPALA platform is also designed to ensure scalability (ability to grow to meet the analytics needs of NASA), availability (ability to ensure both data and systems are available to users) and security (ensuring that the both data and systems are protected against attacks or unauthorized access.

The IMPALA platform provides the following additional benefits to the end-user:

- Ease of use
- Data Cataloging
- High Speed Search
- Collaboration
- Self-service Dashboards and reports

The IMPALA platform will reside within the MEME network, which in turn resides within the Johnson Space Center (JSC) network. The sub-sections to follow provide an overview of the IMPALA platform design from the following views:

- Logical
- Functional
- Infrastructure
- Network
- Security

These views will be described from a user's perspective and provide functional descriptions of the components within the platform. Section 7 of this document will expand on these descriptions at a more technical level.

## **4.1 LOGICAL ARCHITECTURE**

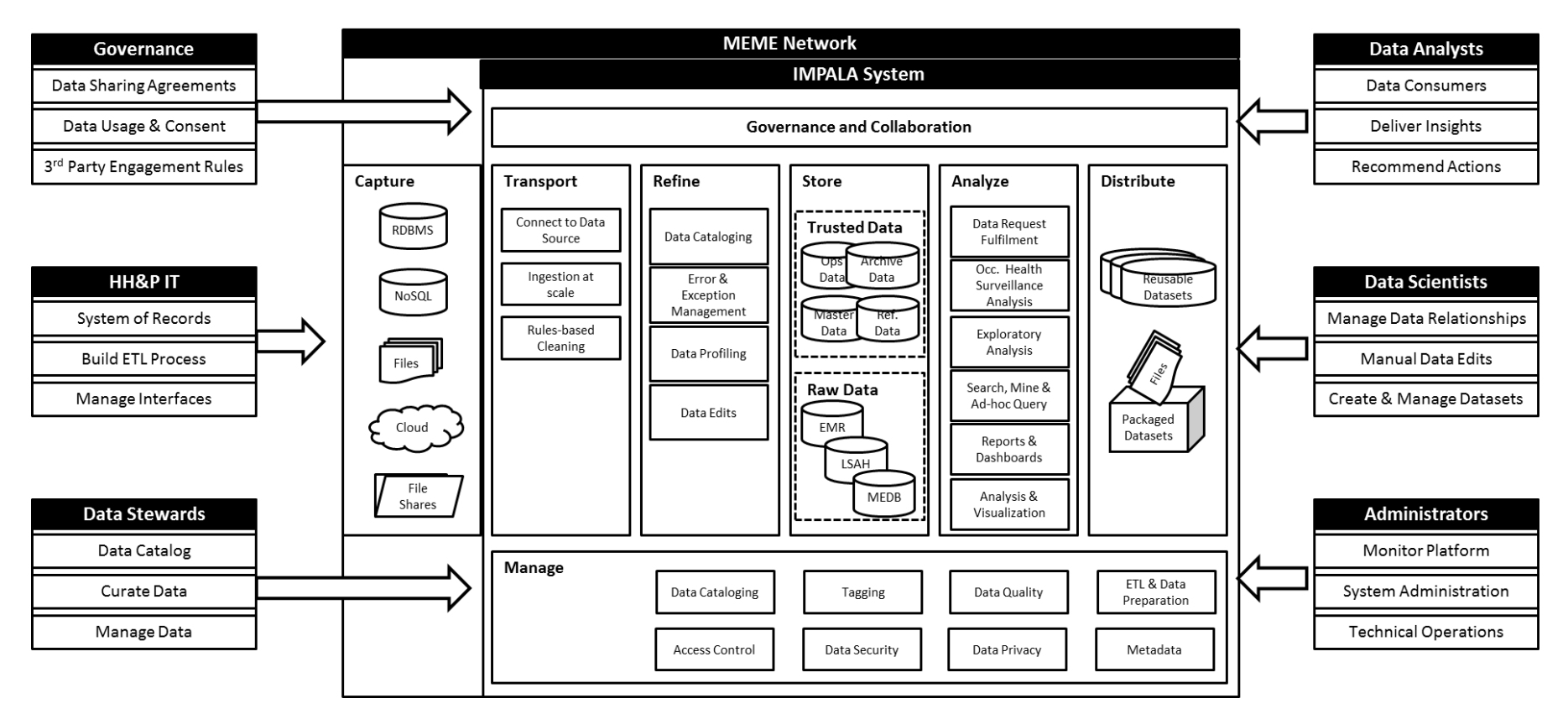

**Figure 4.1-1 IMPALA Key Enablers and Platform Logical Architecture**

As depicted in Figure 4.1-1, the IMPALA Platform enables the NASA community of users to operate within seven (7) key logical layers: Capture, Transport, Refine, Store, Analyze, Distribute, and Manage Data, using the suite of components within the platform. It also supports the governance of data and collaboration amongst the users. This section gives a brief description of the seven (7) logical layers, the functions performed within the layer and the user community's interaction with each layer. Table 4.1-1 provides a brief overview of the different user role groupings, as well as how they interact with the layers of the IMPALA platform.

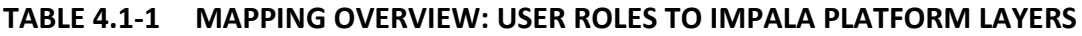

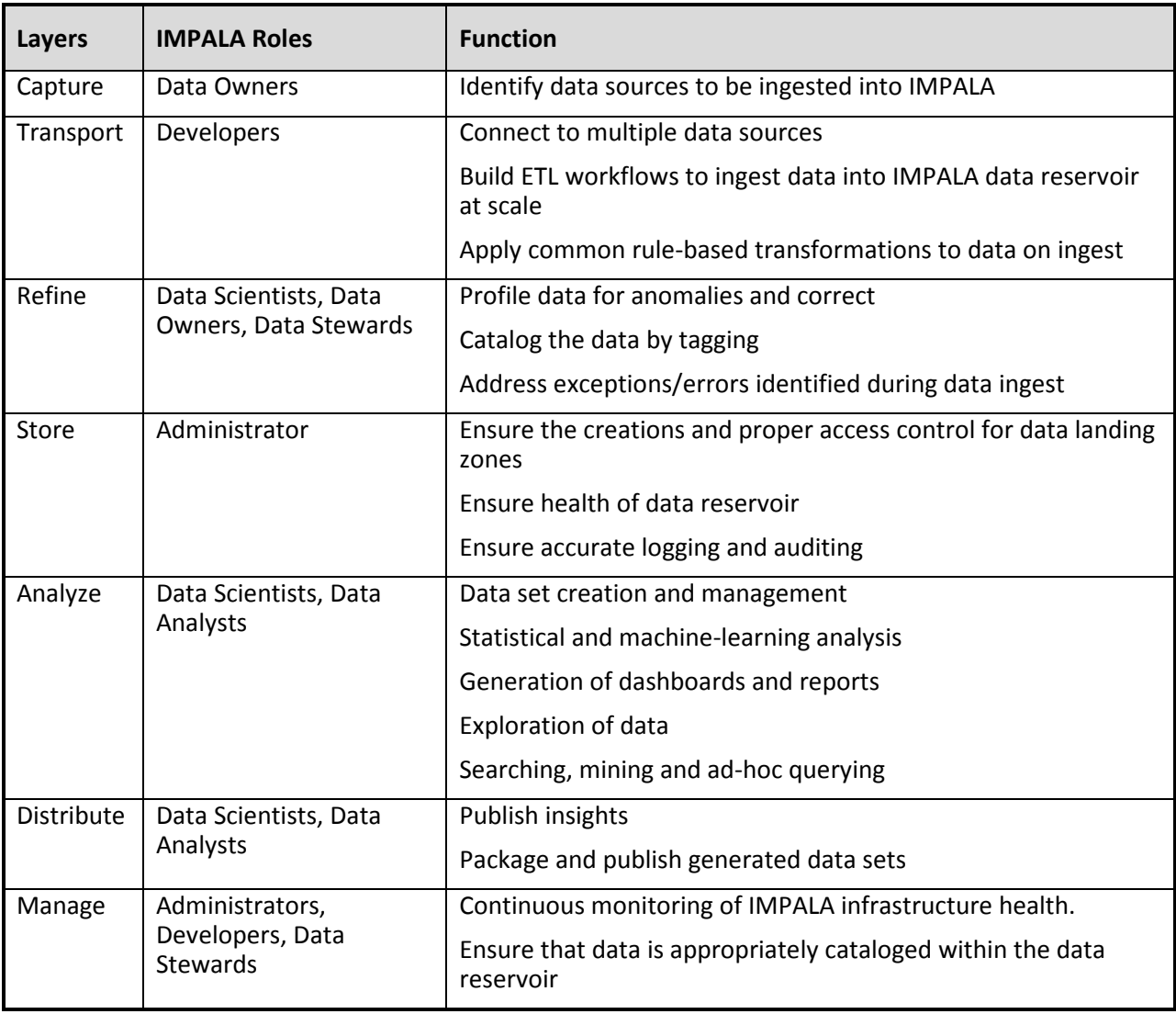

## **4.1.1 Capture**

The *capture* layer is focused on identifying data sources that are used in servicing the functions in the *analyze* layer. This layer is primarily process driven and requires domain knowledge to identify the data sources needed. Data that will initially be captured from existing data sources within the NASA environment, which includes the EMR (Electronic Medical Record), the LSAH (MEDB Lifetime

Surveillance of Astronaut Health) and MEDB Sharepoint. Data sources in the capture layer are technically outside the IMPALA platform. IMPALA interfaces with these data sources to ingest data. The IMPALA platform is extensible and able to capture data from other types of data sources. The platform also supports connectivity and capture/identification of relational data sources such as ORACLE, Microsoft SQL Server, and Microsoft Access, as well as data located in file shares, cloud based data stores and local files of varying formats (XML, CSV, JSON, PDF, and more).

The process of identifying these data sources is a collaborative effort between the HH&P IT and the Domain subject matter experts (SMEs). The SMEs define the data of interest and the HH&P IT teams identify the appropriate data source within the environment containing the requested data.

During this capture layer, multiple data sources are identified for *transport* (import) into the IMPALA platform.

## **4.1.2 Transport**

The *transport* layer of the IMPALA platform focuses on the movement of data from the production data sources, present and future, to the IMPALA platform data store. Where the Capture layer focuses on the identification of the data, the Transport layer contains the pipeline for bringing the data into the IMPALA platform.

The IMPALA platform's transport layer is not just limited to RDBMS tools previously listed (ORACLE, Access, and MS SQL), it enables connection to any relational data source that supports ODBC or JDBC connectors, connection to file shares and connection to data residing in the cloud.

The HHP&IT team will leverage the functions within this layer to build, test and deploy data capture jobs. These data capture jobs will be scheduled to connect and load data from the data sources (EMR, LSAH, etc.). As the list of production data sources grows beyond the initial data sources, this team will support the design and development of the required data capture jobs. This team also manages the interface to the production data source. The interfaces for relational data stores include ODBC and JDBC as well as the credentials to connect to these production data stores. The IMPALA platform uses built-in functions, such as secure copy or secure file transfer protocols, to import non-relational data sources such as file. The data capture jobs are orchestrated using the Pentaho engine. Within this engine, business rules are defined to apply static transformations to the data as it is transported into the data reservoir.

#### **4.1.3 Refine**

In the IMPALA *refine* layer, data that is ingested through the transport layer are refined (selected, standardized, tagged, categorized, summarized) and enriched either manually or automated. Users are able to review ingested data and apply transformations or error cleaning logic to it. SMEs are also able to use their knowledge to enrich the data with tags, labels and comments, as well as creating newly derived fields. The data in this layer is transient, which mean it is not in its final state. It is also important to note that all transformations or profiling functions applied to the data in this layer are performed against an internal IMPALA copy of the original data (from the Transport layer), not the data source.

In this layer the users, Developers, Data Owners, Data Stewards, Data Scientists and Data Analysts, crowd-source (i.e collaborate) on their knowledge of the domain to create profiling jobs that enable the cataloging of data going into the IMPALA store. These jobs can then be scheduled or called on demand by components of the Transport layer.

The greatest benefit of the work done in this layer is that it allows for the improved efficacy of searches against and analysis of data performed by users such as data scientists, and data analysts. The SME community tags each data table and field that passes through the refine layer with common terms used by end users as defined/refined.

#### **4.1.4 Store**

The IMPALA *store* layer provides the landing zone for captured, transported and refined data. This landing zone is the distributed IMPALA data reservoir. Three (3) key principals govern the design of this layer:

#### • **Scalability**

The IMPALA store layer is built using the Apache Hadoop platform. Apache Hadoop is an open source software platform for distributed storage and processing of very large data sets on server clusters built from commodity hardware. Because it is built on a cluster of servers, scaling to match growth in data is as simple as adding more server hard drives or adding another server. As the data analysis needs of NASA grow, the data size will grow. The IMPALA platform store layer ensures that when this growth occurs the system can accommodate it.

#### • **Redundancy**

The distributed storage design of IMPALA's Apache Hadoop data store layer ensures that every block of data is replicated 3 times across the cluster of servers. This means that even with the loss of a server or a hard drive, the system continues to function as normal. Built in management modules, described in section 7, ensure that when a hardware failure occurs, an administrator is notified. Once the server or hard drive is repaired/replaced, data is copied back to the server/drive as it resumes as part of the cluster. In addition, this redundancy allows data processing on a given segment of the data to be performed on any of its available copies, reducing data processing bottlenecks and improving performance on large datasets.

#### • **Performance**

The Apache Hadoop platform supports distributed processing and the IMPALA platform design leverages this feature by ensuring that all end user jobs/functions, such as searching, enriching, cataloging and transforming data, are performed by all the nodes/servers in parallel in the cluster.

With these three (3) key principals, the IMPALA platform is ensured a quick response time as well as the confidence of data safety.

Another key function of the store layer is its ability to store data of all types. Relational databases or file-based data such as pdfs, CSVs, DOCs, XMLs, JPGs, PNGs and more can be stored and coexist within the IMPALA store layer. They can also be blended together.

With this layer, the users of the IMPALA platform gain access to one aggregated data source with a variety of data types and they are able to process and use these datasets for analytics and search.

#### **4.1.5 Analyze**

The *analyze* layer leverages the processing power of the store layer and provides components that enable searching and mining of data, ad-hoc querying at scale, collaborative data request fulfillment, reports generation and data exploration. The data analysis and visualization tools provided with the IMPALA platform work with the Apache Hadoop platform to handle the distributed processing intrinsically, providing the end users with familiar functions for joining, searching, querying, and analyzing their datasets. The user interfaces in this layer are all web-based and many provide drag and drop capabilities and immediate feedback on a sample of the data.

NASA data scientists and analysts use the components of this layer to consume data, deliver insights, manage relationships between different data sources, and create and edit data sets for fulfilling data requests.

The users access this layer through a web-based portal after authenticating against the JSC active directory domain. The IMPALA platform uses role based access control to ensure that a user is only allowed to access or analyze the data for which they have been granted permission.

#### **4.1.6 Distribute**

Data sets created in the analyze layer may distributed or published to other users using the components within this layer. Internal JSC users can authenticate into the IMPALA platform and view or download generated data sets, analytic results, or visualizations.

#### **4.1.7 Manage**

In this layer, the Data Stewards and Developers develop scripts for data loading and transformation, cataloging of data, and tagging data based on domain knowledge. These scripts are tested and then packaged for use in the capture, transport and refine layers. The packaged scripts are accessible as web services or through command line interfaces.

Administrators use the components of this layer to manage access and privacy of data.

## **4.2 FUNCTIONAL ARCHITECTURE**

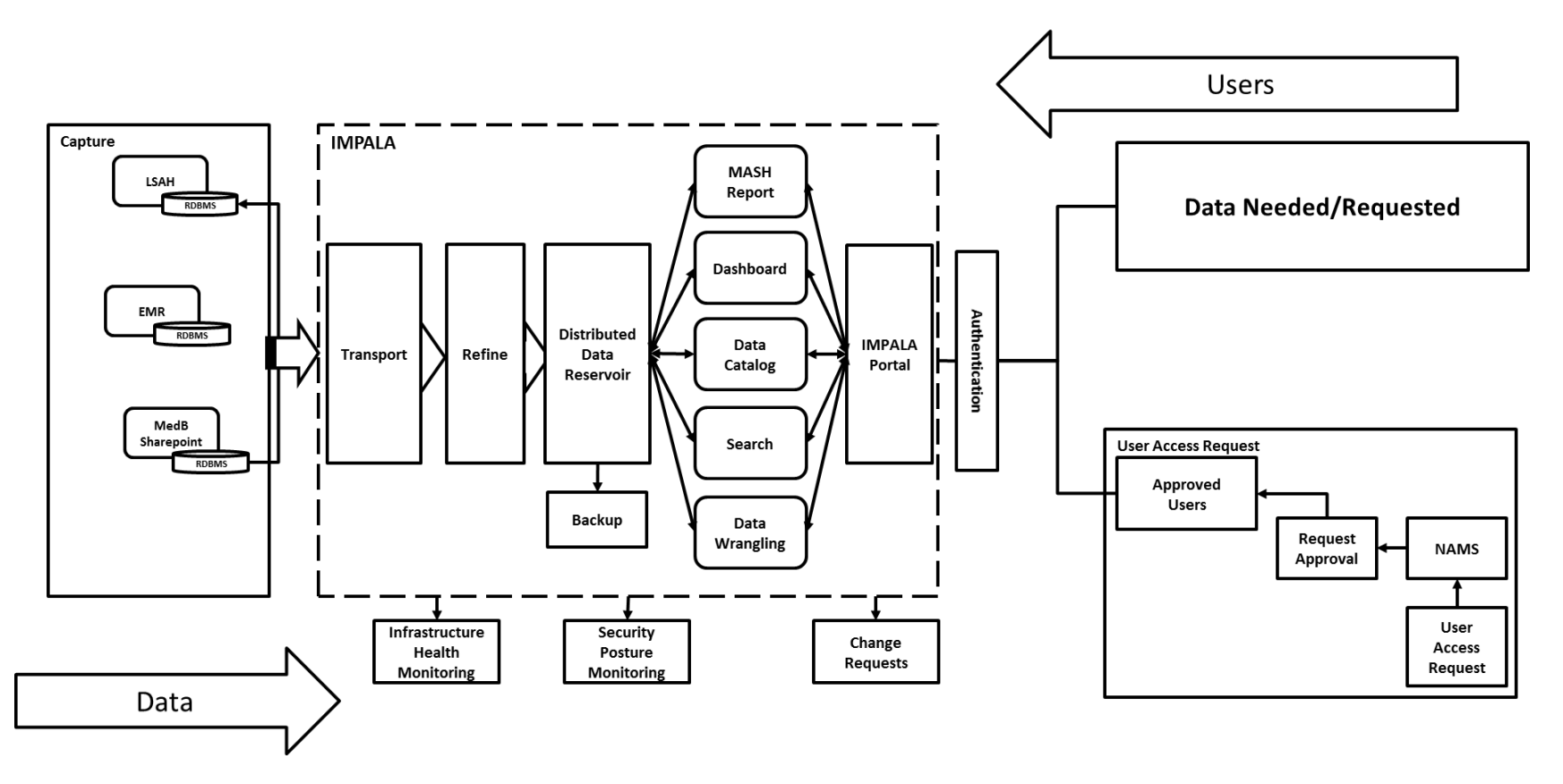

**Figure 4.2-1 Layered Functional View of IMPALA platform**

This section describes the functional purpose of each layer mentioned in the Logical Architecture (section 4.1). It also briefly describes how the users will gain access to and interact with the platform.

The IMPALA platform will leverage the existing Johnson Space Center (JSC) NASA Access Management System (NAMS) and process to provision users (i.e., Users will request access to IMPALA through NAMS). An IMPALA review board reviews user access requests for approval. The IMPALA administrator creates the user profiles and provisions the appropriate role within the IMPALA system after the NAMS request is approved.

Based on the current MEME infrastructure, users with appropriate credentials interact with the IMPALA platform by connecting to the JSC network from an onsite workstation or through the JSC VPN and authenticating into the IMPALA platform.

The IMPALA portal is the web-based graphical user interface (GUI) used for accessing all the components described in the Logical Architecture view. Access to this interface is through a web browser on the user's desktop workstation.

Authenticated and approved users are able to create information dashboards and visualizations, connect to multiple data sources, define and generate a data catalog, search for data and wrangle (or clean) data pre or post search. Each component behind the IMPALA portal is web-based and provides drag and drop or point and click capabilities for ease of use.

The *transport* functional layer enables the hydration of data into the data reservoir from initial data sources identified such as the EMR (Electronic Medical Record) or the LSAH (Lifetime Surveillance of Astronaut Health), which reside on two (2) different relational databases (RDBMS) – Oracle and Microsoft SQL Server (MS SQL) in the *capture* process. Data is processed, cleaned, and profiled during import for the purpose of search, analytics or reporting.

Developers create Extract, Transform and Load (ETL) jobs in the transport layer using Pentaho Data Integration tools to move/copy data. These jobs, once validated, are scheduled to ensure the data reservoir contains fresh data. The transport layer also functions as an orchestration engine by allowing external processes such as transformation scripts built in the refine layer, using Trifacta, to be called outside of the standard copy of data.

The *refine* functional layer provides components such as Trifacta and Pentaho to create and apply rulebased data transformations before load. Transformations created and packaged in Trifacta for repeatable cleansing of data are referred to as static transformations. These static transformations are provided as steps in the transport layer mentioned above.

The *analyze* functional layer described in section 4.1.5 consists of the components that:

- MASH reports, Dashboard, Data Catalog, Search and Data Wrangling
- enable the creation of repeatable workflows that pull data from the data reservoir,
- establish collaboration workspaces for different risk specializations,
- connect to and pull data from other data sources to enrich searches,

• create dashboards for reporting and informing flight surgeons and finally for creating datasets that fulfill request for data.

The functionality within the *analyze* functional layer allows for the creation of MASH reports, Dashboard, Data Cataloging, Searching and Data Wrangling as depicted in figure 4.2-1

Behind these components is the Distributed Data Reservoir (in the *store* layer). This component supports the authentication and authorization within the IMPALA platform data reservoir. Each of the services in the other layers must authenticate against the data reservoir in order to perform any functions with the data reservoir. This authentication is controlled using Kerberos. Authorization at the data level is accomplished via role-based access control (RBAC) using Sentry software. This layer also enables the encryption of data at rest for privacy. Details on the authentication and encryption are discussed section 7 of this of this document.

The IMPALA NAS (Network Attached Storage) will be used to backup the data reservoir. This process is described in section 6.2.4.

The IMPALA platform leverages existing infrastructure management functionality within the MEME network by providing system SNMP (Simple Network Management Protocol) traps to existing health management tools such as SolarWinds. The MEME environment currently uses an agent-based log aggregation tool for security auditing. To ensure compliance, these agents are installed on the MEME servers for security auditing purposes. The MEME environment currently uses an agent-based tool, Dell KACE, for inventory and system management. The servers within the IMPALA platform leverage the Computer Information Security benchmark to ensure appropriate hardening of the servers.

The IMPALA platform provides an issue-tracking interface, using JIRA, that enables HHPIT and IMPALA administrators to post issues within the platform. These issues are tracked through to resolution using the IMPALA issue-tracking component (JIRA). JIRA also enables the tracking of updates to the IMPALA platform by entering and tracking update requests for the new releases of functionality.

These layers work together to allow users of the IMPALA platform to work collaboratively to meet the goals defined in section 3.1.

## **4.3 INFRASTRUCTURE ARCHITECTURE**

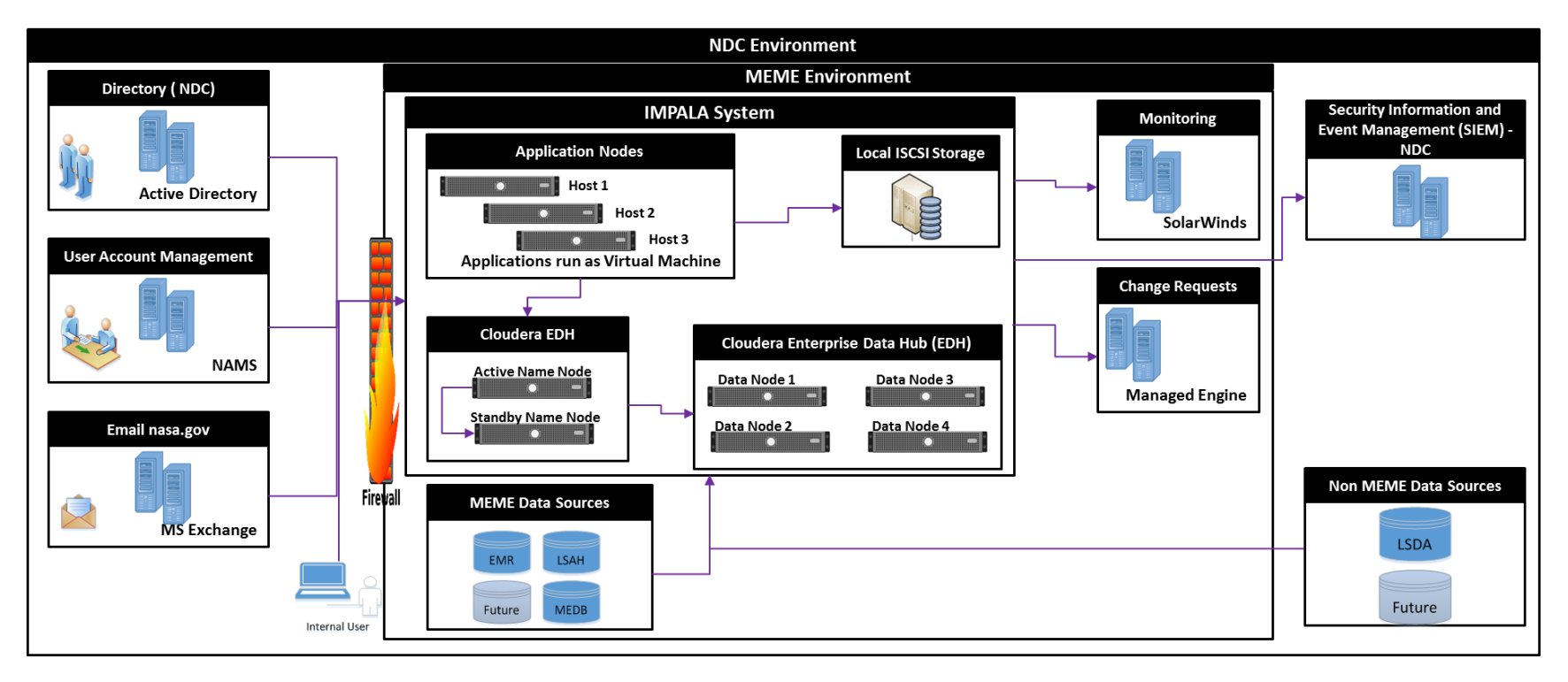

**Figure 4.3-1 Overview of Infrastructure Architecture**

The IMPALA Platform is a self-contained rack located in the building 46 Data Center in room 300. It is interconnected electronically with the MEME environment behind the MEME firewall. The subcomponents of the IMPALA platform are deployed as a combination of virtual machines and physical servers. The user facing components are deployed as virtual machines across three physical hosts, called application nodes. The IMPALA distributed data reservoir is deployed across six (6) physical servers (2 Master Nodes and 4 Data Nodes). Communication between the application nodes and the data nodes within the rack is through services on the Master nodes over a 10Gbe network.

The IMPALA rack contains four switches, two (2) 10Gbe switches in an HA configuration for intra-rack communication and two (2) 1Gbe switches in an High Availability (HA) configuration for user/management communication. The user/management switch connects to the MEME firewall for user and management access. The IMPALA rack also contains an iSCSI Storage device used as a central store for VMs and for backup of data within the reservoir. The backup strategy is outlined in the Operational Scenario section.

Data from data sources such as the Electronic Medical Record (EMR), the Lifetime Surveillance of Astronaut Health (LSAH) and Medical Evaluation Document part B (MEDB), as well as future data sources, will be ingested into the IMPALA data nodes. Layout and landing zone information as well as the governance processes for data loads are in the Data Governance Framework document.

As stated in section 4.2, the IMPALA Platform leverages the following existing processes and tools within the MEME environment for health management and security posture:

- Configured SNMP traps for monitoring IMPALA Platform server components such as CPU, disk, memory etc., as well as availability or uptime of the servers forwarded to the infrastructure management tool provided by the MEME infrastructure team.
- Anti-virus agents, as provided by the MEME infrastructure team, are deployed on IMPALA servers
- Server hardening leveraging the Center for Information Security (CIS) benchmarking requirements as provided by the NASA IT security team
- Deployment of log aggregation agents as provided by the HHPIT security team for auditing

Patches to the operating system and upgrades of the individual components of the IMPALA platform will adhere to the policies set forth by the NASA IT security team. Section 6.2.3 details the process for patching the IMPALA platform.

The IMPALA Platform physical architecture supports high performance through the following means:

• **Clustering**

The data nodes are clustered enabling sharing of the workload across commodity hardware. The Application server hosts are also clustered to ensure that the loss of one application server does not lead to a drop in unavailability of any of the applications

• **RAID Configuration**

The OS hard disks for the servers within the IMPALA Platforms are in RAID-1 configuration to ensure continued operations in the event of a hard disk failure. The storage device is configured for RAID-6

#### • **Distributed Storage**

Each block of data is triple replicated across multiple disks and servers to ensure that the loss of one drive or server does not lead to data loss

#### • **Distributed Processors**

The IMPALA Platform leverages the processors/cores across all the servers within the cluster to ensure requests such as searching, data mining or analytics are processed fast and in a parallel fashion

## • **Network Throughput**

A 10Gbe intra-rack backbone ensures high speed data transfer between the master nodes, data nodes and application nodes.

The local iSCSI storage device within the IMPALA rack serves the following purposes:

## • **VMDK (Virtual Machine Disk) Storage**

Each application host (also known as ESXi servers) will host the virtual machines on which each component (or application) runs. Each virtual machine (VM) will have its disk located on the iSCSI storage devices. This design enables high availability within IMPALA's virtual infrastructure.

## • **Backup**

Section 6.2.4 describes the backup process, schedule and methodology within the IMPALA platform. The following general items will be backed up to the storage device by default:

- o Application configuration files
- o Application metadata information such as project files or metadata database generated as a result of usages

#### **4.4 NETWORK ARCHITECTURE**

The IMPALA platform operates on four main networks:

#### • **User Network**

A 1Gbe network dedicated to end user communications. Two (2) IMPALA Top-of-Rack (TOR) switch configured with HA support this network.

#### • **Internal Cluster Network**

A 10Gbe network dedicated to communications between the applications and services within the IMPALA platform. Two 48 port 10Gbe switches support this communication. These switches are in a High Availability (HA) configuration

#### 1. **Internal Virtual Machine (VM) Network**

A 10Gbe network dedicated to communications between the virtual machines and storage unit within the IMPALA platform.

#### • **Management Network**

A 1Gbe network dedicated to management of platform devices and monitoring the health of the IMPALA platform. A 1Gbe network dedicated to out-of-band (OOB) management of the servers within the IMPALA platform.

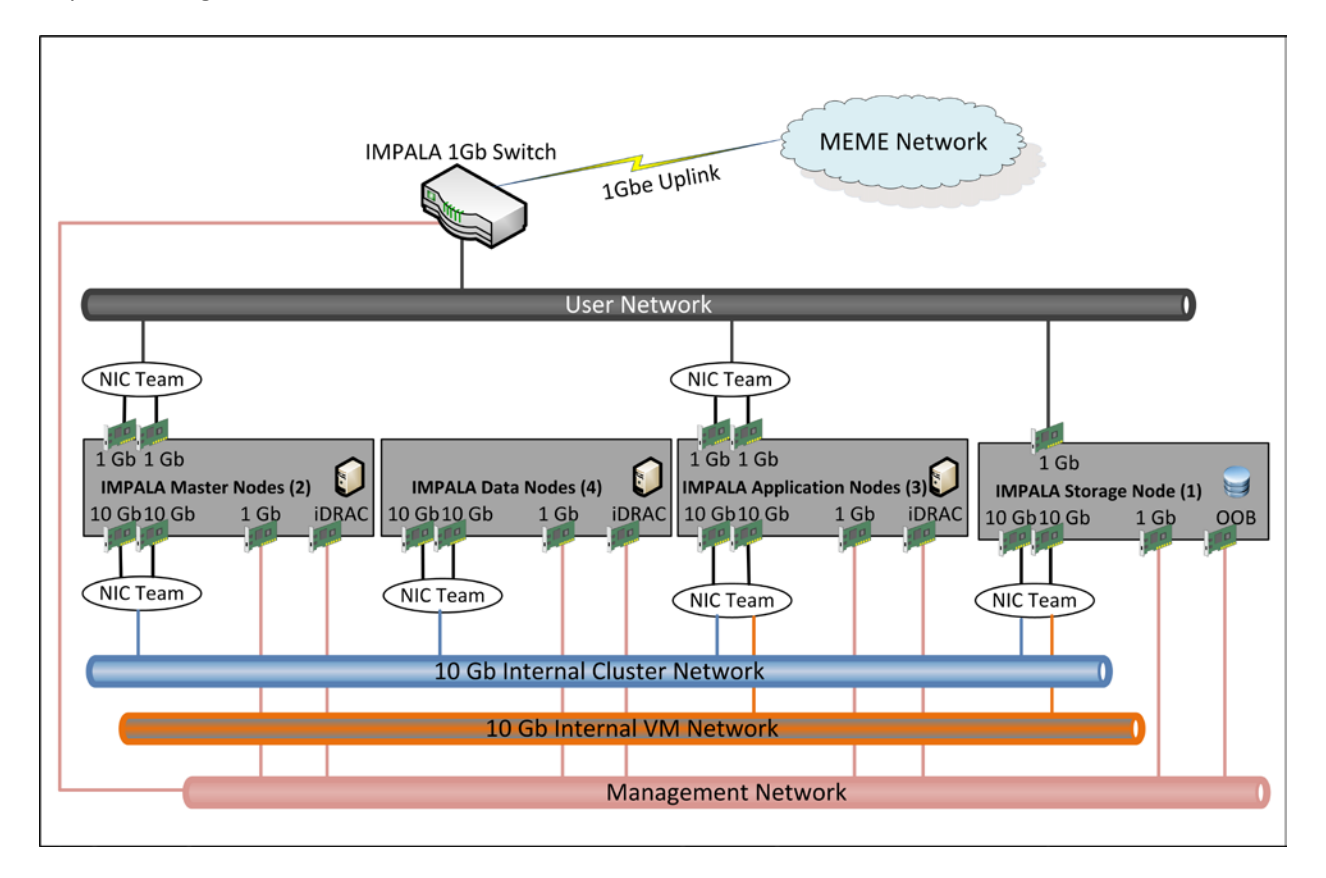

The connections to this network and how the IMPALA platform is connected to the MEME network is depicted in Figure 4.4-1.

**Figure 4.4-1 Network Architecture Overview**

Users (Data Analysts, Data Scientist, Researchers, etc.,) interact with the IMPALA platform by connecting to the JSC network from an onsite workstation or through the JSC VPN. Each server within the rack is fitted with multiple Network Interface Cards (NICs), as depicted in figure 4.4-1.

The two-10Gbe NICs are configured in a NIC Team using NICS Teaming – a process of combining NICs together for performance. These two NICs support communications on the 10Gbe Internal Cluster Network. The Internal Cluster Network is used for communication between the applications located on the virtual machines (VM) and the data reservoir nodes (master and data nodes). It is also used for communication between the different components of the IMPALA data reservoir, for example, communication between the resource manager and the data nodes.

The storage device and the application hosts (VM hosts) are also configured a 10Gbe NIC each. These enable communication over the internal VM Network.

For communication on the User Network, each server is configured with two-1Gbe NICs also configured in a NIC team for performance and high availability.

For communication over the Management Network, each server is configured with two-1Gbe NIC. The first is for monitoring the IMPALA platform via management tools, as well as for patching and other

administrative functions that affect the OS of the servers. The second NIC is for Out-Of-Band (OOB) communication using the iDRAC (integrated Dell Remote Access Controller). The iDRAC provides functionality that helps in deploying, updating, monitoring and maintaining the servers with or without a system management software agent.

## **4.5 SECURITY ARCHITECTURE**

Security within the IMPALA platform is designed to protect the data via five (5) discrete layers: Perimeter Security, Authentication, Authorization, Encryption and Policy.

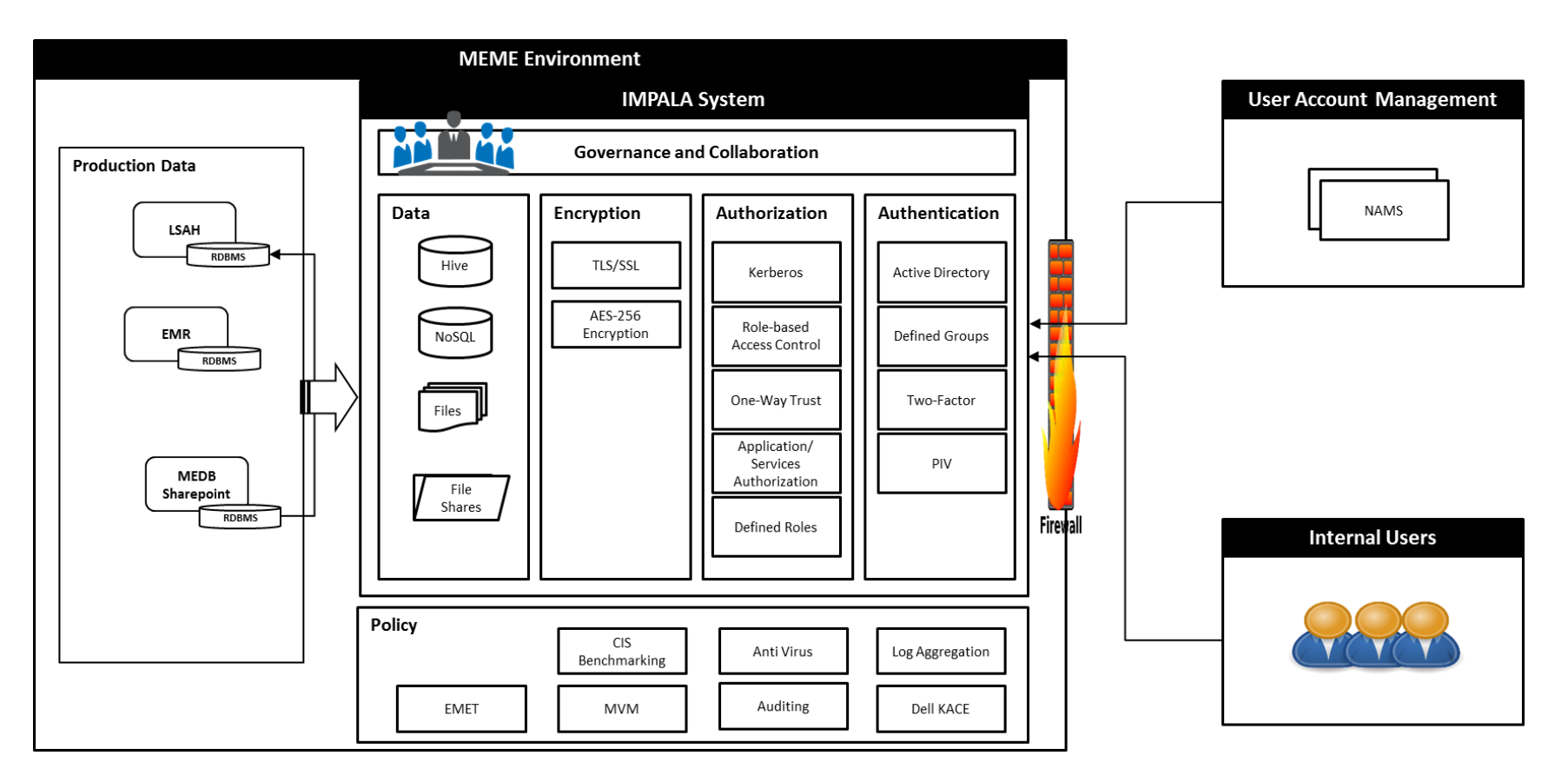

**Figure 4.5-1 IMPALA Security Overview**

Perimeter security refers to the network controls that protect network access to the IMPALA platform. The IMPALA platform is within the MEME environment, which is guarded by the MEME Firewall. For any user to gain access to the MEME environment, they must first establish a secure Virtual Private Network (VPN) connection.

Both users that access the IMPALA platform and services components that operate within the IMPALA platform must authenticate to gain access to or perform any operation against the data. Users request access to the IMPALA platform through the NAMS system. The MEME administrator based on defined policies established in the data governance guide fulfills these requests. Users authenticate through the NASA LaunchPad system (see Figure 4.5-2 below).

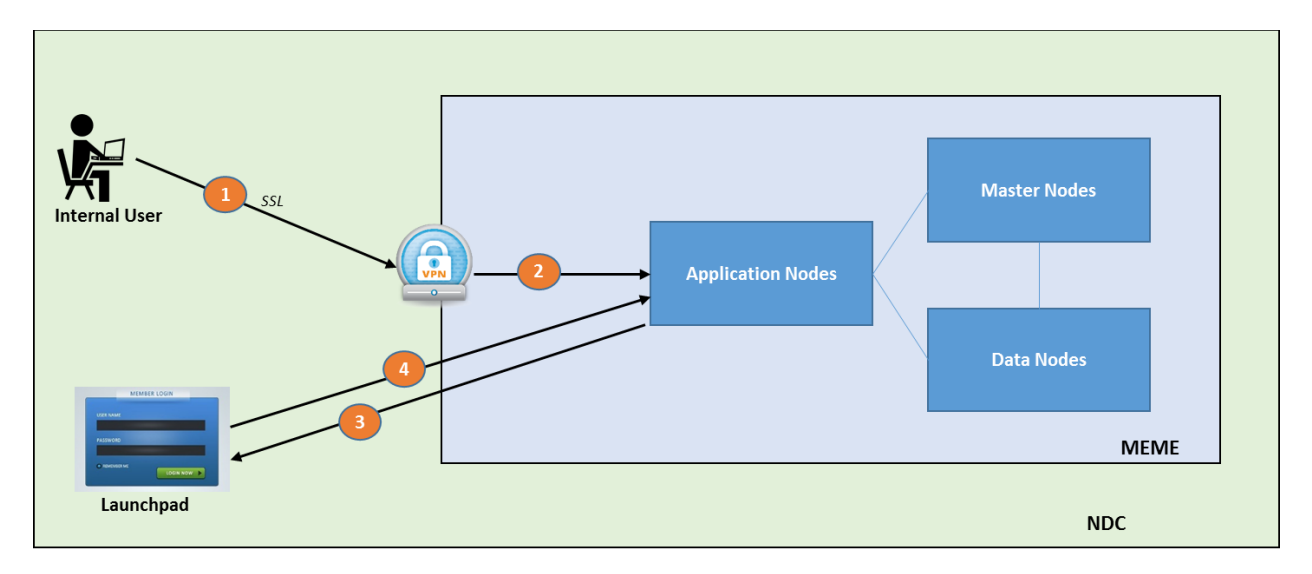

**Figure 4.5-2 User Authentication process overview**

Service accounts are created within the IMPALA platform for each component to communicate with the data reservoir. These service accounts are created in Kerberos Key Distribution Center (KDC) so each service has its own unique credentials (as keytabs) to access the data in the data reservoir and to execute tasks against that data. This process is described in detail in section 7.

For authorization, the IMPALA system leverages a role-based access control system at the data and component layers of the platform. It also leverages groups defined in active directory via a one way trust between the NDC active directory and the Kerberos KDC. Sentry, described in more detail in section 7, is used to assign privileges based on roles to each data entity within the IMPALA platform.

All data in the data reservoir is encrypted using AES-256 encryption. This ensures that malicious access to the data does not lead to release of PII information.

Per the JSC/HHPIT security guidelines, the server OS's are hardened using the Center for Internet Security (CIS) guidelines to ensure a proper lockdown of the system. Antivirus and monitoring agents are installed on all servers within the IMPALA platform. Logs for systems and application are configured to be captured using a log aggregation tool specified by the HHPIT security team.

The table below shows a breakdown of each security function and which tool or component supports it.

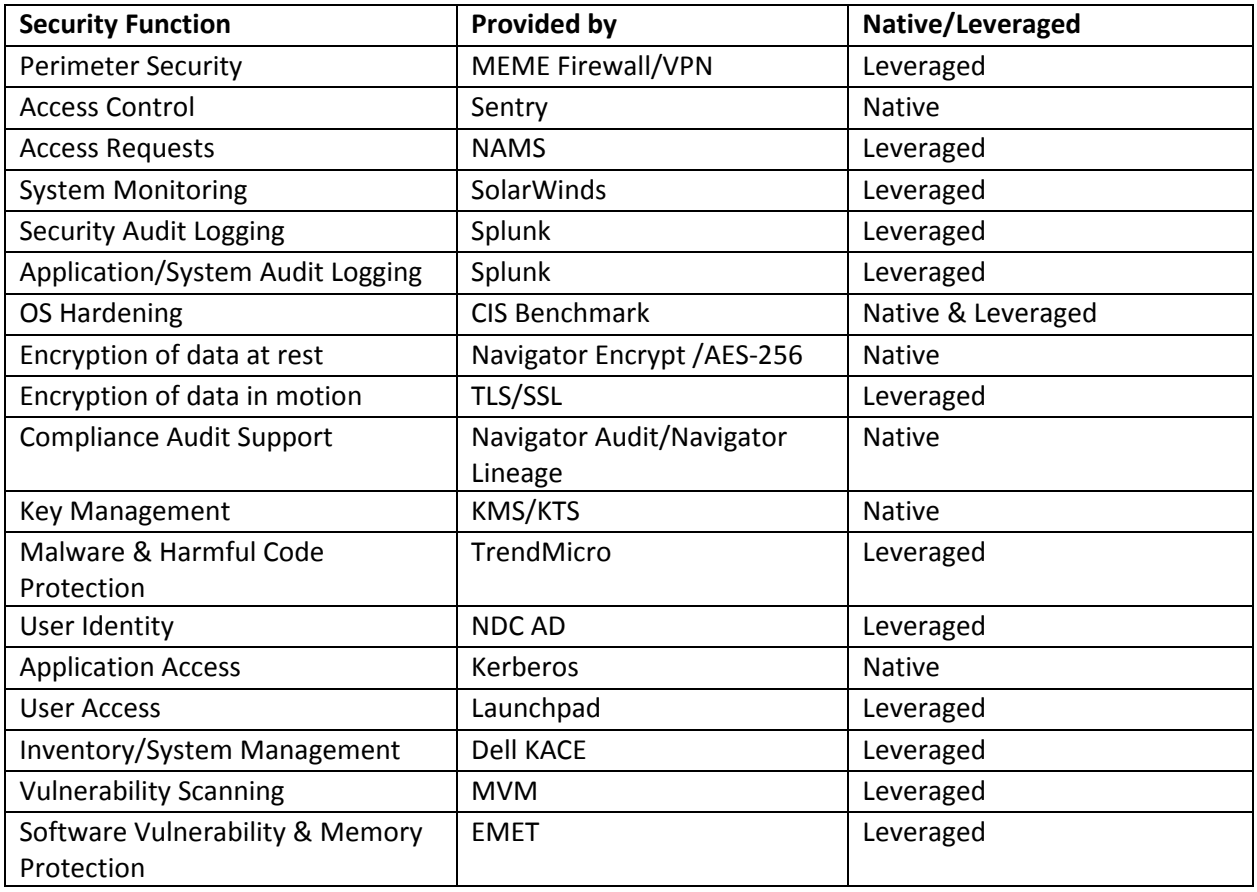

# **TABLE 4.5-1 SECURITY FUNCTION TO TOOL MAPPING**

## **5.0 DATA GOVERNANCE FRAMEWORK**

A Data Governance Framework will be built for the NASA HHPC program to ensure clear communication within the IMPALA team and across all organizations that it touches and to maintain scope and focus, establish accountabilities, and define measurable successes. The details of the Data Governance Framework are presented in the Data Governance Framework document.

# **6.0 OPERATIONAL SCENARIOS**

The IMPALA Platform provides a single source of data for NASA data analysts, data scientists, and other users to locate data, perform analysis, and share their investigations. The scope of functionality provided by the tools in the IMPALA platform allows for a large number of operational scenarios. This document will cover some of those operational scenarios most likely at the initial onset of use.

Initially, the IMPALA data reservoir is hydrated by scheduled Pentaho jobs that run either on demand or on a scheduled basis (recurring daily or weekly) to refresh the data. On unsuccessful loads, there will be exceptions and error logs generated. After data ingest, ETL engineers will use Trifacta to confirm data or cleanse and transform it. Exception handling will also be handled at this stage and logged into the system. After the data is imported and cleansed, it is ready for use by the Data Scientists and other end users. Section 6.2, describes expected Operational Scenarios using the data imported into the IMPALA platform.

## **6.1 END USER USAGE SCENARIOS**

This section describes initial usage scenarios that portray end user experiences with the IMPALA platform. These usage scenarios are grouped as End User and IT User scenarios. Table 6.1-1 is a summary of some of the usage scenarios that are enabled by the IMPALA platform, which layer of the platform they apply to, and which general IMPALA roles operate within those layers.

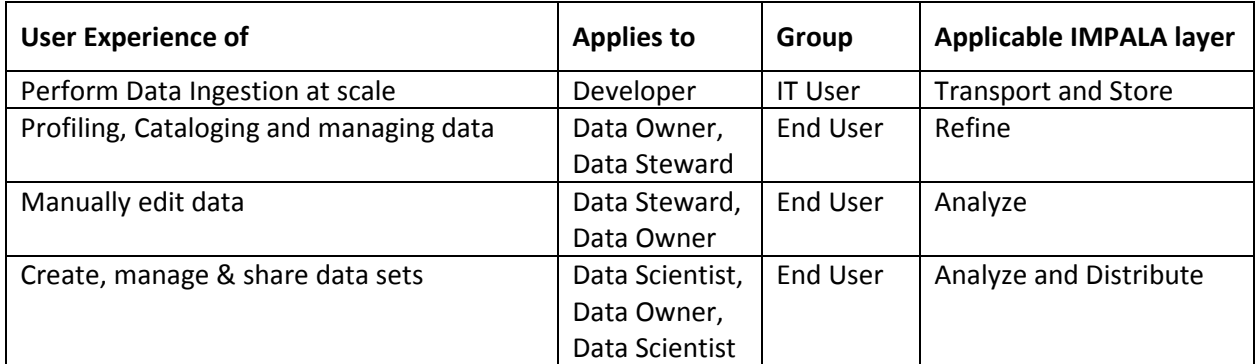

## **TABLE 6.1-1 SAMPLE USAGE SCENARIOS MAPPED TO IMPALA ROLES AND LAYERS**

#### **6.1.1 Data Ingestion**

The IMPALA platform leverages Pentaho Data Integrator (PDI) for ingesting data into the IMPALA data reservoir. Pentaho Data Integrator enables developers on the HH&P IT team to create custom workflow based jobs to pull data from the source, transform and push data into the data reservoir. These jobs are executed on demand, or are scheduled, to hydrate the data reservoir from data sources such as the EMR, LSAH, MEDB, and file shares hosting generated reports. The data ingest process includes identifying data sources to ingest, identifying static transformations that need to be applied to the data upon ingest, tracking of requests to create repeatable data ingest pipelines, creating and executing repeatable pipelines.

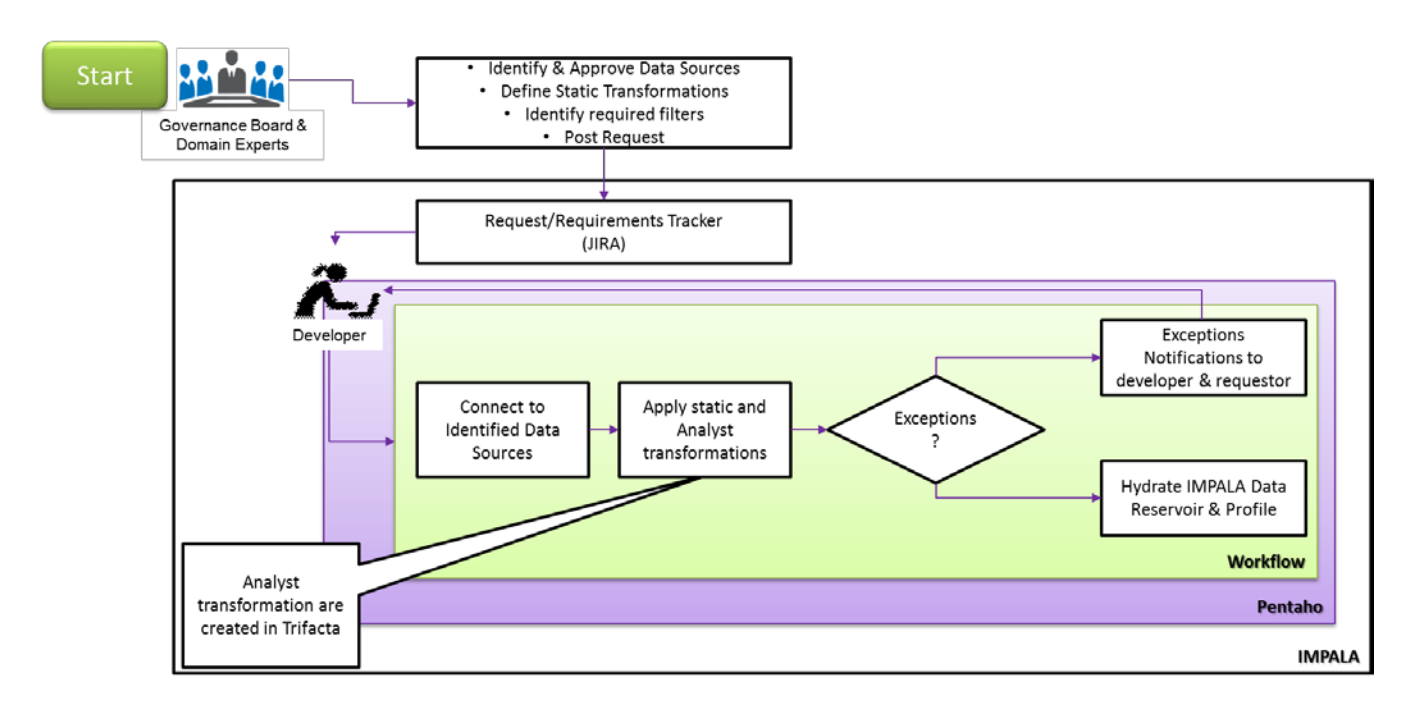

**Figure 6.1.1-1 Data Ingestion Flow**

The Data Governance board identifies data sources that should be ingested into the IMPALA data reservoir. Data scientists, Data Owner and Data Stewards define:

- Filters to ensure that data pulled into the data reservoir are relevant.
- Static transformations or business rules, like unit changes or dealing with nulls, that need to be applied to the data upon ingest.
- Refresh intervals and other ingest parameters for the HH&P IT team to create data ingest pipelines

The identified transformations, identified data sources, and ingest parameters are transformed into requirements that are tracked within the JIRA component. The HH&P IT team reviews requirements within JIRA and create:

- Sqoop jobs for reading data from a relational database and writing the data into IMPALA.
- Modular scripts used to transform the data using Trifacta and custom scripts.
- Workflows which orchestrate the connection to the data sources, the querying and filtering of the data, and the transformation of the data as the data is pushed into the data reservoir.

In addition to creating workflows that are based on business rules (static transformations), transformations created post initial data load using Trifacta can also the packaged and applied to future ingests. The analysts reviews the data in the data reservoir and identifies necessary transformations that need to be persisted. These transformations are then created using Trifacta and the ensuing script is added to the data ingest workflow pipeline for future/subsequent data ingests.

## **6.1.2 Profiling and Cataloging Data**

As part of a Data Governance framework, profiling and cataloging are organization techniques that ensure data can be located and tracked within the data reservoir. One of the benefits of a data reservoir include providing a single source for data of all types and origins. However, due to the size and scope of the data reservoir capabilities, if organization techniques are not employed as the reservoir fills, locating the desired information for analysis or visualizations can become increasingly difficult. The Data Governance framework provides these processes to keep the data organized.

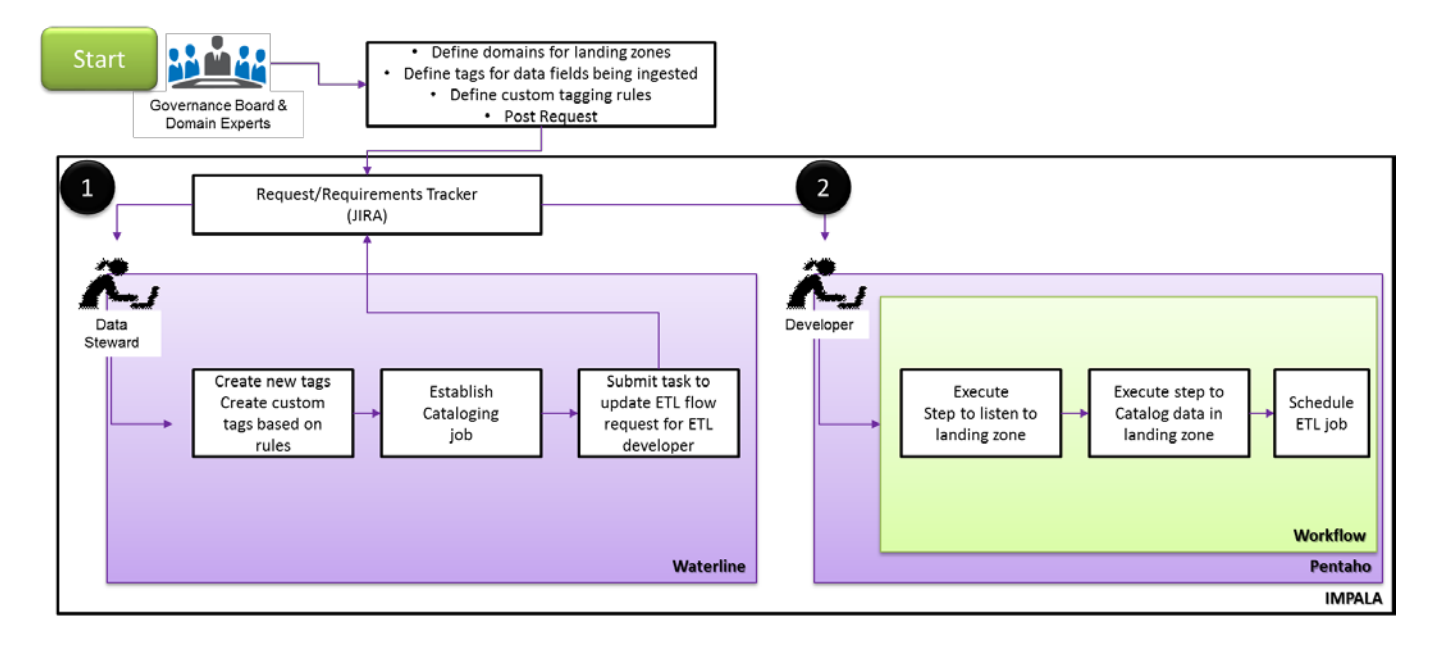

**Figure 6.1.2-1 Data Cataloging Flow**

The initial step for organization is determined by the folder structure used for storing data. The incoming data is held in a landing zone within the IMPALA data reservoir while it is being profiled and cataloged, then it is moved to a pre-established destination. Datasets and extracts created from the original files can be tracked through the IMPALA platform using lineage and pedigree tools.

Profiling establishes metadata for incoming data on both the file and data element levels. The IMPALA platform provides tools that perform automated profiling and tagging when the data is in the landing zone within the IMPALA data reservoir. In addition to the tags provided by the tools, the user can define business rules to customize tags based on the content of the incoming data. Once cataloging and tagging jobs have been defined, a Pentaho Data Integrator workflow is defined and developed by a developer to automate the process of cataloging and profiling when new data is placed into the landing zone.

Cataloging the profiled data allows users to search the metadata and apply custom tags to quickly locate files with specific content.

The Data Governance board provides the processes that will be followed for both automated and customized profiling, cataloging, and file hierarchy. Collaboratively, Data scientists, Owners, Stewards and Analysts define:

- Filters to ensure that data pulled into the data reservoir is relevant.
- Domains and tags for that data
- Filters and tags to define subject-area datasets
- Business rules for custom tagging
- Metadata searches

## **6.1.3 Manually Edit Data**

There are many operational reasons for approved users to edit data in the data reservoir. The tools and methods used to edit data depend on the length of time that the edit should persist, if at all they should persist. There are generally three types of edits to data within the IMPALA platform, Persistent/Static Transformation edits, Non-persistent/Analytic edits and In-place edits.

Persistent/Static transformation edits are applied to data prior to its landing in the data reservoir as well as errors identified that need to be addressed for every data ingest after the initial load. The edits that occur as data is being ingested the first time are applied using business rules built into Pentaho workflows. The process for these edits is described in the steps below:

- 1. Subject Matter Expert/Analysts identifies a change that needs to be made to data before ingestion based on historical knowledge or experience
- 2. A request is posted to the Developer to add business rules that edit the data in transit into the data reservoir
- 3. Created business rules are inserted as steps in the data ingest workflow ensuring that the edits are consistent and made on every data ingest

In other scenarios of persistent/static transformation edits, a subject matter expert or analyst identifies error in the data while working with the data in the reservoir. In this scenario, the analysts uses Trifacta to make edits to the data this process in-turn generates a scripts that can be called by the data ingest orchestration workflow ensuring the transformation or edit is applied on subsequent ingests. This process is depicted in Figure 6.1.3-1 below.

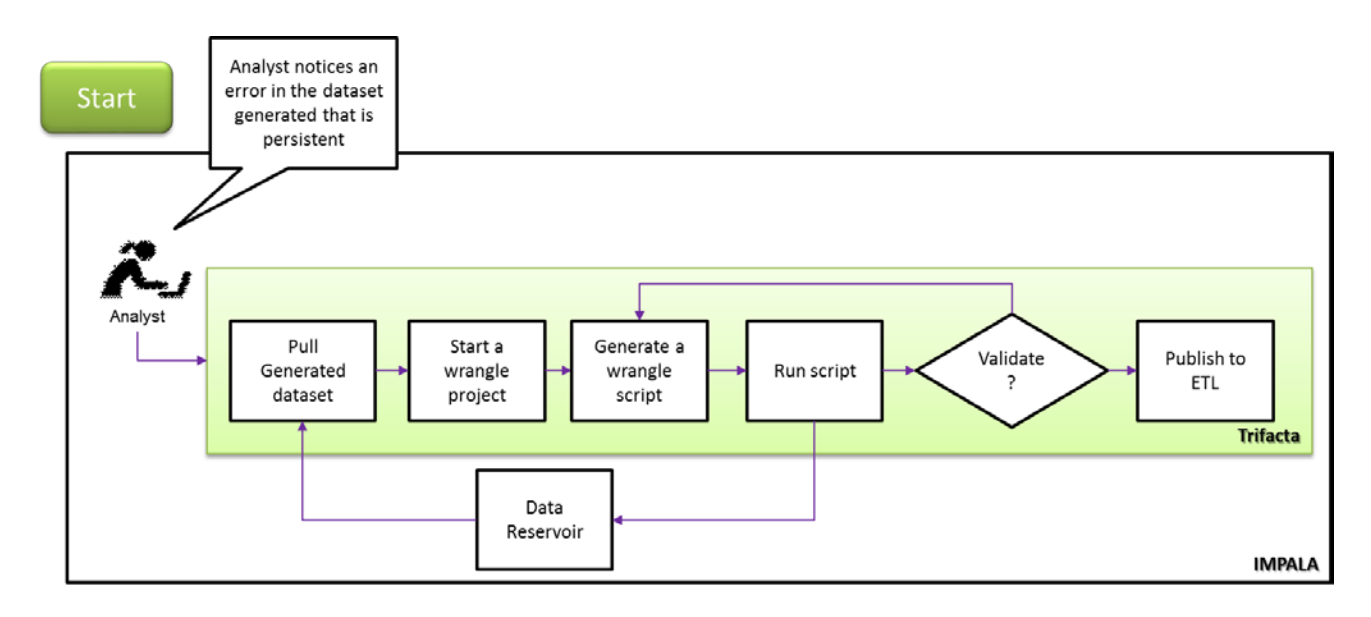

**Figure 6.1.3-1 Persistent Manual Edit of Generated Data Set**

Data that is generated and stored within the IMPALA data reservoir such as results of analysis or search requests, are pulled into the wrangling tool, Trifacta. The analyst, who understands the data and the edits that need to be made applies that transformation, executes the script, and validates the resulting dataset. Execution of the script creates a new data set in the Data Reservoir with all the metadata associated with the edit/transformation. A request is then sent to the ETL developer to add this script to the data ingest process for persistent edits of data with the same structure.

Persistent edits or static transformations may include the following:

- Decomposing a compound field into multiple fields
- Unit conversions to standardize the measurement system for data of the same type (such as dates, height, weight)
- Removing incorrect values
- Adding additional information
- Adding lookup or descriptive information

Tools used for persistent edits:

• Trifacta scripts integrated into the Pentaho workflow

Non-persisted edits generally describe edits that are made during the course of analyzing or dealing with the data in the data reservoir. They are performed during analysis and modeling for a particular purpose. These edits may be documented and shared with other users, but the edits only apply to the data as it is being used in the analysis. In this type of edit, the data is not persisted and it is only used for the duration of the analysis.

Types of edits performed during analysis may include:

- Removing null values
- Filtering outliers
- Deriving or calculating new fields

Tools used for edits during analysis:

- Trifacta scripts
- Alpine cleansing, filtering, or SQL functions

Regardless of which of the methods described above is used, the source data within the IMPALA platform is never altered during editing. A copy of both the original data and the edited data are saved, which allows for tracking and auditing of all data changes.

One last type of edit is in-place or row/cell level edits. These edits do not need to be persisted and do not apply to the data-at-large. In this scenario, the analyst may recognize something as simple as a misspelled word or unit on a particular row and cell within the generated dataset. In this scenario, an out flow edit is required. First, the user must download the data set in a tabular form to their desktop. Then using a tool such as excel, modify the row/cell with the errant data value. Once the error is corrected, the data can then be uploaded back into the data reservoir in a location defined by the governance process, if there is a requirement to track such change. Metadata that needs to apply to this process is also defined in the data governance document. This metadata is used for auditing. Figure 6.1.3-2 below is a depiction of this process.

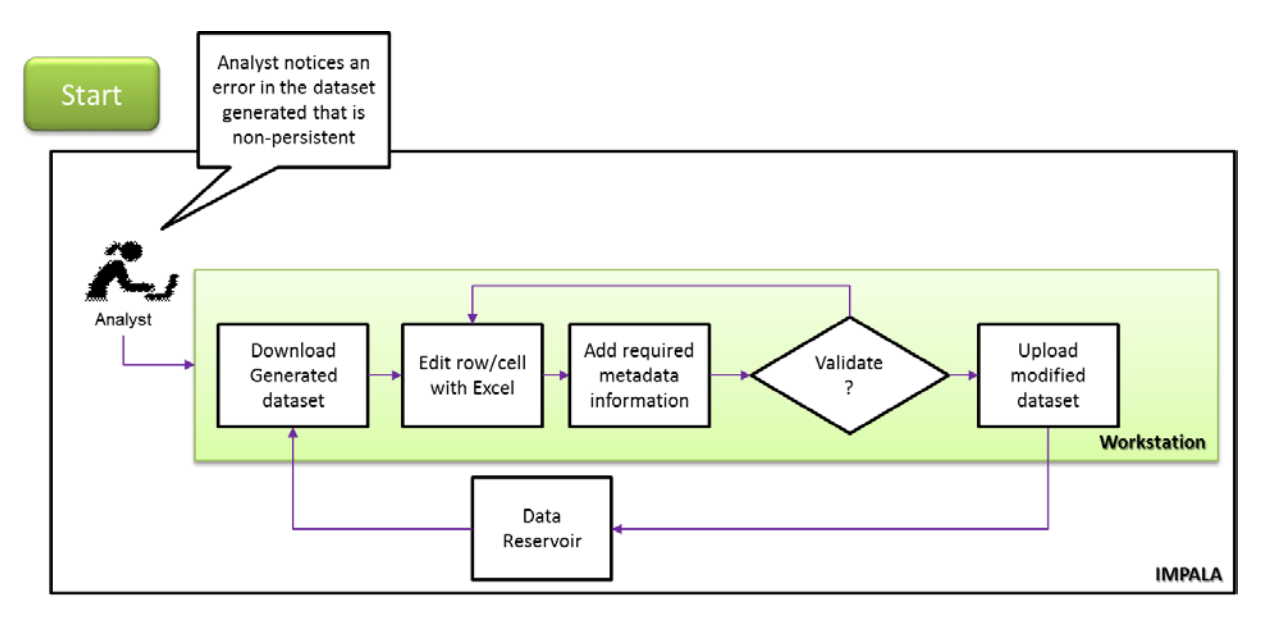

**Figure 6.1.3-2 In-Place Row/Cell Manual Edits of Generated Dataset**

## **6.1.4 Create, Manage and Share Data sets**

The main operational purpose of the IMPALA platform is to provide an environment that allows users to access data from multiple data sources for data querying, creating data sets, assembling reports to support requirements, performing analyses, and constructing dashboards and visualizations.

A user can create a new dataset by extracting, querying, editing, filtering, merging or joining existing datasets within the IMPALA data reservoir. The resulting dataset will be stored in the IMPALA data reservoir, where additional tags and metadata can be added. The IMPALA platform traces the lineage of data elements and datasets, allowing the originating source(s) of the dataset to be traced using Waterline or Cloudera Navigator, along with the modifications that have been made to the dataset.

The IMPALA system provides data collaboration, which allows users to share datasets, investigations, and analysis within a secure environment. Frequently used queries can be shared with other team members. In progress or completed investigations can be shared for review, comments, or posterity. In particular, the methods and queries used to extract and cleanse a data set can be stored and shared with other users, along with comments about how and why certain adjustments were made to the dataset. Authorized team members will be able to re-use search queries, cleansing scripts or workflows to fulfill similar data needs in the future. Over time, the shared analysis methods, SQL queries, and search criteria will become a wealth of knowledge that can be used to rapidly onboard new team members.

## **6.2 ADMINISTRATOR USAGE SCENARIOS**

The Administrator manages the users and the applications that comprise the IMPALA platform. The Administrator does not work directly with the data, and has a separate set of usage scenarios.

#### **6.2.1 User Provisioning**

The IMPALA platform relies on guidance from the data governance document and the MEME infrastructure team to generate a NAMS request template for the IMPALA platform. The NAMS request template will define, among other attributes, a list of IMPALA sponsors, a list of IMPALA registration authorities, and a list of IMPALA roles.

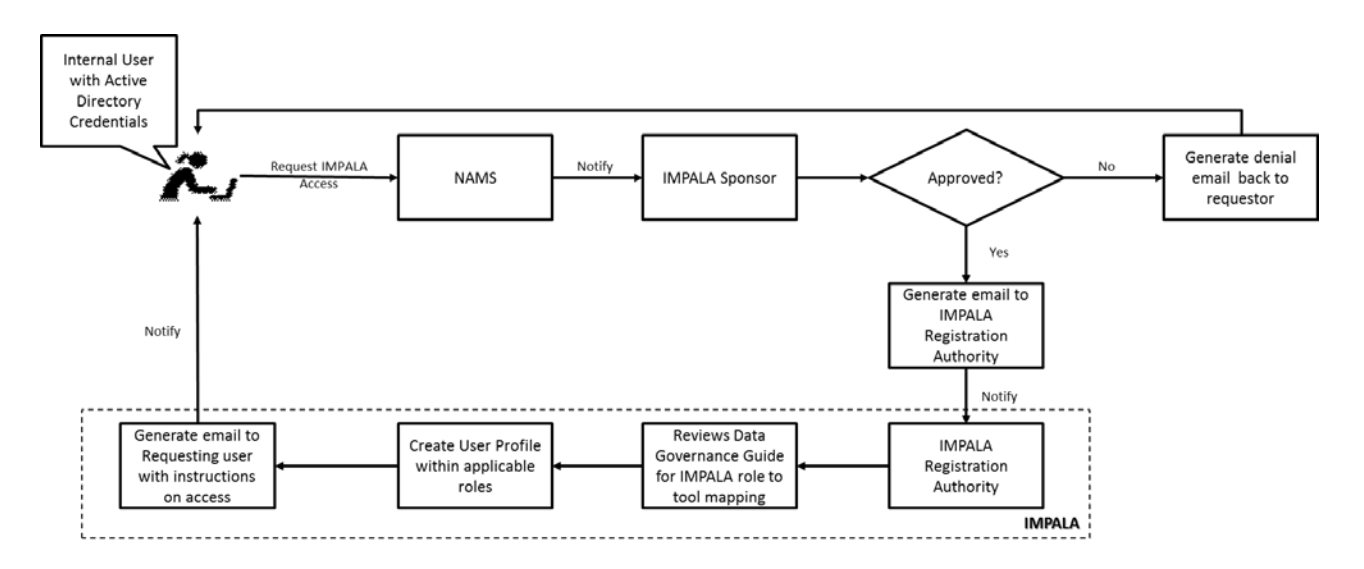

**Figure 6.2.1-1 IMPALA User Provisioning Process**

A user requesting access to the IMPALA platform will complete a "Request New Application Account" form within the NAMS web UI. As part of the form, the user selects the IMPALA roles to which they wish to belong, as well as their sponsor. The request is forwarded via email to the IMPALA sponsor who reviews the request. An approved request will generate an email request to the IMPALA registration authority; this is the individual or individuals with super user rights within the IMPALA platform to provision new users. The IMPALA registration authority creates an account or user profile within each application based on the IMPALA Role to component mapping defined in the data governance framework. Once the user's profile has been created within the IMPALA platform, the IMPALA registration authority will send an email to the requesting user with instructions for accessing their assigned components.

Using the NAMS system for account requests ensures a central location for tracking all accounts and proper auditing.

## **6.2.2 System Monitoring**

## *6.2.2.1 Log Aggregation*

The IMPALA platform leverages the log aggregation solution in place within the MEME network. The HHPIT security team will provide licensed log aggregator agents that will be deployed on all the IMPALA platform application servers. The IMPALA data reservoir will be configured to forward its logs to the defined log aggregator on a scheduled basis.

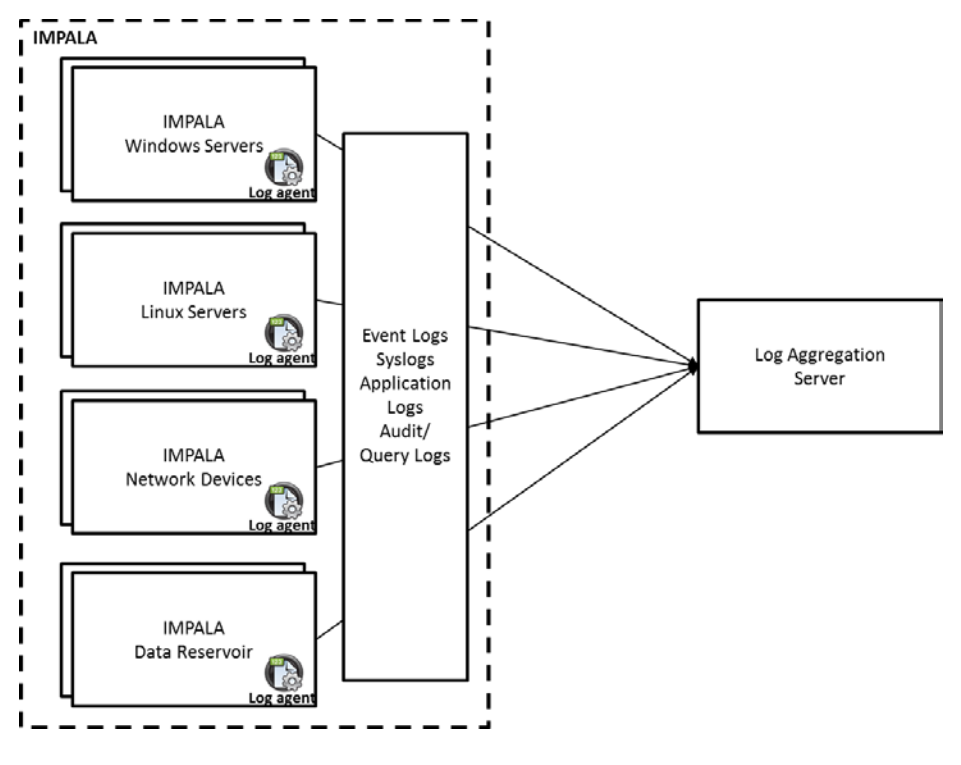

**Figure 6.2.2.1-1 IMPALA Log aggregation process**

Figure 6.2.2.1-1 is a high-level depiction of the various components of the IMPALA platform and a sampling of the logs they forward to the log aggregation server. Log aggregation will be configured on each application host server as well as within applications such as Cloudera, which supports the forwarding of logs. The logs will be used primarily for auditing.

## *6.2.2.2 Health and Availability Monitoring*

The IMPALA platform SNMP traps will be configured to forward metrics about the health of each server and application within the IMPALA rack to SolarWinds. SolarWinds is the network and application monitoring tool provided by the MEME infrastructure team. Health information reported about the IMPALA platform will include performance data on CPU, memory, disk and network bandwidth utilization. These traps will utilize the SolarWinds agents for communication with SolarWinds.

Availability status of the IMPALA platform will also be supported by reporting uptime information on each server through SNMP to SolarWinds. For reachability, the servers within the IMPALA platform will be configured not to block ICMP traffic but relay on the MEME.

The IMPALA data reservoir, built on the Cloudera Enterprise Data Hub (EDH) Hadoop technology, provides visibility into the health of the data reservoir cluster through the Cloudera Manager component. This component will also be configured to send SNMP traps to a trap collector or monitoring tool such as SolarWinds. Cloudera Manager is also used by the Administrator to determine the status and health of analytic jobs running within the IMPALA data reservoir. Information on how to configure the data reservoir to report health information to a  $3<sup>rd</sup>$  party monitoring tool is provided in the Cloudera Administrator guide.

The above configuration will ensure that the IMPALA platform's health is monitored and issue resolution is proactive instead of reactive.

## **6.2.3 System Patching and Updates**

The IMPALA platform has many components and services that enable its operation. These components and services rely on specific OS configurations that affect their functionality. The installation and administration guide provided with IMPALA platform details configuration parameters for each component/service. It is important to note that System OS patching and updates is process oriented and highly dependent on advancement in releases by COTS vendors.

System OS patches will be applied by the MEME network team and should be planned during maintenance windows. To patch the windows based systems within the IMPALA platform, the MEME network team will use Desktop Central. Patching of the Linux-based systems is a manual process that involves downloading the Red Hat Package Manager (RPM) updates to each Linux server and then deploying the patch using yum. This process is manual to ensure that packages do not interfere with the operation of the applications and because the IMPALA platform has no internet access. Each system should be backed up prior to applying a patch to ensure rollback in the event of a failure to the applications hosted on the systems. For example, a Linux OS patch may update the kernel. This could break the application if there are incompatibilities with the application in the new kernel. System patches (OS) will be scheduled separately from application updates to more easily determine the source of any faults or failures. Application update instruction with release notes are provided by the application partners. Application configuration files should be backed up before applying updates.

## **6.2.4 Backup & Recovery**

## *6.2.4.1 Data Backup Schedule*

The IMPALA platform will leverage the NetBackup software used by the MEME Infrastructure team to enable weekly full backup and daily incremental backup schedule. Incremental backups will be retained for at least two weeks and Full backups retained for two weeks.

The storage unit has a 60TB capacity; 20TB will be used to support the virtual infrastructure and ensuring high availability for the virtual machines. The 40TB left will be devoted to the backup process.

Figure 6.2.4.1-1 is a depiction of the backup schedule as well as the feasible retention and growth rate. The first line of colored blocks indicates the type of backup, numbered incrementally. The blue blocks indicate full backups and the green incremental. The second line shows the purging cycle for the indicated backup (after two weeks). Red blocks indicate the deletion of the corresponding full backup and the brown deletion of incremental backups. The third line shows the size of the backup, again, blue for full and green for incremental. The fourth line (yellow) shows the cumulative size of the daily backups on storage. The first full backup is 3TB, the next six incremental backups are 0.1TB in size, and the eighth, is the cumulative size of the previous seven (7) plus the size of the new full backup (0.6TB bigger than the previous full). At the end of the second week, we continue the same pattern and begin to delete full and incremental backups from two weeks ago. This is reflected in the cumulative size of 30TB after 90 days. At the end of this period, the decision must be made on how much data to retain in order to extend the life of the storage unit or if to leverage external storage devices like tape.

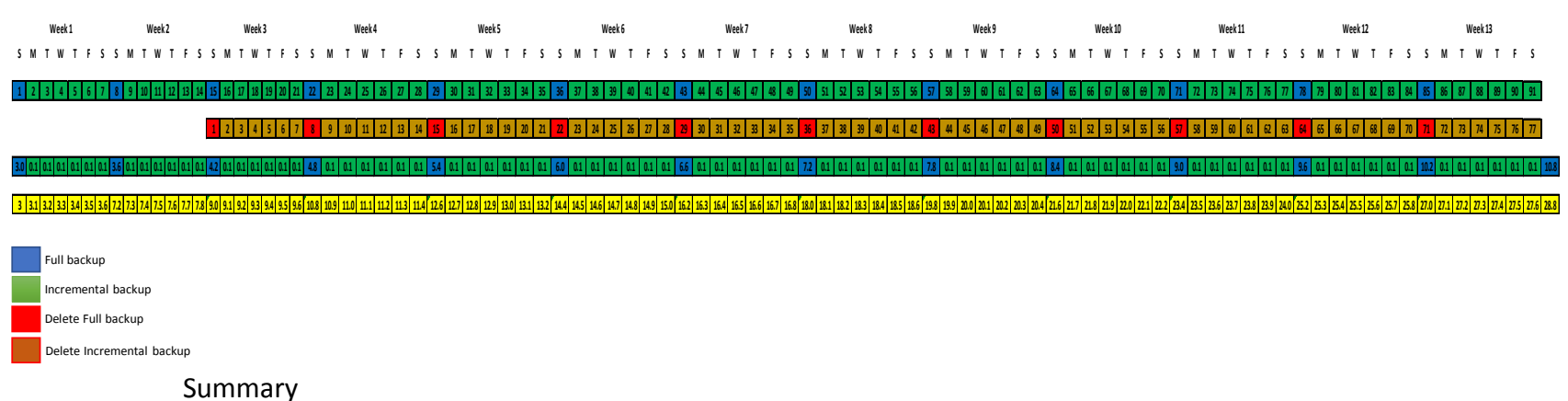

• Take daily incremental backups from Mon – Sat

- Take weekly full backups on Sun
- Keep daily incremental backups for 2 weeks
- Keep weekly full backups for 2 weeks
- At 3 TB of full backup size and 0.1 of incremental backup, the capacity needed at 90 days is approx. 30 TB

**Figure 6.2.4.1-1 IMPALA Backup Schedule – Short Term**

## *6.2.4.2 Virtual Machine (VM) Backup*

VMs will be backed up on a regular schedule according to HH&P IT recommended best practices for the existing virtual infrastructure.

## **7.0 DETAILED DESIGN**

#### **7.1 INFRASTRUCTURE DETAILED DESIGN**

The IMPALA platform's design is a single rack appliance with redundant power, network and data store. Figure 7.1-1 is a diagram of the IMPALA Platform's hardware inventory and power requirements. Tables 7.1-1 through 7.1-3 provide details of the individual system's components. The IMPALA rack consists of three (3) application hosts, an Enterprise Data Hub (2 master nodes and 4 data nodes), four switches, and an iSCSI storage node. The following sub sections detail the contents of the IMPALA rack and how they connect with the MEME network.

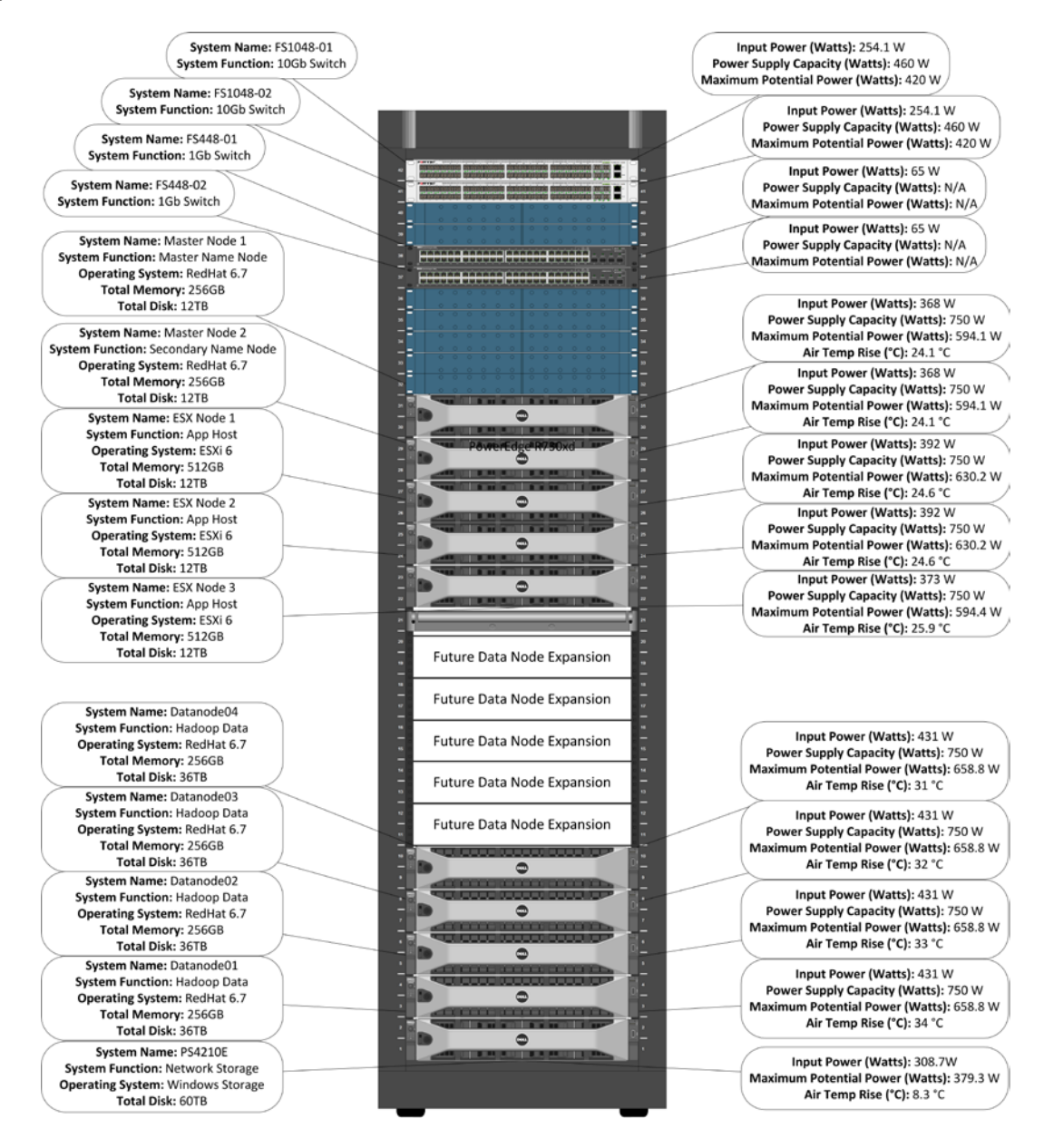

**Figure 7.1-1 IMPALA Platform and Hardware Power Details**

## **7.1.1 Application Nodes**

The application nodes are running a virtual infrastructure. The virtual infrastructure includes physical devices and software. The physical devices are three (3) servers as virtual hosts and a shared Network Attached Storage (NAS) device. The virtualization software is VMWare vSphere Enterprise Plus. The table below describes the components of the virtual infrastructure software and their functions.

## **TABLE 7.1.1-1 IMPALA VIRTUAL INFRASTRUCTURE SOFTWARE AND FUNCTIONS**

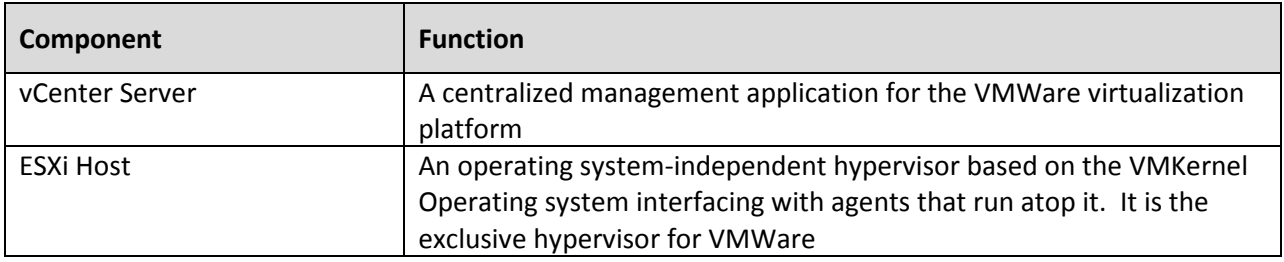

The IMPALA platform leverages virtualization for deploying virtual servers that host the applications. Each application node is configured as an ESXi host, an operating system-independent hypervisor. The IMPALA application nodes provide the compute power for the components within the IMPALA platform. These components are the COTS (Commercial-Off-The-Shelf) products that have been integrated to meet the requirements of big data analytics. These components and their functions are defined in the table below.

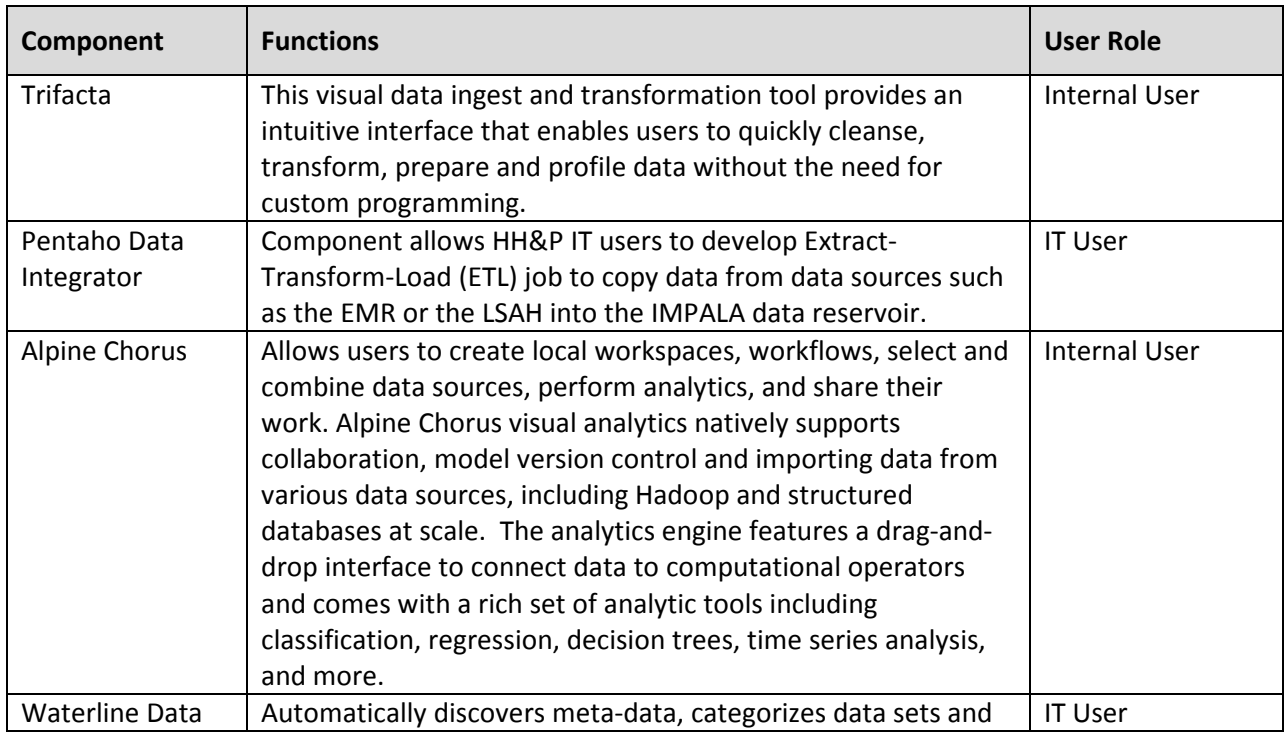

## **TABLE 7.1.1-2 IMPALA APPLICATIONS AND FUNCTIONS**

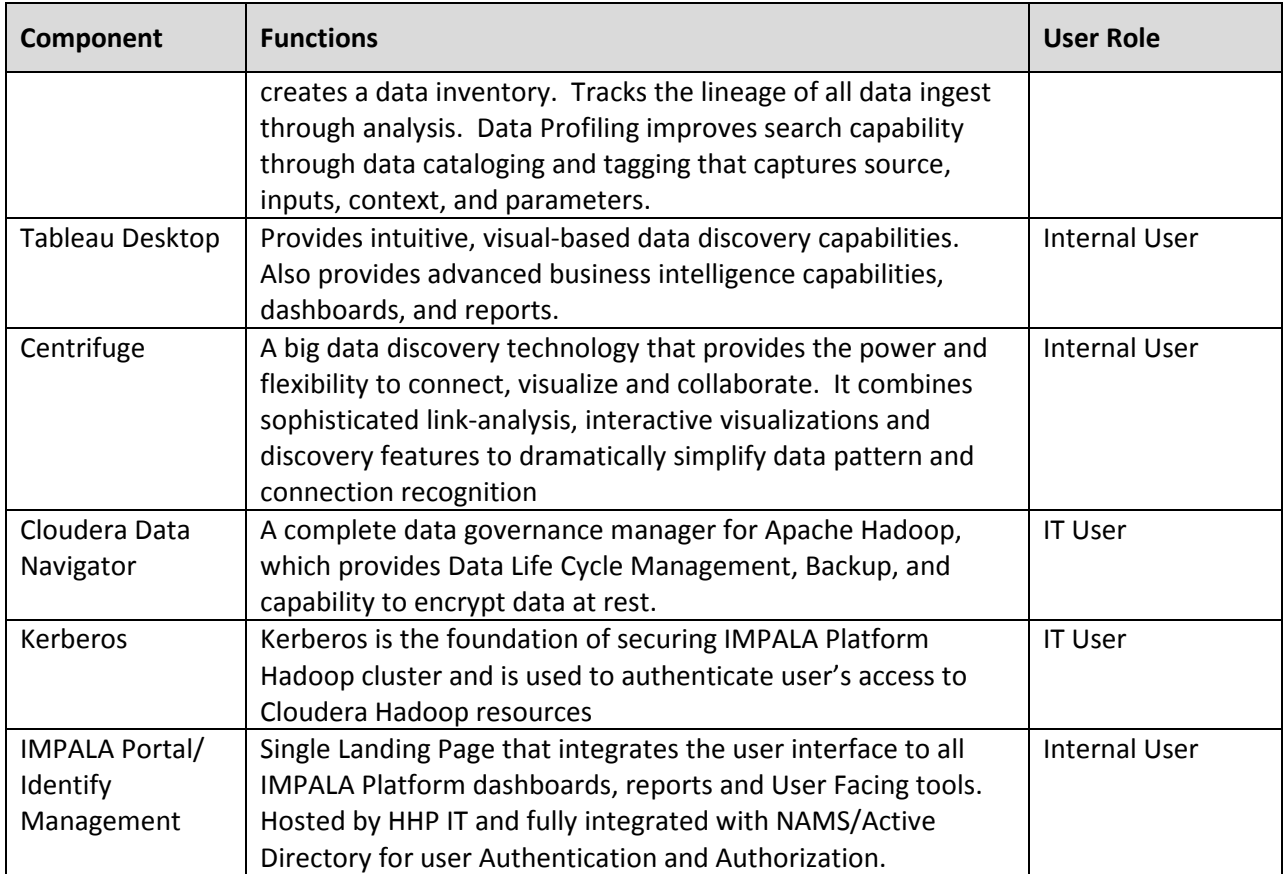

As depicted in Figure 4.4-1 in section 4.4, each application node is fitted with one iDRAC port and five NICS; two 1Gbe dedicated to the user network, two 10Gbe dedicated to intra-rack or internal cluster communications and one 1Gbe dedicated to management. For the user network, two 1Gbe NICs connect to the two 1Gbe switches and are configured as a NIC team for redundancy. End users will communicate with the applications over this user network, after going through the MEME VPN and firewall. The application nodes will communicate with other nodes within the IMPALA rack through the two (2) 10Gbe ports also configured as a NIC team and connected to the two 10Gbe switches.

The applications within the application nodes are the primary means for end users and administrators to interact with the IMPALA Enterprise Data Hub, also known as the IMPALA Data Reservoir (see 7.2 below). The specifications of the IMPALA platform's application nodes are listed in the table below:

| Component                          | <b>Specifications</b>                                                                                                    |
|------------------------------------|----------------------------------------------------------------------------------------------------|
| PowerEdge R730xd                   | PowerEdge R730xd Server                                                                                                    |
| <b>Chassis Configuration</b>       | Chassis with up to 12, 3.5" Hard Drives and 2, 2.5" Flex Bay Hard<br><b>Drives</b>                                         |
| Processor                          | Intel <sup>®</sup> Xeon <sup>®</sup> E5-2630 v4 2.2GHz,25M Cache,8.0 GT/s<br>QPI, Turbo, HT, 10C/20T (85W) Max Mem 2133MHz |
| <b>Additional Processor</b>        | Intel <sup>®</sup> Xeon <sup>®</sup> E5-2630 v4 2.2GHz,25M Cache,8.0 GT/s<br>QPI, Turbo, HT, 10C/20T (85W) Max Mem 2133MHz |
| <b>Memory Capacity</b>             | (18) 32GB RDIMM, 2400MT/s, Dual Rank, x4 Data Width                                                                        |
| <b>RAID Configuration</b>          | RAID 1+RAID 5 for H330/H730/H730P (2 + 3-22 HDDs or SSDs)                                                                  |
| <b>RAID Controller</b>             | PERC H730 RAID Controller, 1GB NV Cache                                                                                    |
| <b>Hard Drives</b>                 | (2) 400GB Solid State Drive SAS Mix Use MLC 12Gbps 2.5in Flex<br><b>Bay Drive</b>                                          |
| <b>Hard Drives</b>                 | (5) 4TB 7.2K RPM NLSAS 12Gbps 512n 3.5in Hot-plug Hard Drive                                                               |
| <b>Additional Network Cards</b>    | Intel X520 DP 10Gb DA/SFP+ Server Adapter                                                                                  |
| <b>Embedded Systems Management</b> | iDRAC8 Enterprise, integrated Dell Remote Access Controller,<br>Enterprise                                                 |
| Power Supply                       | Dual, Hot-plug, Redundant Power Supply (1+1), 750W                                                                         |
| <b>Power Cords</b>                 | (2) NEMA 5-15P to C13 Wall Plug, 125 Volt, 15 AMP, 10 Feet (3m),<br>Power Cord, North America                              |
| Network Daughter Card              | Intel X520 DP 10Gb DA/SFP+, + I350 DP 1Gb Ethernet, Network<br>Daughter Card                                               |
| <b>Hardware Support Services</b>   | 3Yr Basic HW Warranty Repair, 5x10 NBD Onsite                                                                              |

**TABLE 7.1.1-3 IMPALA APPLICATION NODE CONFIGURATION**

## **7.1.2 Enterprise Data Hub**

An Enterprise Data Hub (EDH) is a big data management model that uses a Hadoop platform as the central data repository. The goal of an enterprise data hub is to provide an organization with a centralized, unified data reservoir that can quickly provide diverse business users with the information they need to do their jobs; to quickly gain value from that data through a collection of frameworks that span data processing, interactive analytics, and real-time serving applications. The IMPALA Enterprise Data Hub (EDH) leverages Cloudera Hadoop as the data reservoir for the IMPALA platform. As stated in section 4, the data reservoir is configured to be highly redundant. The enterprise data hub also supports all the functions of executing jobs in parallel within the IMPALA platform. Users access the functionality of the data reservoir through the applications within the application nodes. Physically, the IMPALA EDH consists of two (2) master nodes and four (4) data nodes. These nodes are deployed on physical servers. The EDH nodes are deployed in a cluster that leverages the resources (CPU and RAM) of all nodes.

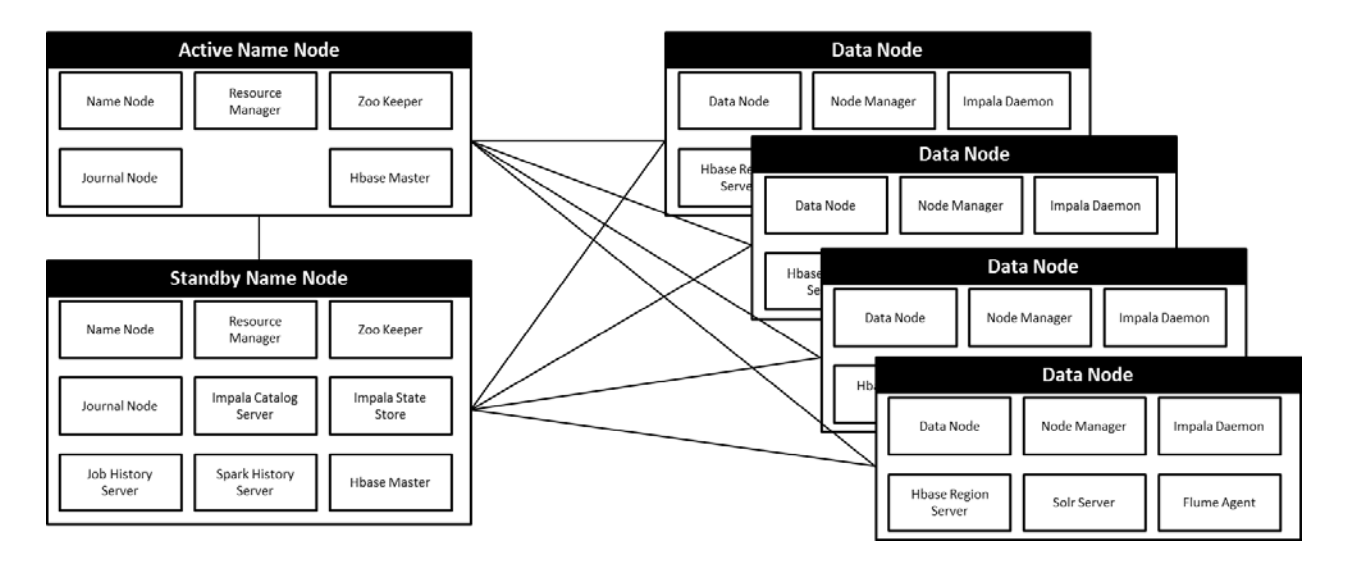

**Figure 7.1.2-1 Enterprise Data Hub Service Layout**

## *7.1.2.1 Master Nodes*

The master nodes are deployed in an HA (High Availability) configuration with one node serving the role of the Active Name node and the other as the Standby Name Node. Name nodes assist in tracking resources being used by the data nodes as well as managing the execution of jobs in parallel within the IMPALA EDH or Data Reservoir.

The master nodes communicate with the rest of the nodes within the IMPALA rack via the 10Gbe intra rack network described in section 4. They also serve as the gateway for the applications to communicate with the data nodes. Finally, the master nodes host the services that enable administrators to interact directly with the data reservoir. End Users will have no direct access to the Data Reservoir; instead, end-users will access functionality and data through the application nodes and the applications that reside there. Administrators will have SSH (secure shell) access to the data reservoir to perform administrative tasks over the management network. They will also have GUI based tools dedicated to performing administrative tasks.

The table below describes the hardware specifications of the master nodes:

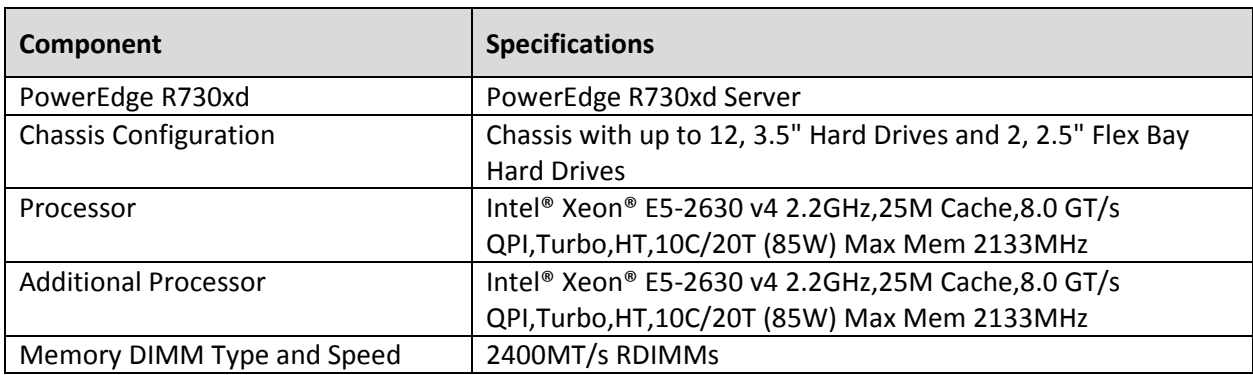

## **TABLE 7.1.2.1-1 IMPALA MASTER NODE CONFIGURATION**

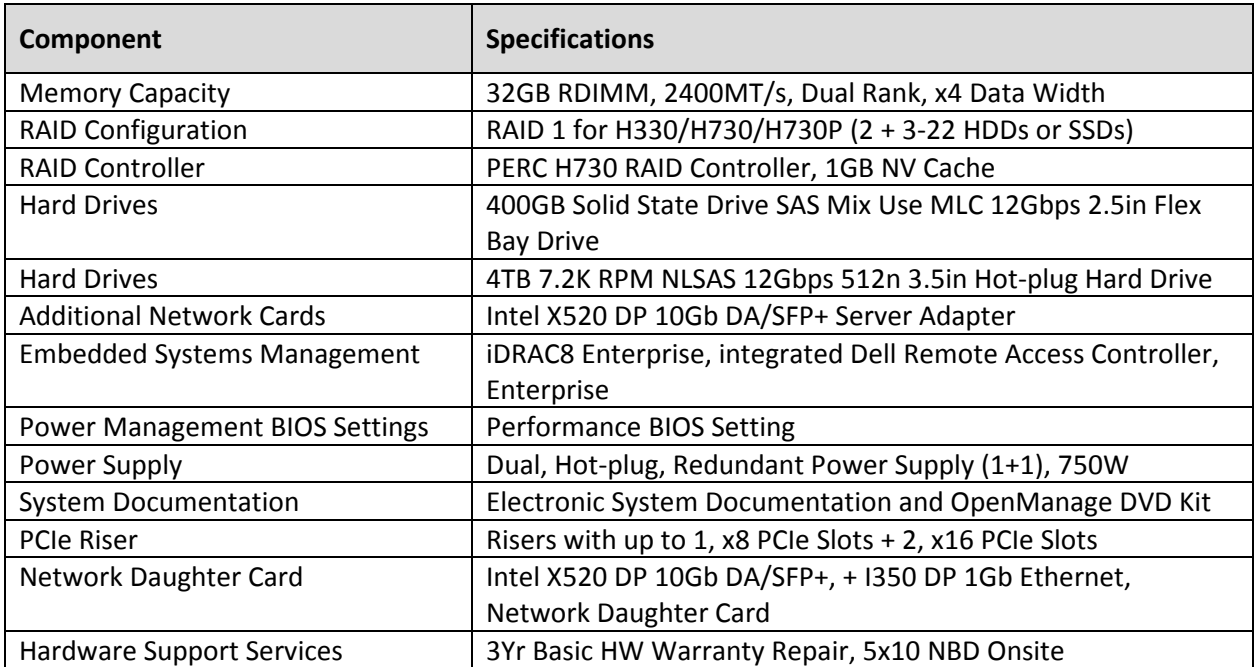

## *7.1.2.2 Data Nodes*

The IMPALA Platform data nodes are the other part of the EDH or Data Reservoir. The IMPALA platform consists of four (4) data nodes that scale by adding additional data nodes. Each data node performs the functions of storing data as well as executing requests against data in parallel. Every block of data within the data node is replicated 3 times for redundancy to ensure data is not lost. The end users have no direct access to the data nodes; their access to the data is through the application nodes. The table below depicts the specification of a data node.

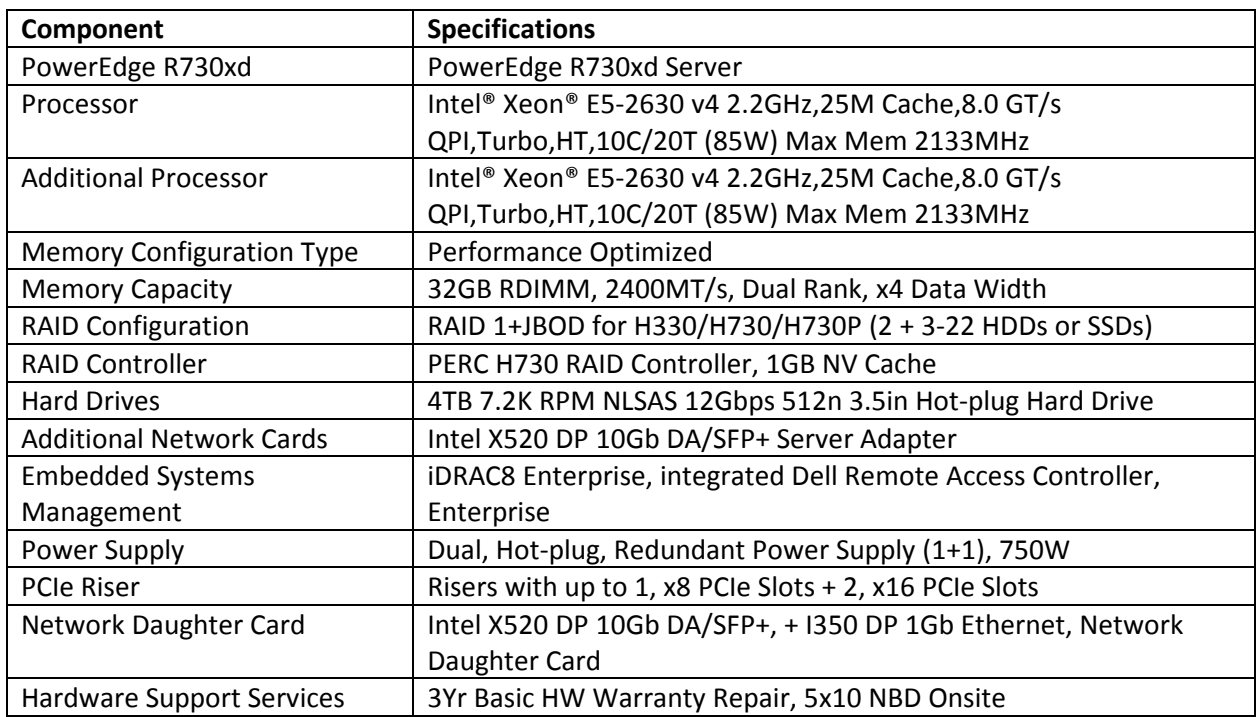

#### **TABLE 7.1.2.2-1 IMPALA DATA NODE CONFIGURATION**

## **7.1.3 Storage Node**

The IMPALA Platform has an iSCSI NAS device that serves two functions: hosting configuration files and disks for virtual machines and temporary backup for data that is within the data reservoir. The storage node is only accessible from within the IMPALA rack. The table below depicts the specification for the iSCSI storage device.

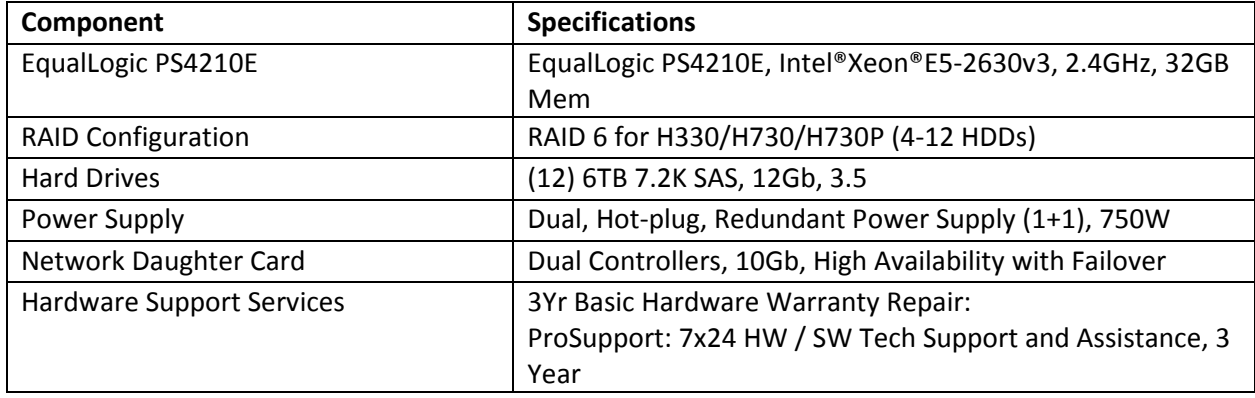

## **TABLE 7.1.3-1 IMPALA STORAGE NODE CONFIGURATION**

## **7.1.4 System Software Specifications**

This section provides a detailed description for each system software service. Before delving into the specific tools, we will briefly discuss the operating systems for IMPALA Platform. On the client side, the IMPALA platform will support clients running most operating systems including Windows, Linux and Macs. The table below depicts the server-side operating systems and the counts.

#### **TABLE 7.1.4-1 SERVER-SIDE OPERATING SYSTEMS AND COUNT**

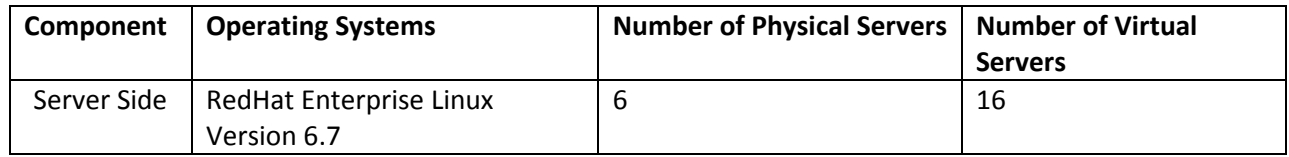

#### **7.1.5 Power consumption**

The following two tables detail the power consumption for each component of the IMPALA platform.

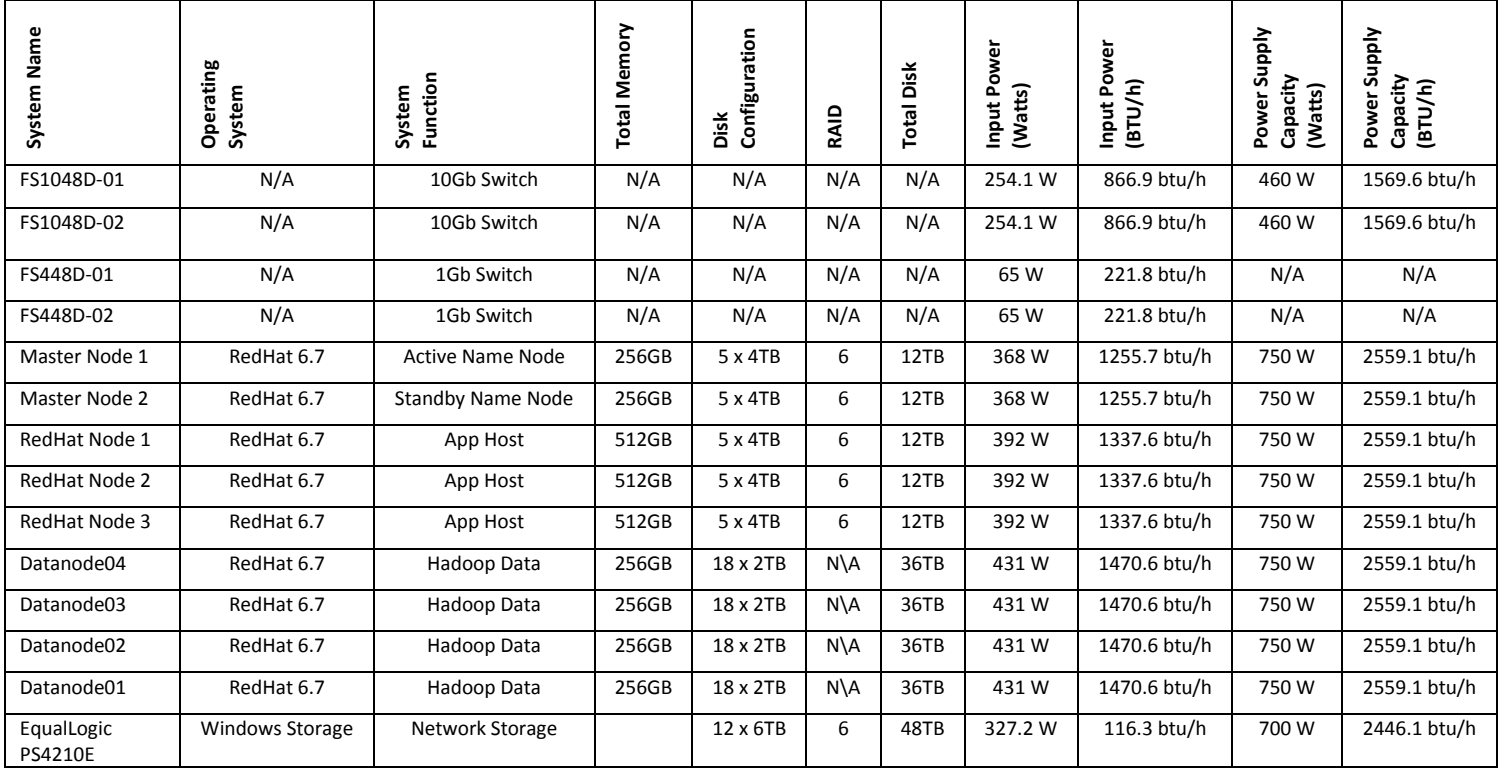

## **TABLE 7.1.5-1 POWER CONSUMPTION**

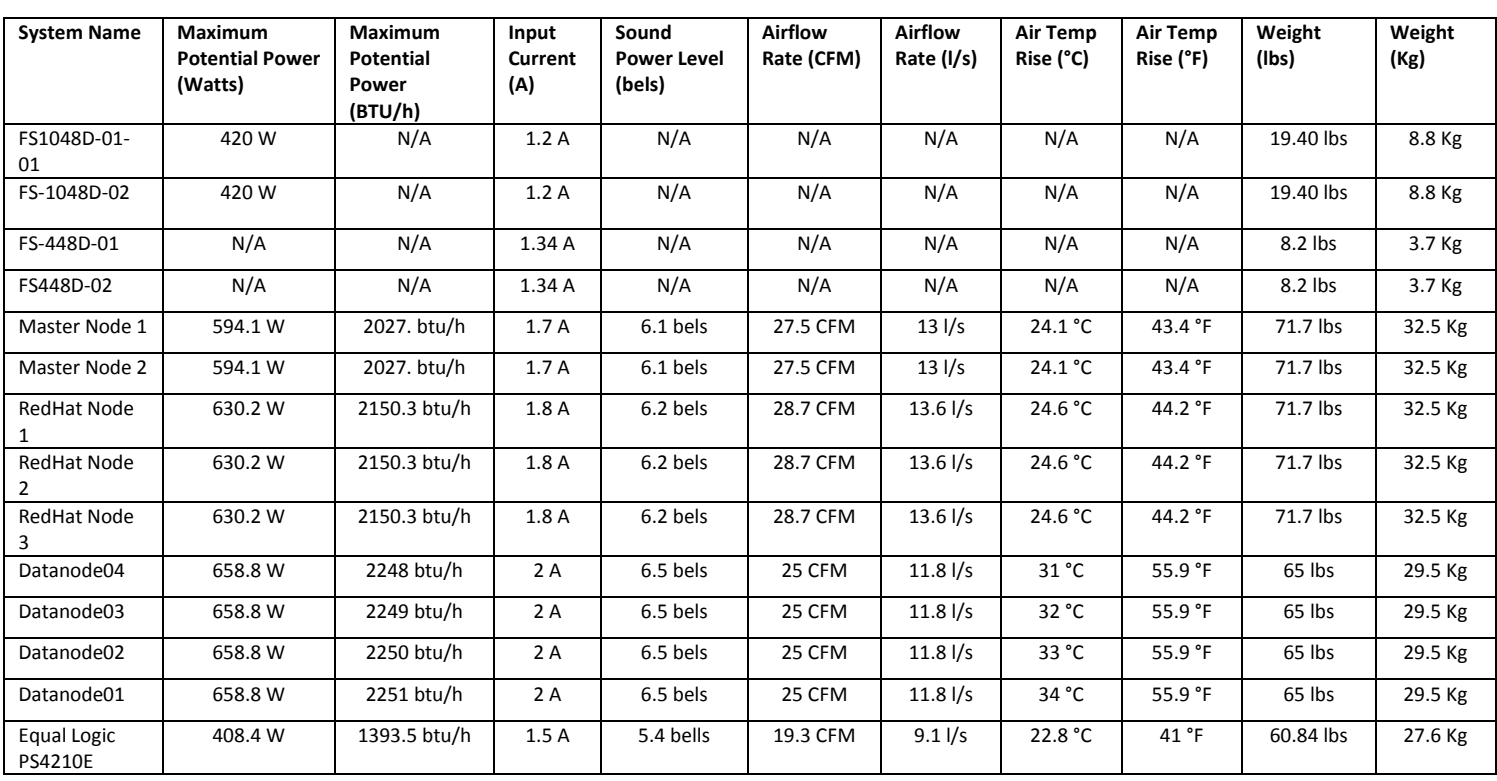

## **TABLE 7.1.5-2 POWER CONSUMPTION (CONTINUED)**

## **7.2 SECURITY DETAILED DESIGN**

This section describes the Security Detailed Design. As noted in section 4, Security for the IMPALA platform is designed to protect the data at five discrete layers Perimeter Security, Authentication, Authorization, Encryption and Policy. Within the IMPALA platform these five (5) layers are depicted as modules, table 7.2-1 below is a mapping of the technical security layers to the IMPALA security modules.

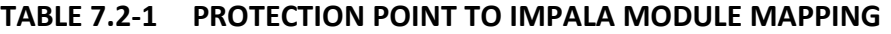

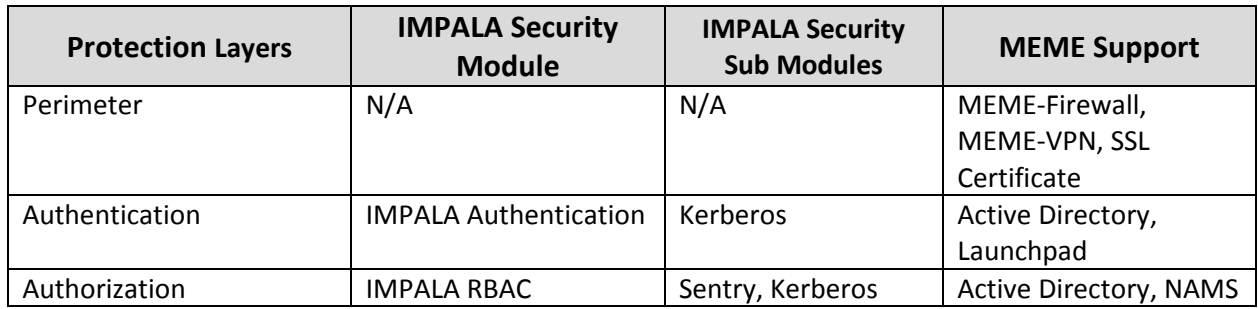

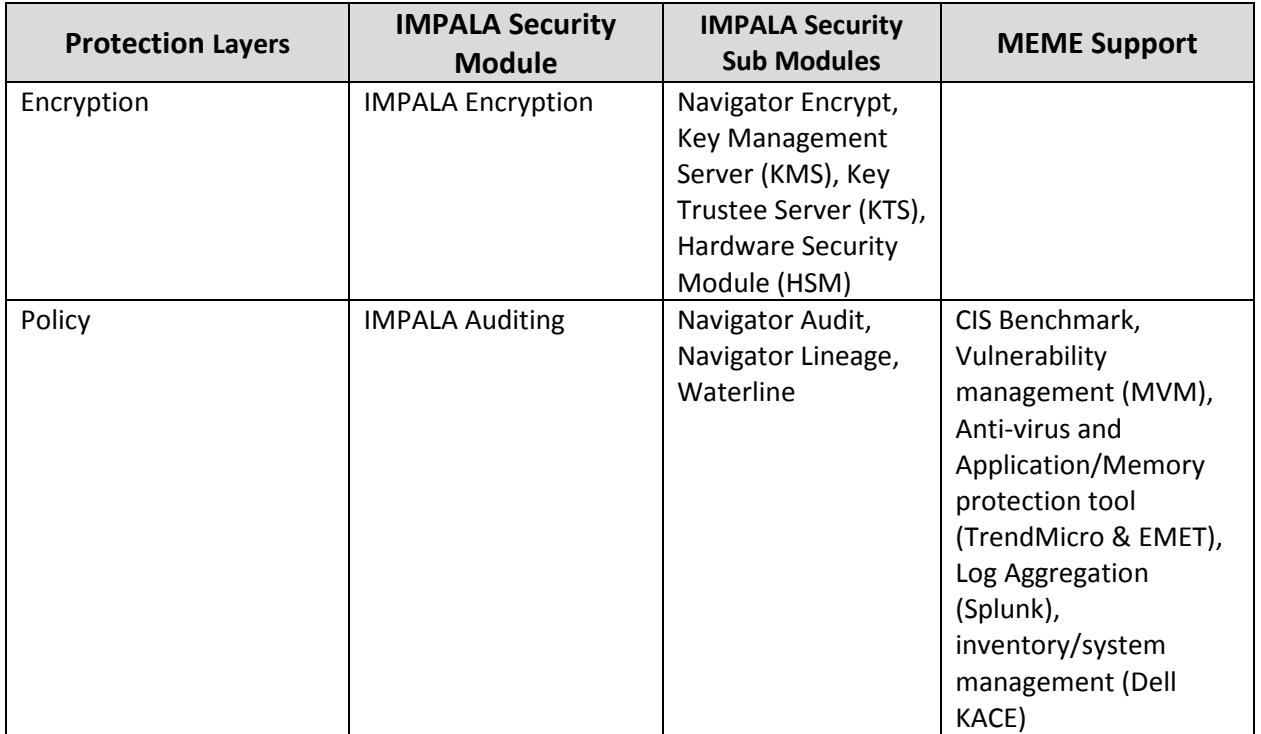

The following diagram depicts how the IMPALA security Modules fit in the MEME Network.

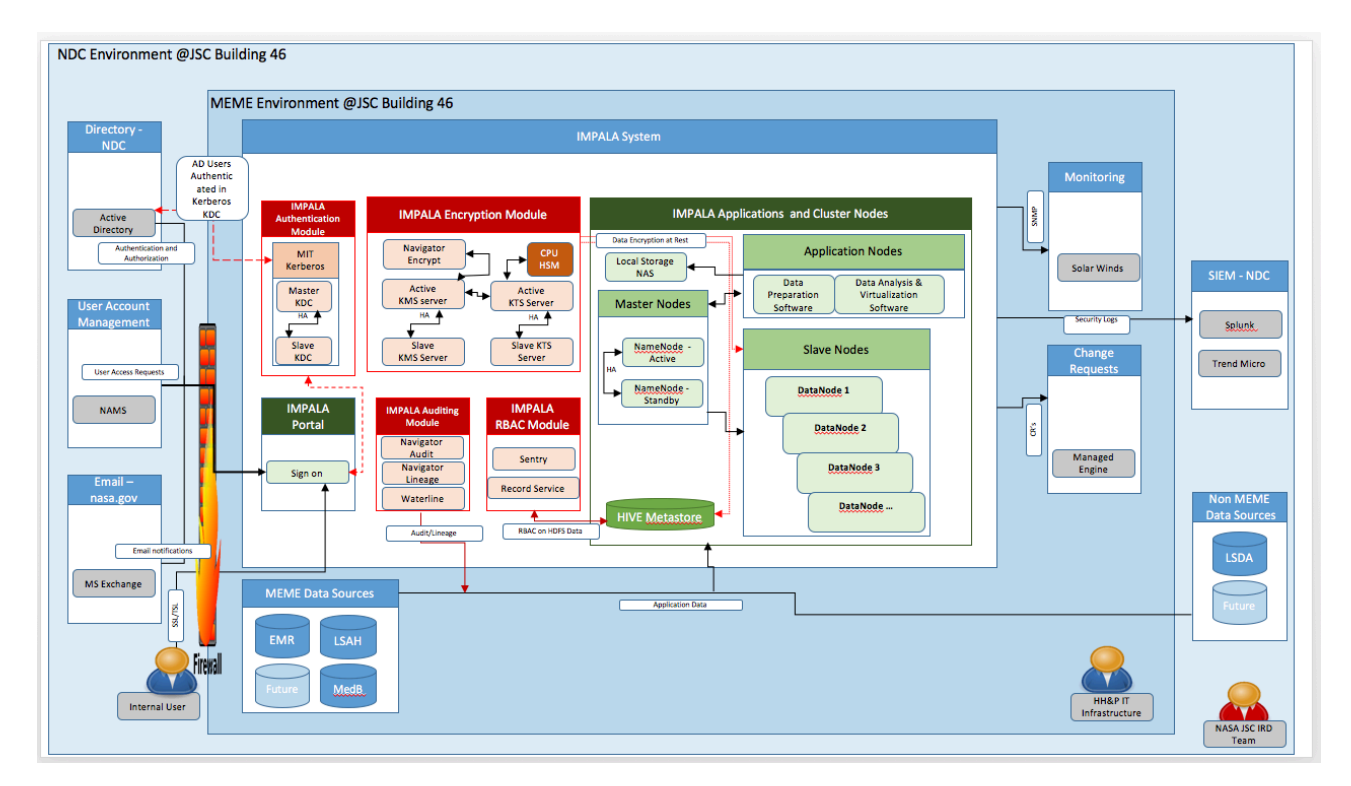

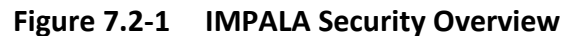

All the security components are addressed in the sections that follow as well as how they communicate with the data reservoir.

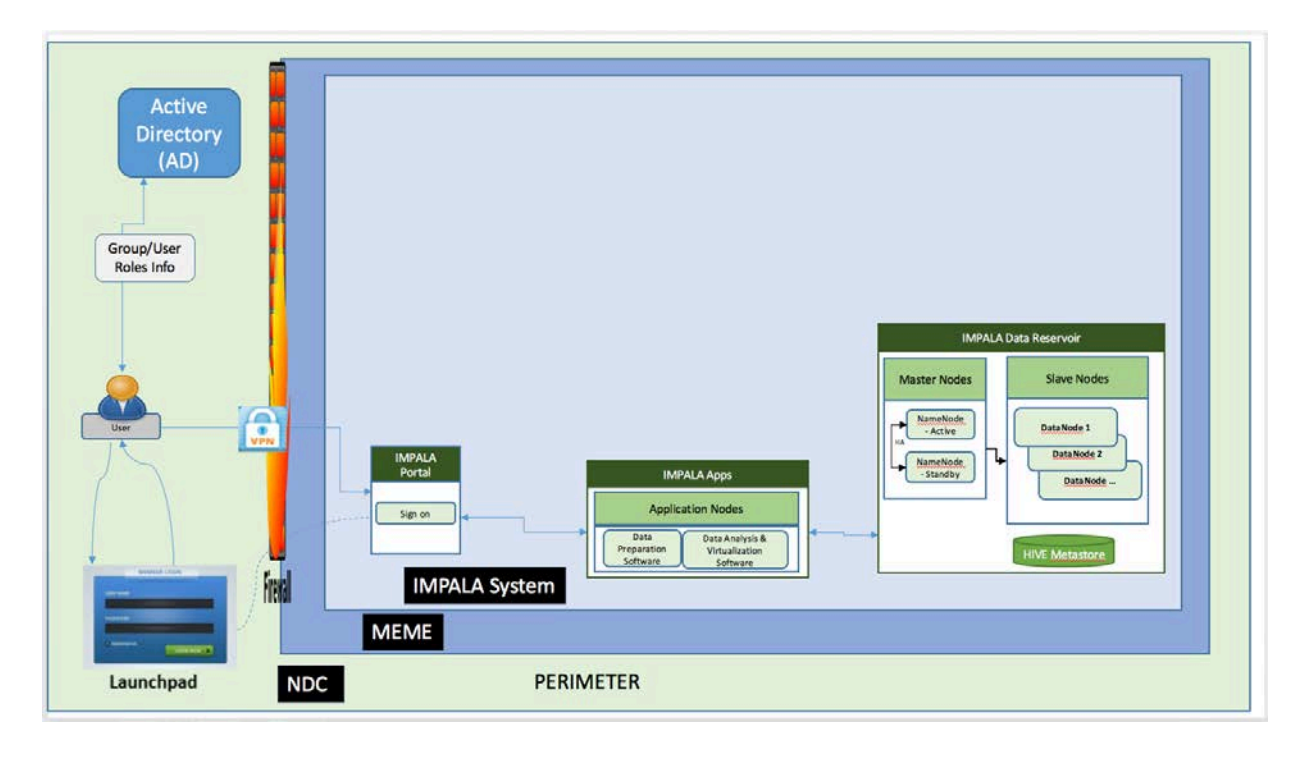

## **7.2.1 Perimeter Security**

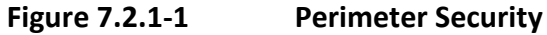

The IMPALA platform relies on the MEME environment and the JSC network to provide perimeter security. The MEME firewall prevents unauthorized access from outside to services in the MEME environment. Requests for access to the IMPALA environment will come through the NASA Access Management System (NAMS). Requests will be forwarded to the IMPALA administrators to ensure that the user is provisioned in the correct groups and roles as defined in the data governance guide.

End Users leverage the JSC NDC Active Directory domain for authentication. An end user will authenticate using a PIV card through the NASA Launchpad interface. Before authentication the user must first establish a Virtual Private Network (VPN) connection with the MEME environment to gain access to the IMPALA platform portal page (Figure 4.5-2 depicts this process).

## **7.2.2 IMPALA Authentication Module**

The IMPALA authentication module performs authentication at the service/component level and at the end user level. It is also the integration point between the NASA Active directory domain and the IMPALA platform. Within the IMPALA platform, there are three types of accounts: user, component and service.

The user accounts are the end-user accounts that authenticate into the IMPALA platform and utilize its services. User accounts must first be registered in the NASA Active directory domain (NDC). The NASA environment is transitioning to the use of PIV cards, which enable certificate based two-factor

authentication against the NDC. These users through web interfaces access the IMPALA platform components. The IMPALA web interfaces will be front–ended by the NASA Launchpad application to ensure that users can authenticate using their PIV cards. Finally, user profiles are created within the IMPALA components during the user registration process. These profiles enable fine-grained privileges within each component. These privileges are defined by roles within each component. Section 7.3.2 highlights these component roles.

Component accounts are accounts or principals defined within the IMPALA Key Distribution Center (KDC). The KDC is described in detail later in this section. These accounts are created when the components are installed and they are local to the IMPALA platform. Components provide access to functionality within the IMPALA platform and serves as the only access to the IMPALA data reservoir. Every component authenticates against the IMPALA KDC to identify itself as an authorized user to execute jobs within the IMPALA data reservoir.

The service accounts are accounts created automatically during the deployment of the IMPALA data reservoir. These accounts are also defined within the KDC to ensure that each service must first authenticate before performing actions like assigning resources to execute jobs within the IMPALA data reservoir.

The IMPALA data reservoir is configured to work with a Kerberos Key Distribution Center (KDC). The KDC serves as the internal domain controller for the IMPALA data reservoir. All services and components within the IMPALA data reservoir (Enterprise Data Hub - EDH) are registered within the KDC. The KDC enables all component and service accounts to authenticate within the IMPALA data reservoir using generated keytabs (keytabs are described below).

A one-way cross realm trust is setup between the NASA NDC domain and the IMPALA data reservoir KDC. This trust ensures that only user accounts that have been registered within the NDC can access services offered in the IMPALA data reservoir through the IMPALA components. Once an end user authenticates into an IMPALA component and the profile is validated within the component, the component account serves as a delegate for the user into the IMPALA data reservoir.

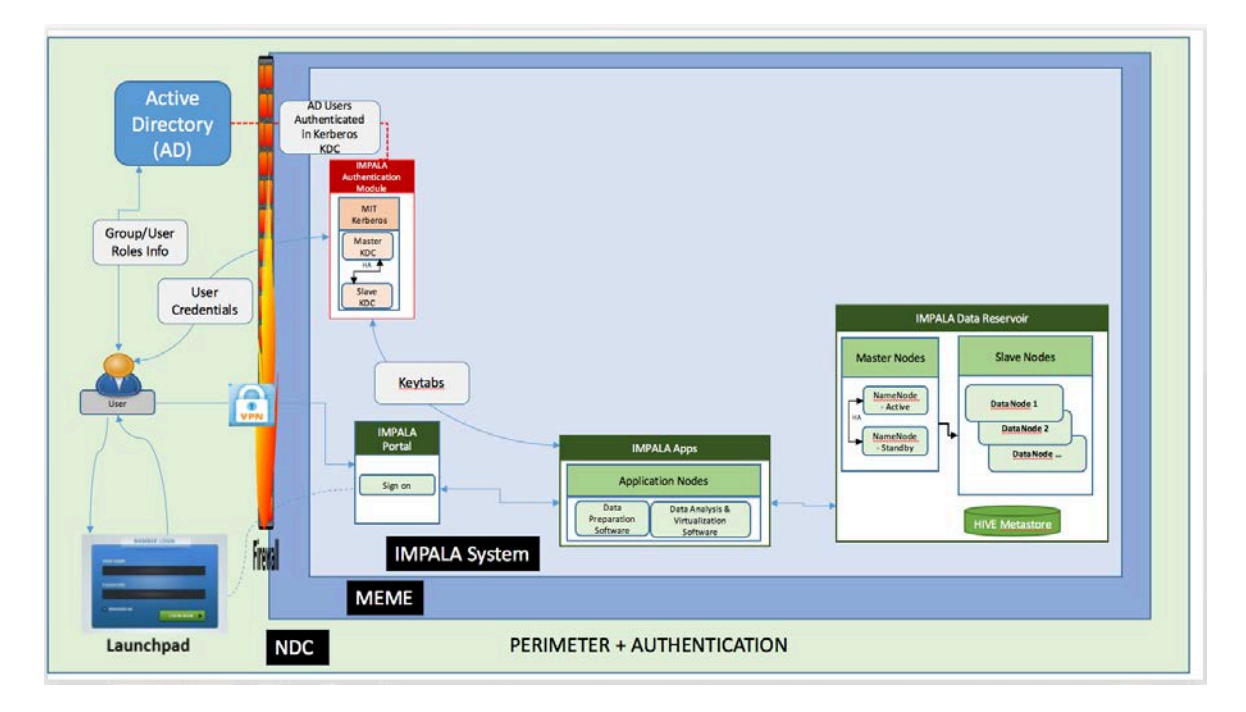

**Figure 7.2.2-1 IMPALA Authentication Flow Diagram**

Figure 7.2.2-1 above shows how Kerberos works with the Perimeter Security discussed earlier to provide authentication for all users and services in the IMPALA platform. Before we delve deeper into the IMPALA authentication Module, we begin by introducing some terminology in the Table 7.2.2-1 below.

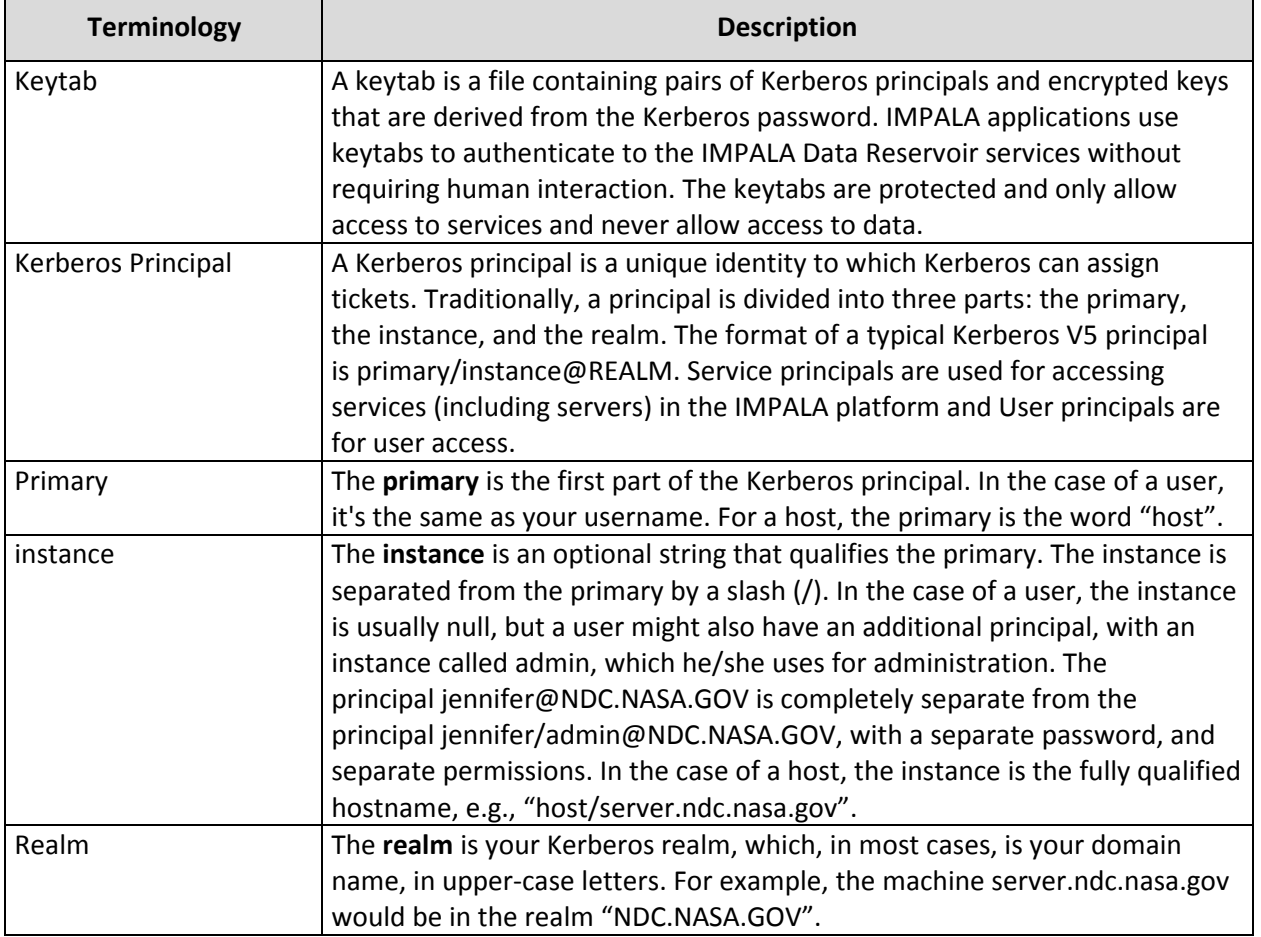

## **TABLE 7.2.2-1 IMPALA AUTHENTICATION SECURITY MODULE TERMINOLOGIES**

The IMPALA authentication module is the foundational building block for IMPALA Security and all other submodules leverage it to function. The IMPALA authentication module is also the key player that controls access to other components.

Kerberos internally uses a ticketing system that employs security keys. To achieve this, it has a Key Distribution Center (KDC) that is responsible for managing and distributing credentials. To avoid downtimes, we deploy Kerberos in a highly available mode by configuring a failover Slave KDC. The following section details how Kerberos is configured and how it works.

• Both the Master and Slave KDC servers define a distinct Kerberos realm and are deployed internally to the IMPALA platform.

- All servers within the IMPALA platform are configured with both the Kerberos realm (local to IMPALA) and NASA AD domain. The default realm is set to be the local IMPALA Kerberos realm. For example the Administrator could choose the local realm to be IMPALA.NDC.NASA.GOV and the NASA AD could have a realm of NDC.NASA.GOV
- Service principals (service accounts mentioned above) are created in the local IMPALA KDC under the IMPALA Kerberos realm.
- A one-way, cross-realm trust must be set up from the IMPALA Kerberos realm to the central NASA AD domain containing the user principals (users) that require access to the data reservoir. As a result, there is no need to create user principals in the local realm.

With the Modular Authentication design discussed above, Kerberos authentication can be configured using the local IMPALA KDC independently of integrating with Active Directory. An advantage of this is that the local IMPALA KDC serves as a shield for the central NASA Active Directory from the many hosts and services in the IMPALA system since all service requests are granted locally instead of going out to the NASA AD on each call.

It should be noted that service restarts in a large cluster that are not shielded as described above create many simultaneous authentication requests which impact the NASA AD service.

## **7.2.3 IMPALA RBAC Module**

In IMPALA, there are two classes of roles: component (or application) roles and data roles.

The component (or application) roles are predefined within the applications. These roles encapsulate the privileges of a user within the component. Table 7.2.3-1 is a listing of the IMPALA components that have defined roles and the privileges of those roles. Users are assigned to one of these roles when registered within each application/component.

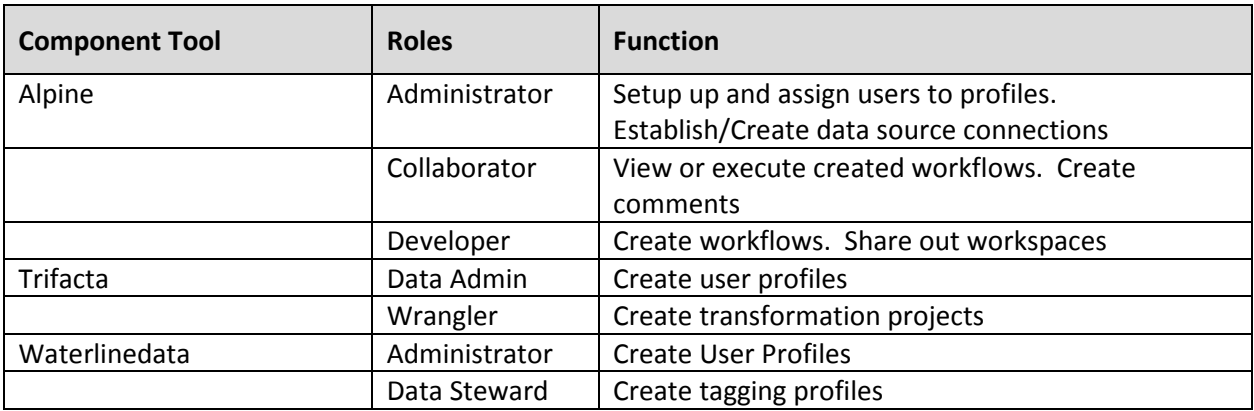

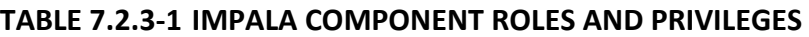

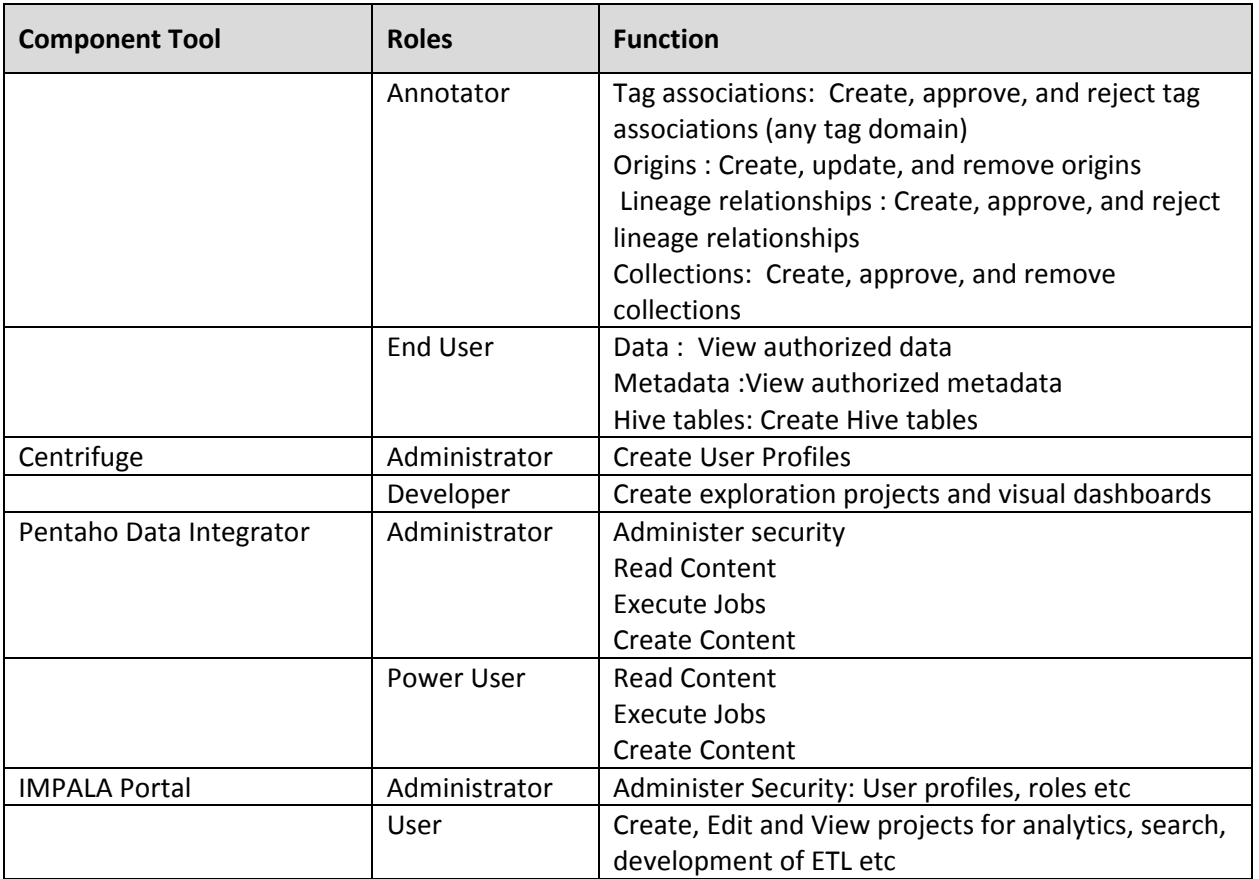

The data roles govern authorization to data within the IMPALA data reservoir using a method of regulating access known as Role-Based Access Control (RBAC). In this context, access is the ability of an individual user to perform a specific task against the data within the IMPALA data reservoir, such as view, create, or modify a file. Apache Sentry and Record Services are the components used to enable RBAC within the IMPALA platform. Although Record Service is still in a Beta release, the IMPALA team has decided to use it as it best aligns with the requirements.

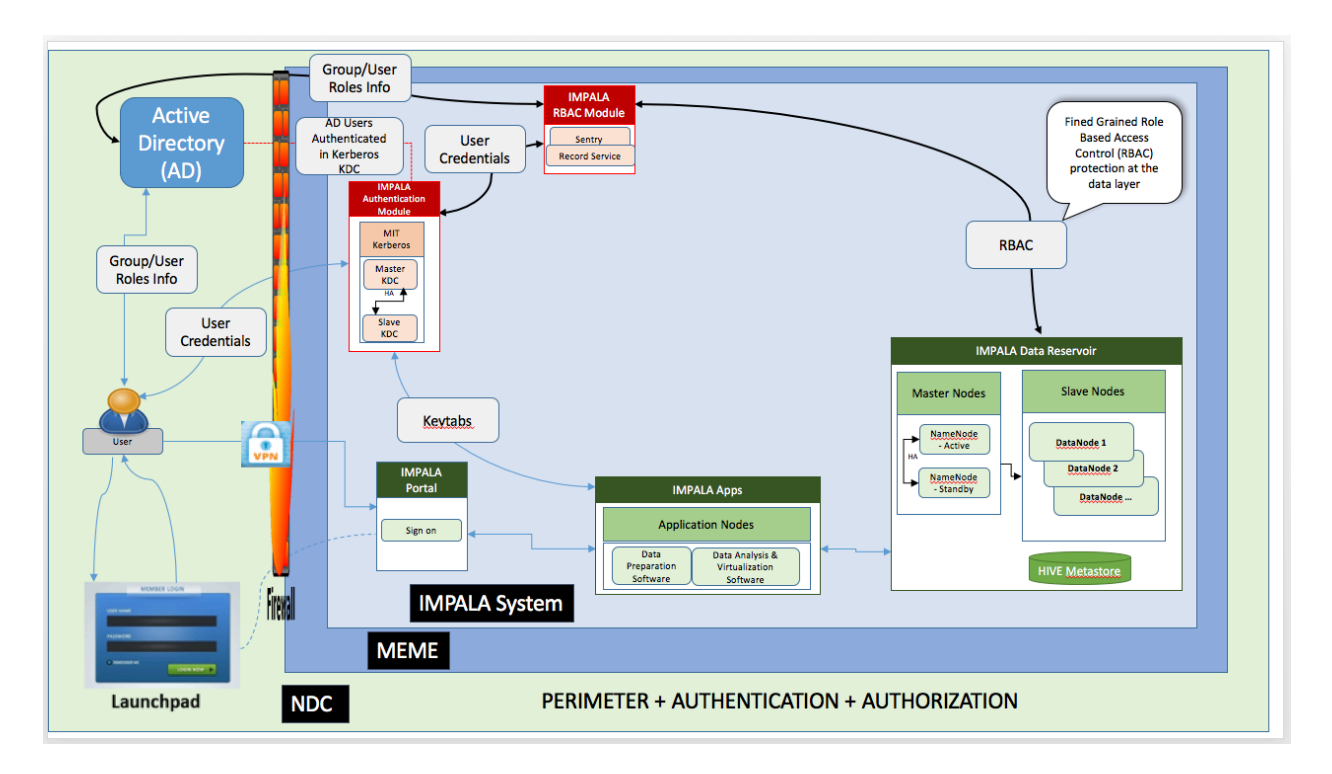

**Figure 7.2.3-1 IMPALA Authorization Flow Diagram** 

Apache Sentry and Record Services are role-based authorization models for the IMPALA data reservoir, offering fine-grained access to data accessible using schema. They both provide the ability to control and enforce precise levels of privileges on data for authenticated users and IMPALA components (or applications). It allows for the definition of authorization rules to validate access requests for resources within the IMPALA data reservoir. The following sections discuss both Apache Sentry and Record services in more detail.

Apache Sentry maps users and groups defined within the NDC active directory, as well as component principals defined within the KDC, to roles within the IMPALA data reservoir. IMPALA administrators, based on guidance from the data governance board, create the roles within the IMPALA data reservoir and map these roles to the NDC active directory groups and component principals. Privileges to read, write or both are granted to the individual roles for the data entities within the IMPALA platform via policy files or directly using GRANT options within the Sentry Service.

Table 7.2.3-2 describes the Sentry components.

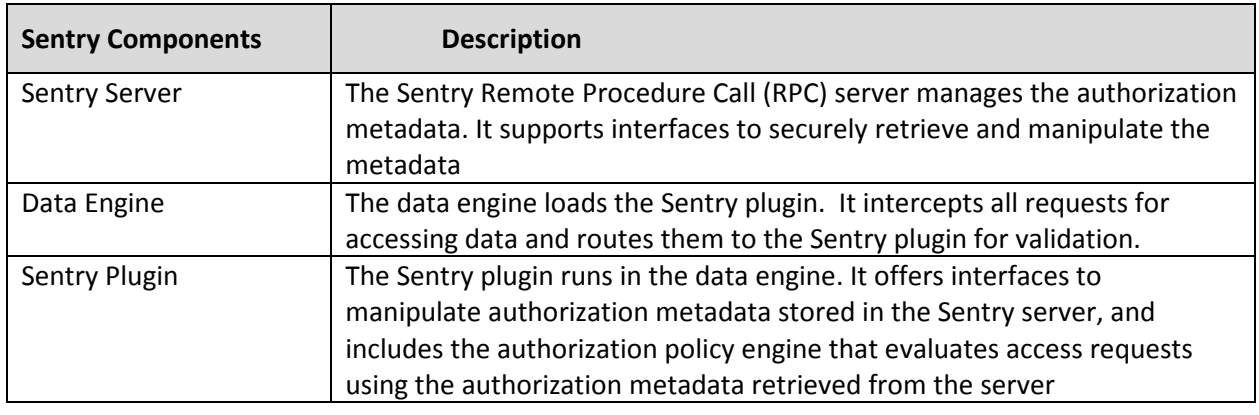

## **TABLE 7.2.3-2 IMPALA SENTRY COMPONENTS AND FUNCTIONS**

With Sentry we gain the following RBAC (role-based access control) features for the IMPALA platform:

- Secure authorization: Sentry provides the ability to control and enforce access to data and/or privileges on data for authenticated users.
- Fine-grained access control: Sentry provides support for fine-grained access control to data and metadata. Sentry allows access control at the server, database, table, and view scopes at different privilege levels including select, insert, and all — allowing administrators to use views to restrict access to columns or rows. Administrators can also mask data within a file as required by leveraging Sentry and views with case statements or User-Defined Functions (UDF)s.
- Role-based authorization: Sentry supports ease of administration through role-based authorization; you can easily grant multiple groups access to the same data at different privilege levels. For example, for a particular data set you may give your HHPIT security team rights to view all columns, your MEME admins rights to view only non-sensitive or non-PII (personally identifiable information) columns. These rights also govern the ingest processing pipeline through the user roles for inserts of new data into HDFS.
- Multi-tenant administration: Sentry allows permissions on different data sets to be delegated to different administrators. In the case of Hive/Apache Impala, Sentry allows administration of privileges at the level of a database/schema.
- Unified platform: Sentry provides a unified platform for securing data; it uses existing Hadoop Kerberos security for authentication. In addition, the same Sentry policy can be enforced while accessing data through either Hive or Impala.

Record Service maps users and groups defined within the NDC active directory, as well as component principals defined within the KDC, to roles within the IMPALA data reservoir by leveraging the Apache Sentry service. IMPALA administrators, based on guidance from the data governance board, create the roles within the IMPALA data reservoir and map these roles to the NDC active directory groups and component principals. Privileges to read, write or both are granted to the individual roles for the data entities within the IMPALA platform using GRANT options within the Sentry Service

Table 7.2.3-3 describes the Record Service components.

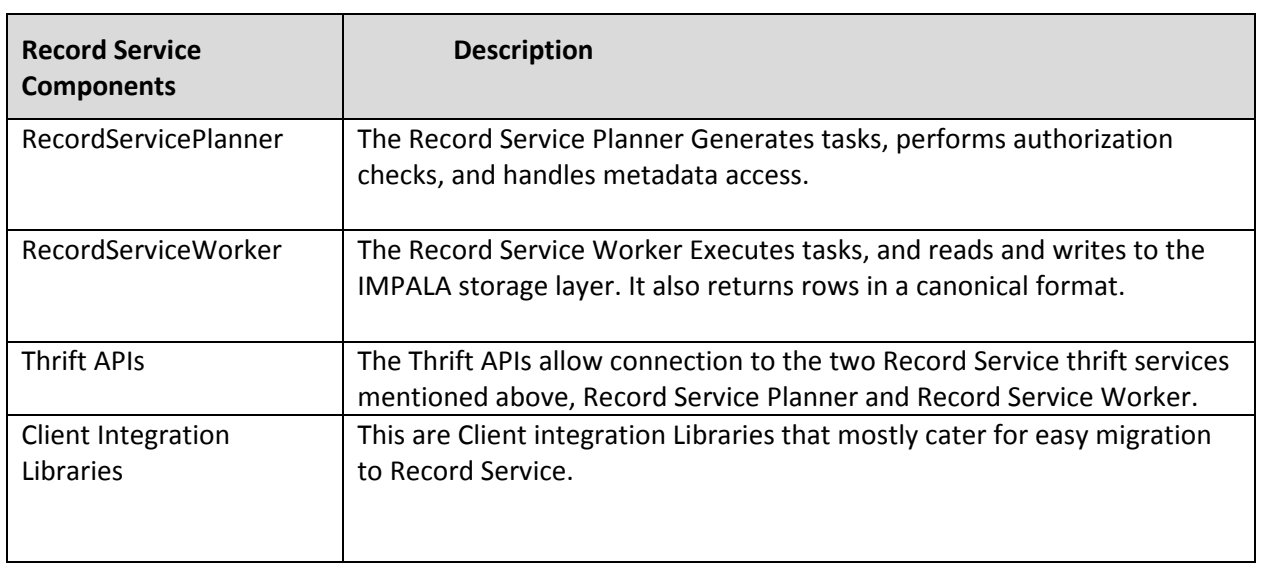

## **TABLE 7.2.3-3 RECORD SERVICE COMPONENTS AND FUNCTIONS**

Using Record Service with Sentry provides these key benefits:

- **Fine-grained security enforcement:** Record Service enforces column-level permissions (projections), row-level permissions (filtering), and data masking across the IMPALA reservoir components.
- **Performance:** Record Service is designed to be on the main data access path, meaning it needs to process every byte of data. Record Service scales horizontally to be able to run on the largest Hadoop clusters and high efficiency. It uses the Apache Impala IO layer, which utilizes low-level optimizations such as HDFS short-circuit reads and dynamic code generation to improve thread throughput and reduce CPU utilization. Record Service brings these performance benefits to the other components in Hadoop and accelerates their performance, despite adding a new layer in the stack.
- **Simplicity**: Record Service provides a higher level, logical abstraction for data. Datasets can be specified as logical names (i.e. tables or views) and Record Service returns schemed objects (in contrast to the storage APIs that deal with paths and bytes). This means that applications built on top of the Record Service APIs do not need to worry about differences in file formats, the underlying storage APIs, and other low level details.

Using Record Service caveats:

• **Beta Release**: The current Record Service is still in Beta Release. However, the advantages of using it are greater than the risks involved. Record Service has a huge following and is expected to be production ready in a couple of months.

## **7.2.4 IMPALA Encryption Module**

The IMPALA Encryption Module is leveraged to encrypt data at rest within the IMPALA platform using AES-256 encryption. This ensures that any malicious access to the data does not lead to ability to read PII information.

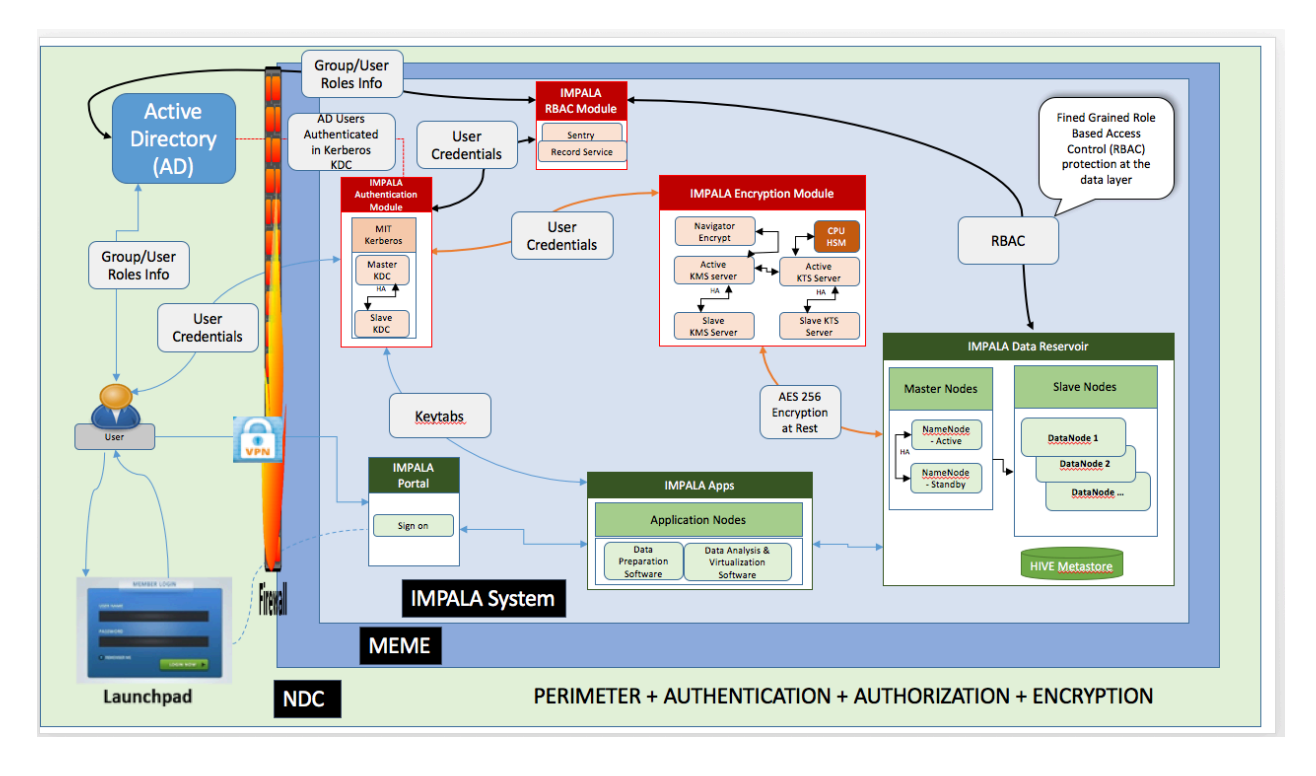

**Figure 7.2.4-1 IMPALA Encryption Flow Diagram**

The encryption module has four (4) sub components: Navigator Encrypt, Key Management Server (KMS), Key Trustee Server (KTS) and the CPU Hardware Security Module (HSM).

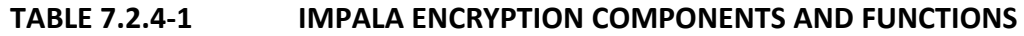

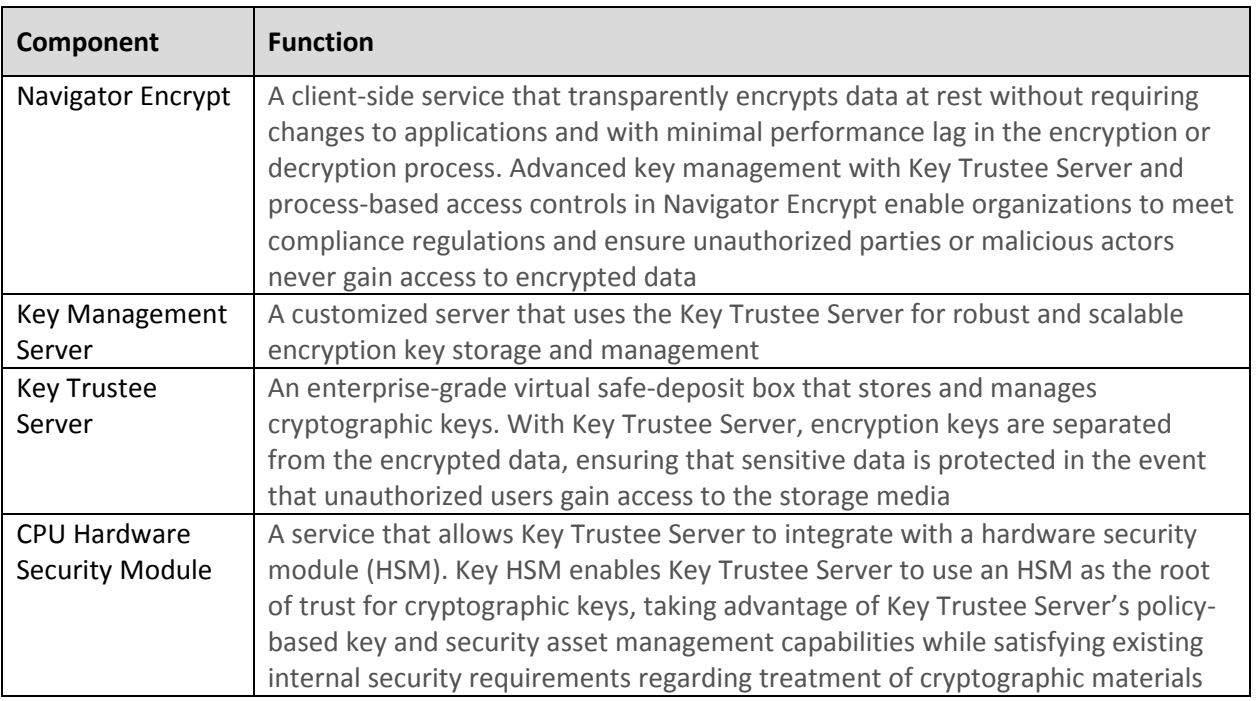

Within the IMPALA Platform, the KMS and the KTS are configured to ensure high availability. The Navigator Encrypt depicted above works with a Key Management Server and Key Trustee server to manage the encryption keys transparently. For key administration, we recommend having an administrator for the data and a security officer or administrator for the security keys to prevent unauthorized access by super users.

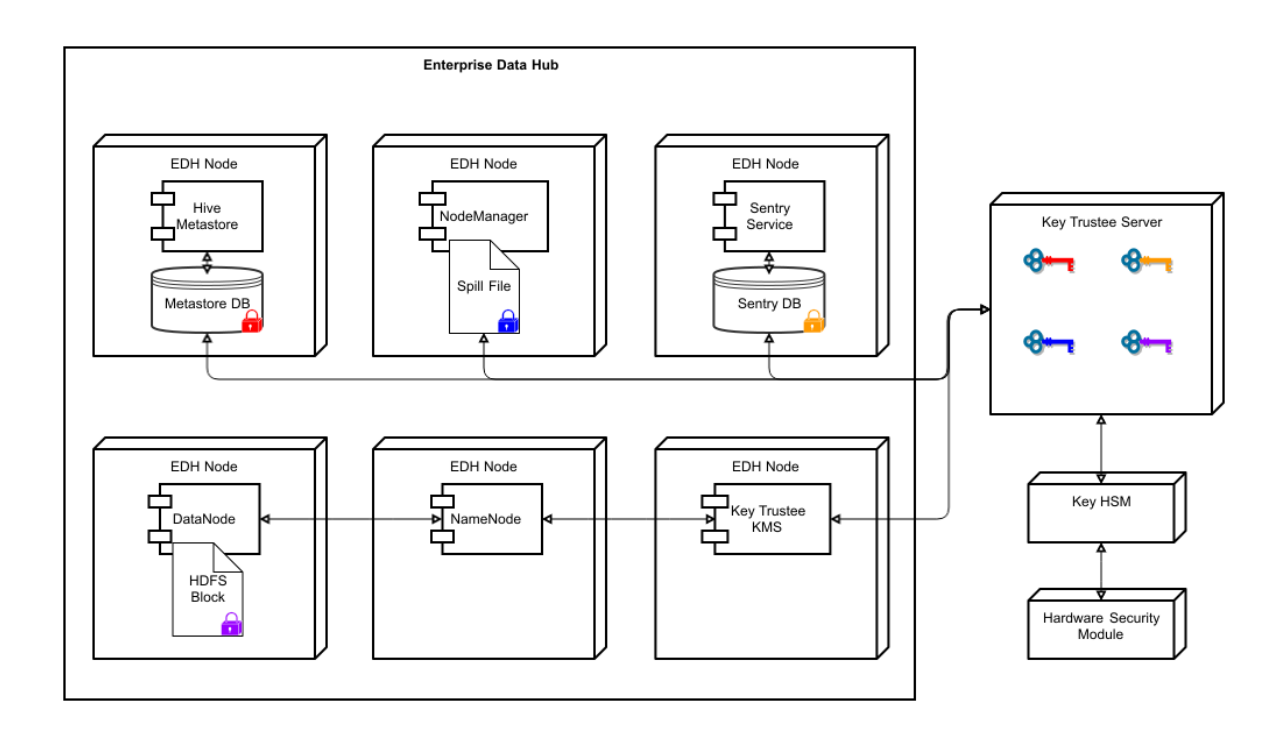

## **Figure 7.2.4-2 Integration between the IMPALA Data Reservoir and the IMPALA Encryption components**

All encryptions within the IMPALA data reservoir are performed within encryption zones. An encryption zone is a directory in HDFS with all of its contents, that is, every file and subdirectory in it, encrypted. The files in this directory will be transparently encrypted upon write and transparently decrypted upon read.

Each encryption zone (ez) is associated with a key (ez key) which is specified when the zone is created. Each file within an encryption zone also has its own encryption/decryption key, called the Data Encryption Key (DEK). These DEKs are never stored persistently unless they are encrypted with the encryption zone's key. The encrypted DEK is known as the EDEK. The EDEK is then stored persistently as part of the file's metadata on the Name Node which is a Master Node of the IMPALA reservoir. Since the EDEK is encrypted, it has no value to eavesdroppers.

## **7.2.5 IMPALA Auditing**

The IMPALA Auditing Module addresses reports on where data came from and how it is used. Internally the module is comprised of Navigator Audit and Navigator Lineage. The module also leverages Waterline for end-to-end data lineage.

## *7.2.5.1 Navigator Audit*

The Navigator Audit configuration enables collection and filtering of audit events as they are added to the IMPALA data reservoir. This is done using plug-ins provided as part of IMPALA data reservoir. The plug-ins write the audit events to an audit log on the filesystem.

The IMPALA data reservoir audit components monitor the audit log files on the local filesystem and sends these events to the Navigator Audit Server. Once the audit events are written to the audit log file, they are guaranteed to be delivered (as long as filesystem is available) to the Navigator Audit Server. The IMPALA data reservoir audit components keeps track of current audit event offset in the audit log that it has successfully transmitted, so on any crash/restart it picks up the audit event from the last successfully sent position and resumes.

This makes sure that all audit events in the IMPALA data reservoir are persisted.

## *7.2.5.2 Navigator Lineage*

The Navigator Lineage provides an automatic collection and easy visualization of upstream and downstream data lineage to and from the IMPALA data reservoir. For each data set in the IMPALA data reservoir, it shows down to the column level within that data set, what the precise upstream data sources were, the transforms performed to produce it, and the impact that data has on downstream artifacts.

A lineage diagram is just a directed graph that depicts an entity and its relations to other entities.

With both auditing and lineage, an IMPALA security officer is able to see who had access to what dataset and what queries or modifications they ran on the dataset. The IMPALA security officer is also able to determine any unauthorized access to the IMPALA data reservoir datasets and take action.

To summarize, the IMPALA audit module is fundamental in understanding where the dataset came from, which user touched the dataset, what were the security conditions on the dataset and are we still meeting the security conditions at the end where the data rests or resides. Both Navigator Audit and Navigator Lineage pull all audit logs and consolidates them making it easy to export to Syslog for backup.

#### *7.2.5.3 Waterline*

The Waterline tool is also used to audit the data and provide lineage and compliments Navigator Audit and Navigator Lineage. IMPALA extensively uses Waterline for Data Governance. We just mention that tool here but suggest you view the Data Governance document to see other functions that the tools provides in addition to complimenting Navigator Audit and Navigator Lineage.

#### *7.2.5.4 Server Security Auditing*

Servers within the IMPALA platform are hardened using the CIS Benchmark tool provided by the HHPIT security team. Recommendations produced by the CIS benchmarking tool are addressed and a report is generated for auditing purposes.

#### *7.2.5.5 Anti-Virus Monitoring*

Anti-virus agents provided by the MEME Infrastructure team are deployed on servers within the IMPALA platform. These agents generate and publish reports to the MEME anti-virus server for auditing.

## **8.0 INTERFACES**

#### **8.1 INBOUND INTERFACES**

The following are all the **inbound interfaces** to the IMPALA Platform Solution.

- **Electronic Medical Records (EMR): Clinical, laboratory, and medical requirements data**
	- o Epidemiologic data is ingested from NASA internal data sources such as case investigation files, supplemental forms, clinical data and crewmember electronic medical records (EMR system).
- **Lifetime Surveillance of Astronaut Health (LSAH): clinical, laboratory, medical requirements data and various forms of data related to space flight**
	- o Laboratory data such as test orders and lab results for crew members ingested from various internal sources such as Lifetime Surveillance of Astronaut Health (LSAH) system and existing laboratory systems
- **MEDB SharePoint: medical requirements summary data stored in SharePoint**
	- o Environmental data from internal and external investigations, operations, studies, researchers, experiments and management activities.
	- o Medical data collected for a mission program (Med B) from a mission SharePoint site, This data is primarily sourced from SharePoint lists and document libraries (PDF, Word, and Excel documents)
- Other future inbound interfaces include Ad-hoc Datasets, VIIP, Cardio and CO2

#### **8.2 OUTBOUND INTERFACES**

The following are some of the outbound interfaces from the IMPALA Platform Solution.

- **Exams and Reports for incorporation into the MASH Report**
	- o One operational use of the IMPALA system is to locate the exams and reports produced through clinical and lab activities. At the end of a mission, these exams and reports are located and summarized for presentation to the crewmember and flight surgeon. Initially, this interface will present the analysts and flight surgeon with these files in order for offline communication with the crew member. In the future, if it is desired to allow the crew member view access into IMPALA, these exams and reports could be made available to them through this interface as well.
- **Flight Surgeon Dashboard**
	- o Before, during, and after a mission, clinical and lab testing must be done to fulfil MEDB requirements. The flight surgeon dashboard is an interface where the flight surgeon can track the status of reports and exams in the IMPALA platform, as they relate to a given crew member's mission and MEDB requirements.

#### • **Data Catalog**

- o The Data Catalog is a listing of all fields in the database along with their metadata. Users can use a web browser interface to view the Data Catalog and explore the data that exists in the data reservoir.
- **Other future outbound interfaces include** 
	- o Historical and Trend Data
	- o Reference and Metadata
	- o Audits and Exception Data

# **Appendix A Acronyms and Abbreviations**

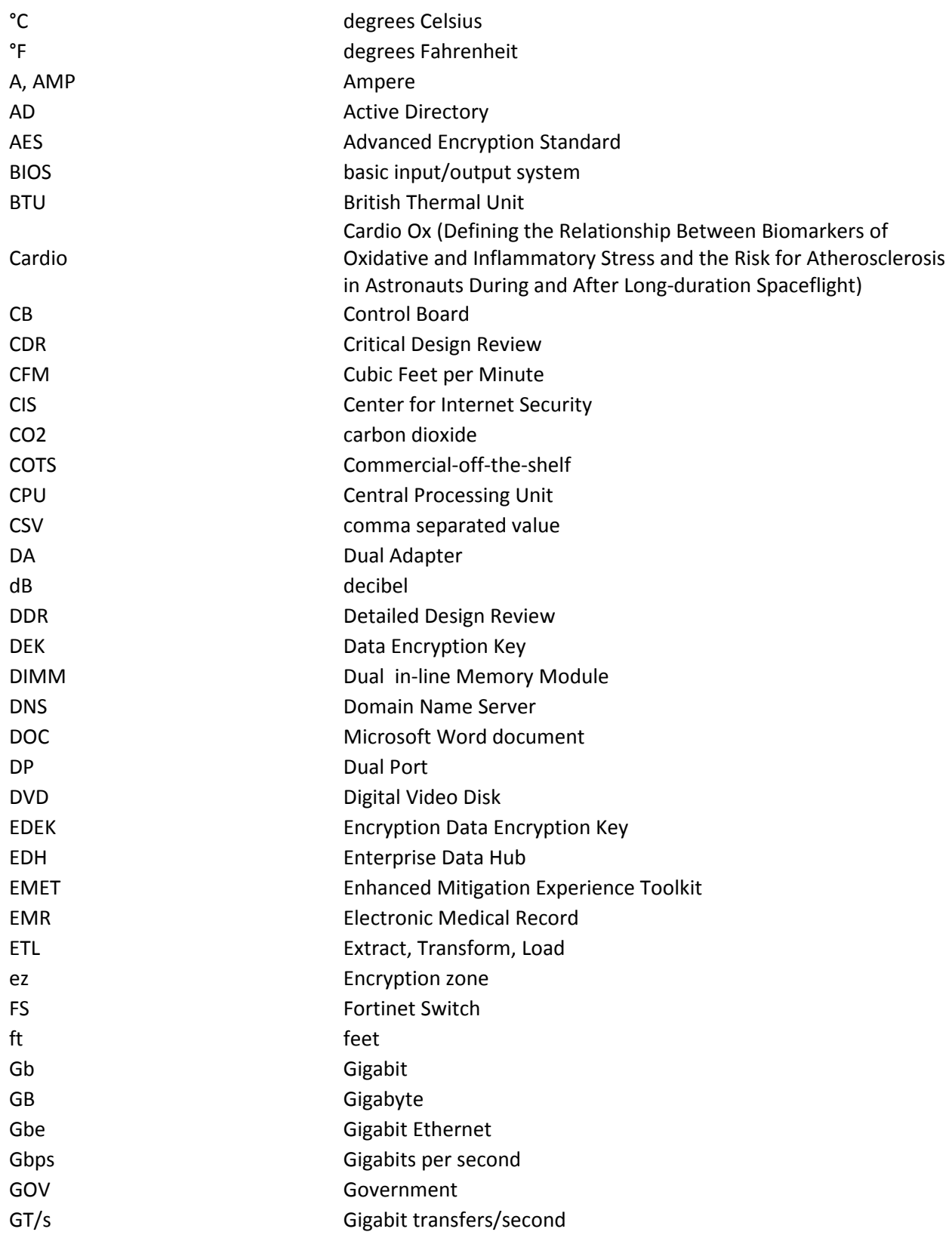

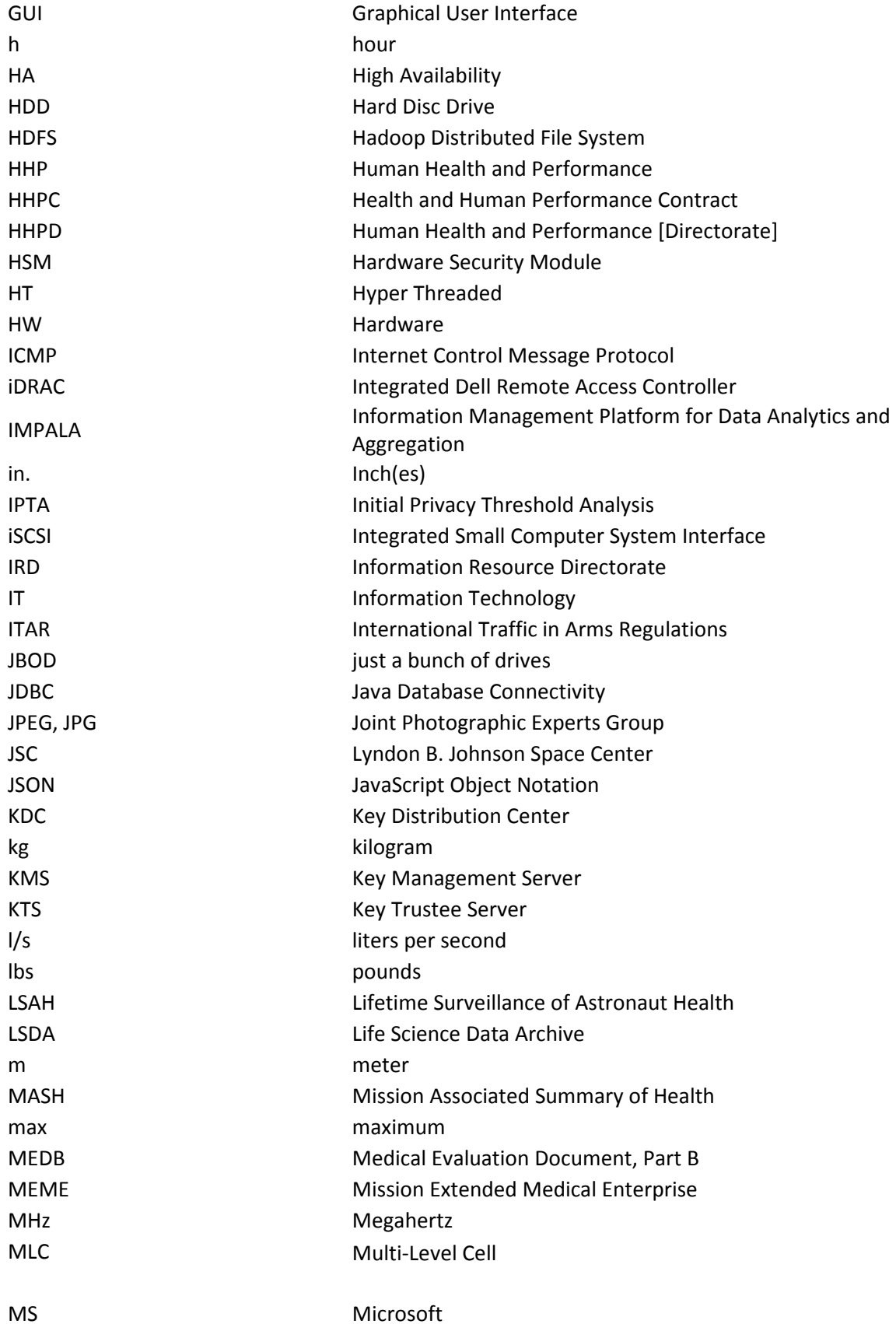

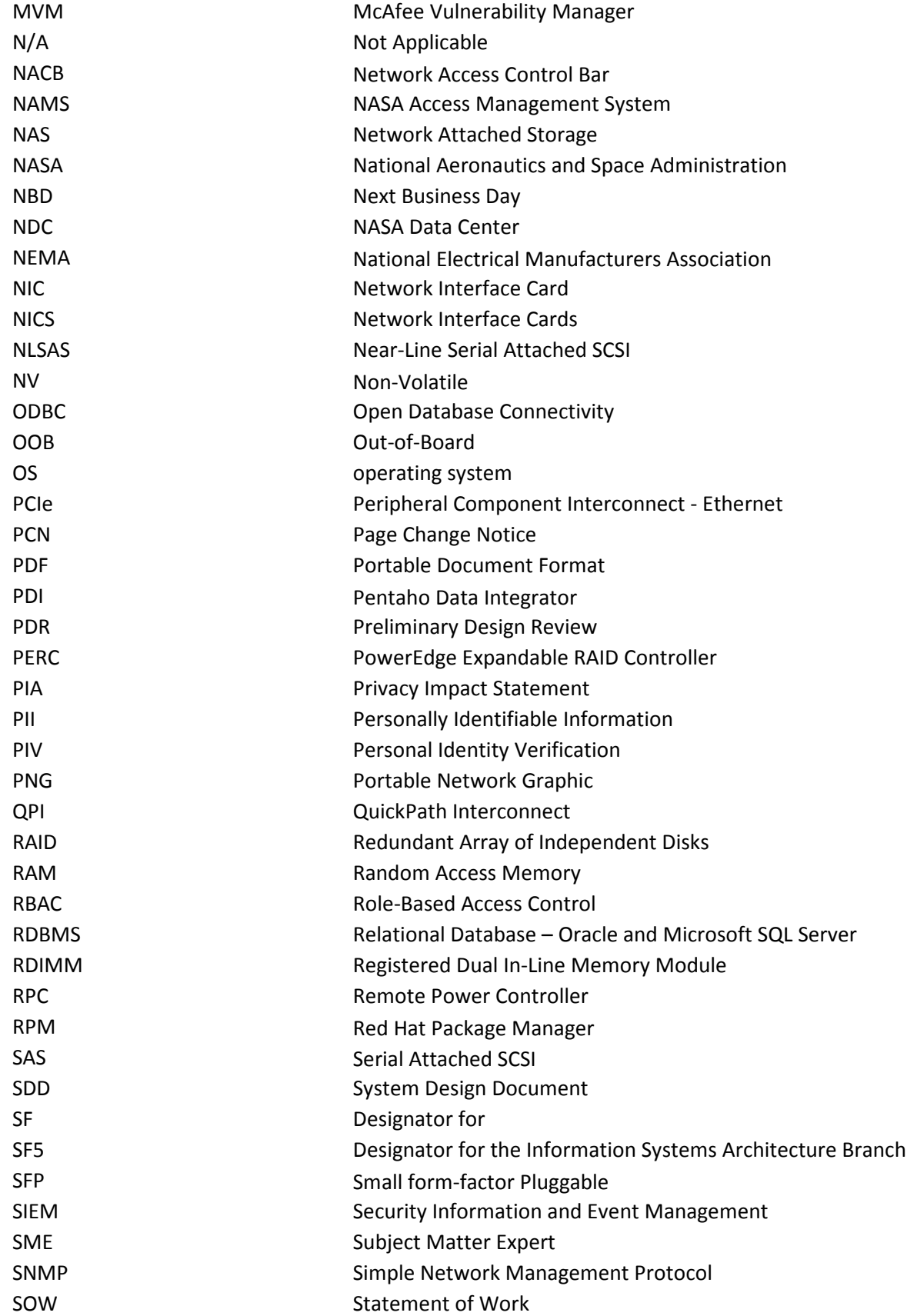

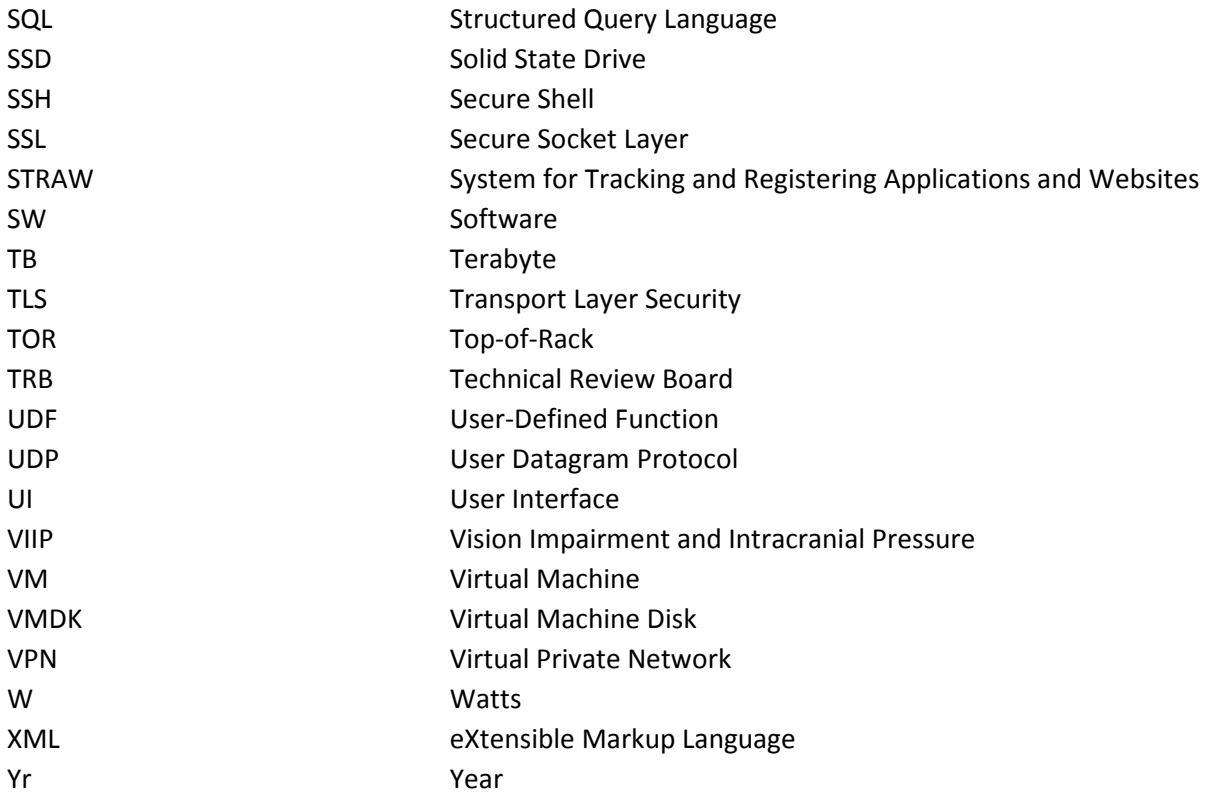